**Technische Universität Dresden Dresden, August 2003 Fakultät Informatik Institut für Software- und Multimediatechnik** 

Lehrheft

# Computergrafik

# **Grafikprogrammierung mit OpenGL**

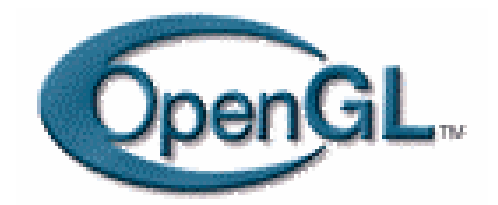

**Herausgabe: K. Hoedt W. Mascolus** 

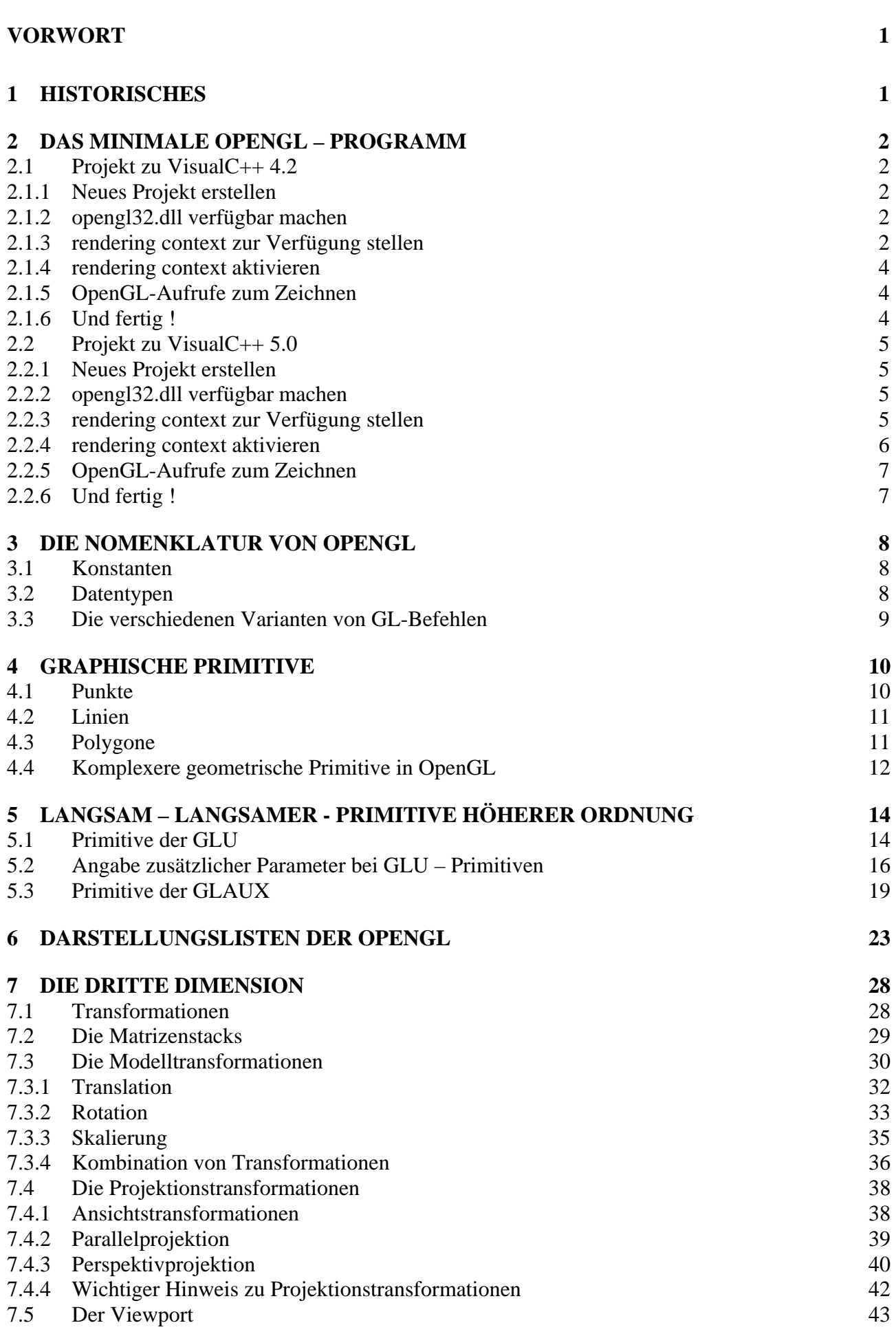

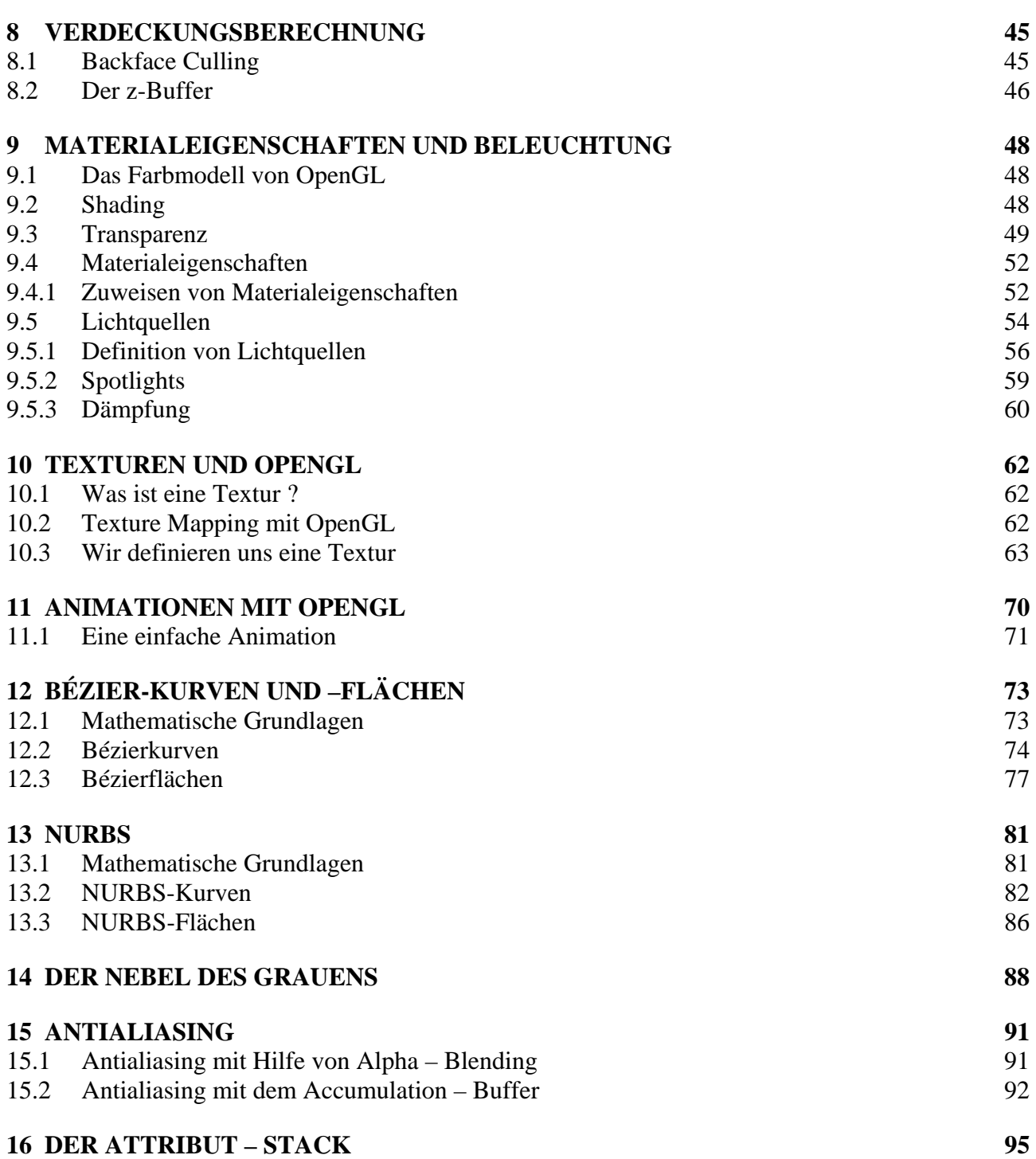

#### **VORWORT**

Der hier vorliegende Lehrbrief soll den Studenten der Informatik der TU Dresden und natürlich auch anderer Institutionen einen kurzen Einblick in das Grafiksystem OpenGL bieten. Dieses Schriftstück stellt nicht den Anspruch auf Vollständigkeit will aber die wesentlichen Aspekte der OpenGL Programmierung behandelt wissen. Da die Autoren sich selbst noch im Studium der Informatik befinden, soll hier nicht der Anspruch auf 100%ige Richtigkeit gestellt werden. Für Anfragen zu Problemen stehen die Autoren unter den angeführten e-mail-Adressen zur Verfügung. Im folgenden sollen die Grundaspekte der OpenGL aber auch vertiefende Programmiertechniken behandelt werden. Die Autoren sind davon überzeugt, daß OpenGL in naher Zukunft eine dominierende Rolle in der 3D-Programmierung spielen wird. Indizien hierfür sind u.a. die Implementierung von OpenGL Treibern von verschiedensten Firmen wie z.B. 3DFX. Ein weiterer wichtiger Punkt für die Argumentation hin zu OpenGL ist die Plattformunabhängigkeit und die (relative) Hardwareunabhängigkeit von vorhandener PC-Hardware. Nicht zuletzt die Tatsache, daß id-Software sich bei der Implementierung des Kult-Computerspiels **Quake** für OpenGL entschieden hat, sollte ein deutliches Anzeichen für die Leistungsfähigkeit von OpenGL sein.

Genug der Vorrede, die Autoren wünschen viel Spaß bei der Lektüre des vorliegenden Lehrbriefes.

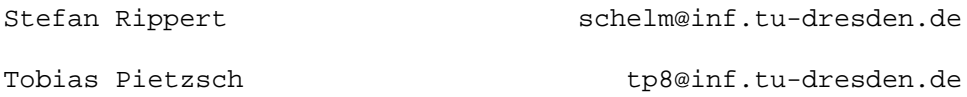

#### **1 HISTORISCHES**

Die U.S. amerikanische Firma **Silicon Graphics** (SGI) entwickelte in den 80er Jahren Workstations, die mit spezieller skalierbarer Grafikhardware ausgestattet waren. Diese Spezialhardware übernimmt je nach Ausbaustufe die Grafikdarstellung und entlastet damit den Prozessor. In der Mitte der 90er Jahre kam dann auch eine solche Hardware im PC-Bereich auf den Markt. Führend in diesem Segment ist die Firma 3DFX.

Zur Programmierung der SGI Workstations wurde die IRIS GL entwickelt (GL steht hier für Graphics Library). OpenGL wird weitgehend als der Nachfolger der IRIS GL betrachtet, obwohl das so nicht ganz korrekt ist. OpenGL wurde nämlich von einem Konsortium, dem **ARB** (Architectural Review Board) entwickelt, stützt sich aber in seiner Funktionalität und auf die IRIS GL. Dem ARB gehören zur Zeit IBM, DEC, Intel, SGI (und Microsoft) an. Die Gruppe trifft sich vierteljährlich. Auf diesen Treffen werden Erweiterungen der Spezifikationen diskutiert, eingegangene Anwenderreports bearbeitet und die manual pages verbessert. Nicht zuletzt durch die Integration von OpenGL in das Betriebssytem Windows 9x stehen die Zeichen recht gut dafür, daß OpenGL ein Standard für 3D - Programmierung im PC Bereich werden könnte.

# **2 DAS MINIMALE OPENGL - PROGRAMM**

Ziel dieses Kapitels ist in Kurzform zu zeigen, welche Schritte unter Windows 9x/NT nötig sind, um OpenGL benutzen zu können. Darstellungen finden in OpenGL immer in einem *rendering context* statt. Es ist also nötig, eine Verbindung zwischen einem Fenster (*device context*) von Windows und einem OpenGL *rendering context (RC)* herzustellen, damit OpenGL Anweisungen irgendwelche sichtbaren Resultate hervorrufen.

Im folgenden wird anhand eines Beispieles Schritt für Schritt erklärt, wie man diese Anbindung unter **VisualC++ 4.2** bzw. **VisualC++ 5.0** und **MFC** realisiert.

# **2.1 Projekt zu VisualC++ 4.2**

# **2.1.1 Neues Projekt erstellen**

Zunächst muß ein neuer **VisualC** Workspace erstellt werden:

- **New** aus dem Menü **File** wählen.
- **Project Workspace** wählen. **OK** klicken.
- Im **New Project Workspace** Dialog **AppWizard(exe)** wählen, als Projektnamen *MinGL* eingeben und **Create** klicken.
- Auf der nächsten Seite **Single Document** auswählen und **Next** klicken.
- Auf der nächsten Seite **Next** klicken.
- Auf der nächsten Seite **Next** klicken.
- Auf der nächsten Seite alles deaktivieren außer **3D controls**. **Finish** klicken.

Der AppWizard erstellt jetzt das Gerüst für eine MFC Anwendung, das nun nur noch mit der gewünschten Funktionalität versehen werden muß.

# **2.1.2 opengl32.dll verfügbar machen**

Im **FileView** das Headerfile *MinGLView.h* öffnen und als erste Zeile einfügen:

#include <gl\gl.h>

# **Settings...** im Menü **Build** wählen.

Im **Link-**Tab bei **Object/library modules:** *opengl32.lib* hinzufügen.

# **2.1.3 rendering context zur Verfügung stellen**

Die *CMinGLView* Klasse, die für das Zeichnen ins Fenster verantwortlich ist, braucht erst mal eine Variable, um das Handle des *rendering context* speichern zu können. Dazu im **ClassView** auf *CMinGLView* rechtsklicken und im Kontextmenü **Add Variable** wählen und eine protected Variable *m\_hRC* vom Typ *HGLRC* hinzufügen.

Die Anbindung des *RC* ans Fenster erfolgt am zweckmäßigsten in der *OnCreate()* Methode:

- **Strg + w** drücken. Der **MFC ClassWizard** wird angezeigt.
- Bei **Class name** CMinGLView wählen.
- Bei **Messages** *WM\_CREATE* wählen. **Add Function** klicken. Damit wurde *CMinGLView::OnCreate()* erstellt.
- **OK** klicken.

*CMinGLView::OnCreate()* wurde jetzt erstellt und wird wie folgt erweitert:

```
int CMinGLView::OnCreate(LPCREATESTRUCT lpCreateStruct) 
{ 
   if (CView::OnCreate(lpCreateStruct) == -1) 
   return -1; 
   // TODO: Add your specialized creation code here 
   PIXELFORMATDESCRIPTOR pfd = 
   { 
     sizeof(PIXELFORMATDESCRIPTOR), // Structure size.
     1, the contract of the contract of the contract of the contract of the contract of the contract of the contract of the contract of the contract of the contract of the contract of the contract of the contract of the contrac
     PFD_DRAW_TO_WINDOW | // Property flags.
      PFD_SUPPORT_OPENGL, 
      PFD_TYPE_RGBA, 
      24, // 24-bit color. 
       0, 0, 0, 0, 0, 0, // Not concerned with these. 
       0, 0, 0, 0, 0, 0, 0, // No alpha or accum buffer. 
       32, // 32-bit depth buffer. 
       0, 0, // No stencil or aux buffer. 
      PFD_MAIN_PLANE, \frac{1}{2} // Main layer type.
      0, // Reserved. 
                                         // Unsupported.
   }; 
   CClientDC clientDC(this); 
   int pixelFormat = ChoosePixelFormat(clientDC.m_hDC, &pfd); 
   BOOL success = SetPixelFormat(clientDC.m_hDC, pixelFormat, &pfd); 
   m_hRC = wglCreateContext(clientDC.m_hDC); 
   return 0; 
}
```
Die Funktion *wglCreateContext()* erzeugt einen OpenGL **R**endering **C**ontext, passend zum DC des Fensters. Der RC übernimmt das Pixelformat des DC, welches deshalb logischerweise vor dem Aufruf von *wglCreateContext()* gesetzt wird. Ein Pixelformat spezifiziert verschiedene Eigenschaften der OpenGL-Darstellung, zum Beispiel:

- ob der Pixelbuffer single- oder double-buffered ist.
- ob die Pixeldaten in RGBA oder color-index form sind.
- die Anzahl der Bits für die Farbinformation.
- die Anzahl der Bits für den Z-Buffer.

Genaue Erläuterungen zur *PIXELFORMATDESCRIPTOR -* Struktur und zu den Funktionen *ChoosePixelFormat* und *SetPixelFormat* sind in der Visual C++ 5.0 Hilfe zu finden.

Der RC sollte bei Beendigung des Programms gelöscht werden. Dazu fügt man in *CMinGLView* noch einen Handler für die Windowsmessage *WM\_DESTROY* ein (mit dem Class Wizard. Vorgehensweise analog zu *OnCreate*). In *CMinGLView::OnDestroy()* wird folgendes eingefügt:

```
void CMinGLView::OnDestroy() 
{ 
       CView::OnDestroy(); 
      // TODO: Add your message handler code here 
       wglDeleteContext(m_hRC); 
}
```
### **2.1.4 rendering context aktivieren**

Bevor OpenGL-Darstellungen ausgeführt werden können, muß jetzt nur noch der RC zum aktuellen Kontext gemacht werden. Die Funktion *wglMakeCurrent()* bindet den RC an einen DC des Fensters (das muß nicht derselbe sein, mit dem der RC kreiert wurde, nur das PixelFormat muß übereinstimmen). Wird als RC *NULL* angegeben, so wird der aktuelle Kontext "entbunden". Der Wert von DC spielt dann keine Rolle. Die Methode *CMinGLView::OnDraw()* wird also erweitert:

```
void CMinGLView::OnDraw(CDC* pDC) 
{ 
CMinGLDoc* pDoc = GetDocument(); 
ASSERT_VALID(pDoc); 
// TODO: add draw code for native data here
wglMakeCurrent(pDC->m_hDC, m_hRC); 
// diese Methode führt die GL-Aufrufe aus 
DrawWithGL(); 
       wglMakeCurrent(pDC->m_hDC, NULL); 
}
```
### **2.1.5 OpenGL-Aufrufe zum Zeichnen**

Jetzt kann endlich gezeichnet werden. Der Übersicht halber werden die GL-Aufrufe in einer separaten Methode untergebracht, nämlich *CMinGLView::DrawWithGL()*.

Mit **Add Function** aus dem Kontextmenü zu *CMinGLView* (rechts auf *CMinGLView* klicken) fügt man diese Methode ein (typ: *void*).

Beispiel für *DrawWithGL()*:

```
void CMinGLView::DrawWithGL() 
{ 
     glClearColor(0.0f, 0.0f, 0.0f, 0.0f); 
     glClear(GL_COLOR_BUFFER_BIT); 
     glColor3f(1.0f, 1.0f, 1.0f); 
     glBegin(GL_LINES); 
          glVertex2f (0.25f, 0.25f); 
          glVertex2f (0.75f, 0.25f); 
     glEnd(); 
     glFlush(); 
}
```
Kurze Erklärung:

*glClearColor()* setzt die Löschfarbe (RGBA). *glClear()* löscht ein Buffer, in diesem Fall den Bildspeicher.

*glColor3f()* setzt die Zeichenfarbe (RGB).

*glBegin(GL\_LINES)...glEnd()* teilt OpenGL mit, daß die dazwischen stehenden Punkte (*glVertex2f()* ) als Linien gezeichnet werden sollen.

*glFlush()* bewirkt die Ausführung der vorangegangenen Befehle "in endlicher Zeit".

## **2.1.6 Und fertig !**

Aus dem **Build** Menü **Rebuild All** wählen und das war's im Prinzip schon. Mit **Execute MinGL.exe** aus dem **Build** Menü kann das Programm gestartet werden. Zum

Herumexperimentieren mit den OpenGL-Anweisungen der nächsten Kapitel genügt es zunächst, nur an der Methode *DrawWithGL()* Änderungen vorzunehmen.

# **2.2 Projekt zu VisualC++ 5.0**

## **2.2.1 Neues Projekt erstellen**

Zunächst muß ein neuer **VisualC** Workspace erstellt werden:

**New** aus dem Menü **File** wählen.

Im **New** Dialog **AppWizard(exe)** wählen, einen Projektnamen (z.B. *MinGL*) eingeben und **OK**  klicken.

Auf der nächsten Seite **Single Document** auswählen und **Next** klicken.

Auf der nächsten Seite **Next** klicken.

Auf der nächsten Seite **ActiveX controls** deaktivieren und **Next** klicken.

Auf der nächsten Seite alles deaktivieren außer **3D controls**. **Finish** klicken.

Der AppWizard bastelt jetzt das Gerüst für eine MFC Anwendung, das nun nur noch mit der gewünschten Funktionalität versehen werden muß.

# **2.2.2 opengl32.dll verfügbar machen**

Im **FileView** das Headerfile *MinGLView.h* öffnen und als erste Zeile einfügen:

#include <gl\gl.h>

**Settings...** im Menü **Project** wählen.

Im **Link-**Tab bei **Object/library modules:** *opengl32.lib* hinzufügen.

# **2.2.3 rendering context zur Verfügung stellen**

Die *CMinGLView* Klasse, die für das Zeichnen ins Fenster verantwortlich ist, braucht erst mal eine Variable, um das Handle des *rendering context* speichern zu können. Dazu im **ClassView** auf *CMinGLView* rechtsklicken und im Kontextmenü **Add Member Variable** wählen und eine protected Variable *m\_hRC* vom Typ *HGLRC* hinzufügen.

Die Anbindung des *RC* ans Fenster erfolgt am zweckmäßigsten in der *OnCreate()* Methode. Dazu wählt man im Kontextmenü zu *CMinGLView* **Add Windows Message Handler**, und fügt einen Handler für die message *WM\_CREATE* hinzu. *CMinGLView::OnCreate()* wurde jetzt erstellt und wird wie folgt erweitert:

```
int CMinGLView::OnCreate(LPCREATESTRUCT lpCreateStruct) 
{ 
    if (CView::OnCreate(lpCreateStruct) == -1) 
    return -1; 
    // TODO: Add your specialized creation code here 
    PIXELFORMATDESCRIPTOR pfd = 
    { 
      sizeof(PIXELFORMATDESCRIPTOR), // Structure size.
      1, the contract of the contract of the contract of the contract of the contract of the contract of the contract of the contract of the contract of the contract of the contract of the contract of the contract of the contrac
       PFD_DRAW_TO_WINDOW | // Property flags.
       PFD_SUPPORT_OPENGL,
        PFD_TYPE_RGBA, 
       24,<br>0, 0, 0, 0, 0, 0, 0,<br>24-bit color.<br>// Not concerned
        0, 0, 0, 0, 0, 0, // Not concerned with these. 
                                                 // No alpha or accum buffer.
        32, // 32-bit depth buffer.
```
}

**Grafikprogrammierung mit OpenGL** 

```
0, 0,<br>
PFD_MAIN_PLANE,<br>
PFD_MAIN_PLANE,<br>
(/ Main layer type.
                                      // Main layer type.
  0, 0, 0 \frac{1}{\sqrt{2}} // Reserved.
                                      // Unsupported.
}; 
CClientDC clientDC(this); 
int pixelFormat = ChoosePixelFormat(clientDC.m hDC, &pfd);
BOOL success = SetPixelFormat(clientDC.m_hDC, pixelFormat, &pfd); 
m_hRC = wglCreateContext(clientDC.m_hDC); 
return 0;
```
Die Funktion *wglCreateContext()* erzeugt einen OpenGL **R**endering **C**ontext, passend zum DC des Fensters. Der RC übernimmt das Pixelformat des DC, welches deshalb logischerweise vor dem Aufruf von *wglCreateContext()* gesetzt wird. Ein Pixelformat spezifiziert verschiedene Eigenschaften der OpenGL-Darstellung, zum Beispiel:

- **-** ob der Pixelbuffer single- oder double-buffered ist.
- **-** ob die Pixeldaten in RGBA oder color-index form sind.
- **-** die Anzahl der Bits für die Farbinformation.
- **-** die Anzahl der Bits für den Z-Buffer.

Genaue Erläuterungen zur *PIXELFORMATDESCRIPTOR -* Struktur und zu den Funktionen *ChoosePixelFormat* und *SetPixelFormat* sind in der Visual C++ 5.0 Hilfe zu finden.

Der RC sollte bei Beendigung des Programms gelöscht werden. Dazu fügt man in *CMinGLView* noch einen Handler für die Windowsmessage *WM\_DESTROY* ein. In *CMinGLView::OnDestroy()*  wird folgendes eingefügt:

```
void CMinGLView::OnDestroy() 
{ 
       CView::OnDestroy(); 
      // TODO: Add your message handler code here 
       wglDeleteContext(m_hRC); 
}
```
#### **2.2.4 rendering context aktivieren**

Bevor OpenGL-Darstellungen ausgeführt werden können, muß jetzt nur noch der RC zum aktuellen Kontext gemacht werden. Die Funktion *wglMakeCurrent()* bindet den RC an einen DC des Fensters (das muß nicht derselbe sein, mit dem der RC kreiert wurde, nur das PixelFormat muß übereinstimmen). Wird als RC *NULL* angegeben, so wird der aktuelle Kontext "entbunden". Der Wert von DC spielt dann keine Rolle. Die Methode *CMinGLView::OnDraw()* wird also erweitert:

```
void CMinGLView::OnDraw(CDC* pDC) 
{ 
CMinGLDoc* pDoc = GetDocument(); 
ASSERT_VALID(pDoc); 
// TODO: add draw code for native data here
wglMakeCurrent(pDC->m_hDC, m_hRC); 
// diese Methode führt die GL-Aufrufe aus 
DrawWithGL();
```

```
 wglMakeCurrent(pDC->m_hDC, NULL);
```
}

### **2.2.5 OpenGL-Aufrufe zum Zeichnen**

Jetzt kann endlich gezeichnet werden. Der Übersicht halber werden die GL-Aufrufe in einer separaten Methode untergebracht, nämlich *CMinGLView::DrawWithGL()*.

Mit **Add Member Function** aus dem Kontextmenü zu *CMinGLView* (rechts auf *CMinGLView*  klicken) fügt man diese Methode ein (typ: *void*).

Beispiel für *DrawWithGL()*:

```
void CMinGLView::DrawWithGL() 
{ 
     glClearColor(0.0f, 0.0f, 0.0f, 0.0f); 
     glClear(GL_COLOR_BUFFER_BIT); 
     glColor3f(1.0f, 1.0f, 1.0f); 
     glBegin(GL_LINES); 
         glVertex2f (0.25f, 0.25f); 
         glVertex2f (0.75f, 0.25f); 
     glEnd(); 
     glFlush(); 
}
```
Kurze Erklärung:

*glClearColor()* setzt die Löschfarbe (RGBA).

*glClear()* löscht ein Buffer, in diesem Fall den Bildspeicher.

*glColor3f()* setzt die Zeichenfarbe (RGB).

*glBegin(GL\_LINES)...glEnd()* teilt OpenGL mit, daß die dazwischen stehenden Punkte (*glVertex2f()* ) als Linien gezeichnet werden sollen.

*glFlush()* bewirkt die Ausführung der vorangegangenen Befehle "in endlicher Zeit".

### **2.2.6 Und fertig !**

Build All anklicken und das war's im Prinzip schon. Zum Herumexperimentieren mit den OpenGL-Anweisungen der nächsten Kapitel genügt es zunächst, nur an der Methode *DrawWithGL()*  Änderungen vorzunehmen.

## **3 DIE NOMENKLATUR VON OPENGL**

OpenGL zeichnet sich wie andere Bibliotheken durch eine strenge Namensgebung für die Funktionen, Datentypen, Konstanten und Variablen aus. Weiterhin werden Befehle durch eine bestimmte Nomenklatur zu Befehlsgruppen zusammengefaßt. In dem jetzt folgenden Teil werden diese Vereinbarungen am Beispiel der C-Schnittstelle vorgestellt.

### **3.1 Konstanten**

Die Konstanten werden in OpenGL durchweg groß geschrieben. Sie beginnen immer "GL\_" und zum Abtrennen einzelner Wortteile dient der "<sub>1</sub>"- Unterstrich. Bei den Konstanten muß zwischen verschiedenen Konstanten-Typen unterschieden werden. So sind z.B. die Konstanten *GL\_TRUE* und *GL\_FALSE* vom Typ *GLBoolean*, *GL\_FRONT* und *GL\_BACK* vom Typ *GLEnum.*

### **3.2 Datentypen**

Streng werden die Regeln für die Nomenklatur auch bei den Datentypen der OpenGL eingehalten. Da für OpenGL schon jetzt bei weitem nicht nur die C-Schnittstelle zur Verfügung steht, ist eine strenge Nomenklatur im Sinne der Portabilität durchaus sinnvoll. Durch diese strengen Regeln, die z.B. auch jede Prozessorplattform unterstützen muß, wurden natürlich auch Standards für die Rechengenauigkeit gesetzt. So sind die Farbwerte in OpenGL intern immer Fließkommazahlen.

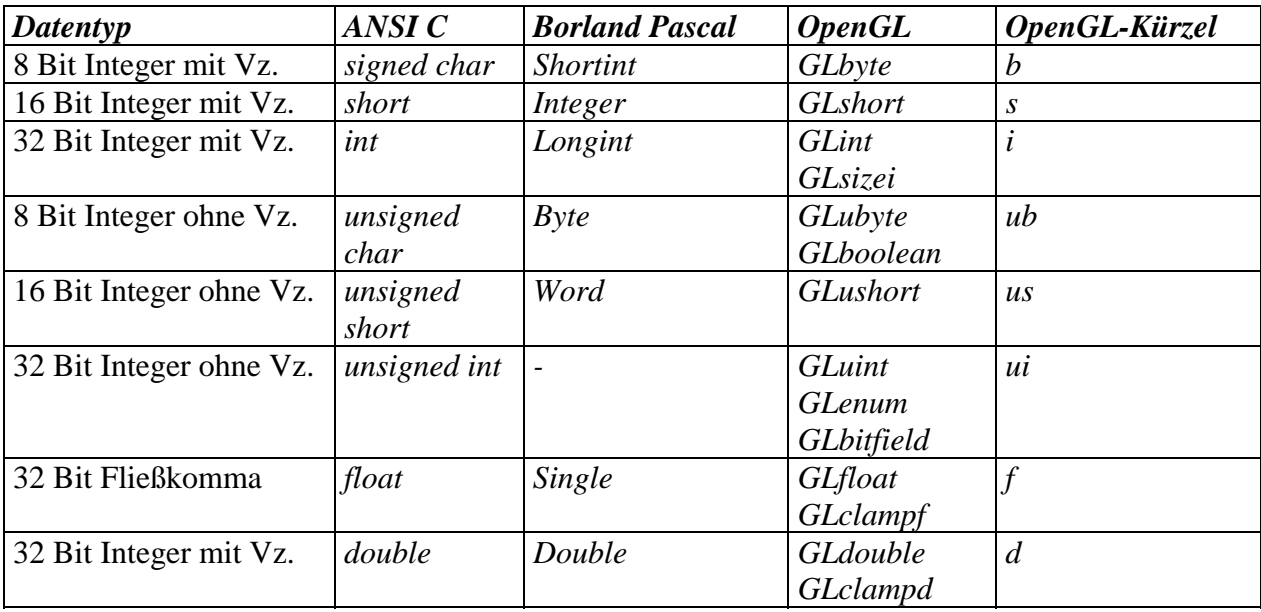

In der jetzt folgenden Tabelle werden die Datentypen, ihre Entsprechungen in Ansi C, Borland Pascal, OpenGL und die für sie typischen OpenGL-Kürzel aufgezeigt:

Tabelle: die Datentypen der OpenGL

Es fällt auf, daß in OpenGL mit "GL" beginnen und klein geschrieben fortgesetzt. Auch das ist ein Teil der Nomenklatur derselben. Der Autor ist der Meinung, daß die Datentypen keiner näheren Erläuterung bedürfen, mit der Ausnahme der Typen *GLclampf* und *GLclampd*. Das englische Wort "clamp" ist gemeinsamer Bestandteil dieser beiden Typen. "clamp" bedeutet hier, daß diese Datentypen in ihrem Wertebereich beschränkt sind. Meistens bewegen sich die gültigen Werte für diese Typen zwischen 0.0 und 1.0. Werte, die größer als 1.0 sind werden auf 1.0 und Werte, die kleiner als 0.0 auf 0.0 gemappt.

## **3.3 Die verschiedenen Varianten von GL-Befehlen**

Genau wie bei den Konstanten und Datentypen beginnen in OpenGL auch alle Prozedurnamen mit dem Kürzel "gl", diesmal aber klein geschrieben. Um diese ursprünglichen OpenGL Befehle von denen anderer Bibliotheken unterscheiden zu können, beginnen diese mit anderen Kürzeln. Prozeduren der GLU beginnen mit "glu", die der GLX mit "glx" und die der WGL eben mit "wgl".

Viele OpenGL Aufrufe können in verschiedenen Varianten aufgerufen werden. So können einerseits die Eingabeparameter differieren, zum anderen können die Parameter in vektorieller oder nicht vektorieller Form übergeben werden. Im allgemeinen gilt die folgende Darstellung für die OpenGL Kommandos:

Rückgabetyp glSinnvollerName{*b s i f d ub us ui*}{*v*} (*GLTyp bla, ...*). Das bedeutet nun, daß das erste Anhängsel im Prozedurnamen den Typ der Übergabeparameter kennzeichnet und das "v", ob die Parameter in Vektorform übergeben werden oder auch nicht. Diese etwas verwirrend erscheinende Namensgebung soll nun am Beispiel von *glLight()* verdeutlicht werden:

*void glLight{i f}{ v }(Glenum light, Glenmum name,TYPE parameter)* 

Der Parameter, auf den sich die Ausführungen beziehen, wird durch *TYPE* gekennzeichnet. Demnach kann also dieser Parameter im Befehl glLight() in folgenden Varianten auftreten:

als GLint in der nicht–vektoriellen Form ( i )

als const GLint\* in vektorieller Form ( i v )

als GLfloat in der nicht-vektoriellen Form ( f )

als const GLfloat\* in vektorieller Form ( f v )

Damit entstehen folgende vier Aufrufvarianten von glLight():

*void glLighti(...,GLint lala); void glLightf(...,GLfloat lala); void glLightiv(...,const GLint\* lala); void glLightfv(...,const GLfloat\* lala);* 

Welche Aufrufform nun im speziellen Fall benutzt wird, hängt von verschiedenen Überlegungen ab: Wird die nicht-vektorielle Aufrufform benutzt, ist es nicht immer möglich, alle gewünschten Parameter an die jeweilige Prozedur zu übergeben. Wenn nun Parameter direkt als Vektor verwaltet werden, dann liegt der vektorielle Aufruf der Prozedur nahe. Es ist grundsätzlich immer dem Benutzer von OpenGL vorbehalten, die jeweilig für ihn passende Aufrufform der GL-Kommandos zu wählen.

Damit wären im Prinzip alle grundsätzlichen Aspekte der Nomenklatur für diese Grafik - Bibliothek genannt. Sicherheit im Umgang mit Variablen und Prozeduren wird natürlich wie immer durch die Praxis erlangt.

### **4 GRAPHISCHE PRIMITIVE**

Graphische Primitive sind Ausgabeelemente in der Computergrafik. Jedes grafische Objekt wird durch Punkte charakterisiert. Ein grafisches Primitiv wird in OpenGL wie folgt definiert:

```
glBegin (primitiv-name)
        glVertex* 
         ... 
         glVertex* 
glEnd()
```
Dies ist die allgemeingültige Vereinbarung für Primitive in OpenGL. Wie die in *glBegin()* und *glEnd()* geklammerten Punkte interpretiert werden, hängt vom Parameter *primitiv-name* ab. Jetzt kommen wir zur Programmierung der OpenGL – Ausgabeelemente:

```
glBegin (GL_LINES) 
        glVertex2f(...) // 1. Punkt 
 ... 
        glVertex2f(...) // n. Punkt 
glEnd()
```
Diese Vertices, die mit *glVertex2f()* definiert werden, liegen in einer Ebene bei z=0. Indikator hierfür ist die "2" im Routinennamen.

### **4.1 Punkte**

Wenn wir nun den Parameter *primitiv-name* durch *GL\_POINTS* ersetzen, dann wird jedes Vertex als ein Punkt interpretiert. Wir setzen also mit unserer oberen Schleife n Punkte im 2-dimensionalen Raum. Hierbei kann nun der Durchmesser der Einzelpunkte durch

*glPointSize( GLfloat size );* 

spezifiziert. Die Größe *size* ist hierbei als Größe in Pixeln zu verstehen. Der voreingestellte Wert hierfür ist 1.0f. Für die Größe gilt *size*>0.0f. Die Minimalgröße und die Maximalgröße sind implementierungsabhängig und können durch *glGetFloatv( GLenum pname, GLfloat \* params )*  erfragt werden. Als Parameter für *pname* ist hier *GL\_POINT\_SIZE\_RANGE* zu übergeben. Der erste Wert in der Liste ist das Minimum und der zweite ist das Maximum. Die Darstellung der Punkte ist abhängig davon, ob Antialiasing eingeschaltet ist, oder eben nicht. Die Punktgröße ist in Stufen einstellbar. Der entsprechende Inkrementierungswert ist mit *glGet*-Funktion und dem Parameter *GL\_POINT\_SIZE\_GRANULARITY* erfragbar. Doch diese Werte sind wie schon erwähnt implementierungsabhängig, aber eine Punktgröße von *1.0f* muß unterstützt werden.

## **4.2 Linien**

Wie schon hinreichend bekannt, wird als Linie eine Verbindung zwischen zwei Punkten gezeichnet. Und eben diese zwei Punkte werden bei Angabe des Parameters *GL\_LINES* miteinander verbunden. Wird also dieser Parameter angegeben, dann verbindet die OpenGL die Vertices [1-2,3- 4,5-6,...] zwischen den Befehlen

*glBegin*()

und

*glEnd()*.

Wird zwischen den Befehlen *glBegin()* und *glEnd()* eine ungerade Anzahl an Vertices übergeben, wird der letzte ignoriert.

Wenn nun ein Linienzug erzeugt werden soll, ist für *primitiv-name GL\_LINE\_STRIP* einzusetzen. Das Ergebnis ist, wie nicht anders zu erwarten, ein Linienzug, der die Vertices in der angegebenen Reihenfolge verbindet.

Als letzte Möglichkeit, eine(n) Linie(nzug) mit OpenGL zu erzeugen, wird *GL\_LINE\_LOOP* durch die Bibliothek angeboten. Dieser Parameter ist fast identisch mit *GL\_LINE\_LINE\_STRIP* nur mit dem Unterschied, daß der letzte Punkt mit dem ersten verbunden wird.

Nun besteht natürlich auch analog zu *glPointSize()* die Möglichkeit die Liniendicke zu ändern. Der Befehl hierfür lautet *glLineWidth( GLfloat width ).* Die Einheit für *width* ist (vergleiche auch *glPointSize()*)das Pixel. Auch hier muß *width>0.0f* gelten. Die Voreinstellung für *width* ist *1.0f*. Die maximale Linienstärke kann hier mit dem Parameter *GL\_LINE\_WIDTH\_RANGE* erfragt werden. Linien müssen natürlich nicht unbedingt monoton dargestellt werden. Sie können auch mit Mustern zur Anzeige gebracht werden. Um solche Linien darzustellen bedarf es der Befehlssequenz:

*glEnable (GL\_LINE\_STRIPPLE);* 

*glLineStipple( GLint faktor, GLushort muster );* 

Mit *glEnable (GL\_LINE\_STRIPPLE);* wird zunächst die Musterdarstellung für Linien ermöglicht und mit dem zweiten Befehl wird das Muster definiert. *muster* wird als Muster interpretiert. *muster*  ist vom Typ *GLushort* und damit 16 Bit lang und in eben diesen 16 Bit bedeutet eine binäre "0" einen Zwischenraum und eine "1" einen gesetzten Pixel. Der Parameter *faktor* gibt an, wie stark das Muster *muster* in die Länge gezogen wird.

# **4.3 Polygone**

Ein Polygon ist ein durch die an OpenGL übergebenen Vertices definiertes n-Eck. Das visuelle Ergebnis ähnelt sehr dem Primitiv *GL\_LINE\_LOOP*, allerdings ist dieses n-Eck gefüllt. In OpenGL gelten für Polygone folgende Einschränkungen:

- Polygone müssen konvex sein,
- die Kanten der Polygone dürfen sich nicht überschneiden,
- Polygone müssen planar sein.

Warum gelten nun diese Konventionen ? Der einzige Grund hierfür ist die bessere Performance, die mit solchen konvexen Polygonen erreicht werden kann. 3D-Beschleunigerkarten zerlegen intern die Polygone in Dreiecke, und diese Zerlegung ist am besten mit konvexen Polygonen realisierbar. Ist ein Polygon nun doch konkav, so ist das Ergebnis der Darstellung nicht vorhersehbar.

Das Darstellen von Polygonen ist in drei verschiedenen Modi möglich:

- *GL\_POINT* es werden nur die Eckpunkte gezeichnet
- *GL\_LINE* es werden nur die Kanten gezeichnet
- *GL\_FILL* das Polygon wird gefüllt dargestellt

Es darf an dieser Stelle nicht vergessen werden, daß wir uns im 3-dimensionalem Raum befinden. Daher hat jedes Polygon eine Vorder- und eine Rückseite. Der Darstellungsmodus der betreffenden Seite des Polygons kann mit der Funktion *glPolygonMode( GLenum face, GLenum mode )* geändert werden. Hierbei erwartet die Funktion für *face* entweder *GL\_FRONT* oder *GL\_BACK* oder eben *GL\_FRONT\_AND\_BACK*. Für *mode* sind die oben genannten Konstanten möglich. Ein Polygon kann also durchaus von vorn anders aussehen als von hinten.

Zum Festlegen von Füllmustern von Polygonen bietet die OpenGL die Funktionen:

*glPolygonStipple( GLubyte \*maske );* 

und

*glEnable( GLenum was\_denn\_nun\_eigentlich );* 

Analog zur Definition von Linientypen ist hier für *was\_denn\_nun\_eigentlich GL\_POLYGON\_STIPPLE* einzusetzen. Der Parameter *maske* ist diesmal ein Zeiger auf ein Feld von GLubyte. Durch die in diesem Feld kodierten binären Zahlen wird jetzt das Füllmuster definiert.

## **4.4 Komplexere geometrische Primitive in OpenGL**

Einzelne gefüllte Vierecke werden durch das Primitiv *GL\_QUADS* erzeugt. So werden hier, ähnlich zum Vorgehen bei *GL\_LINES* die vier aufeinanderfolgenden Punkte (Vertices) zu einem Viereck verbunden, die mit *glBegin()* und *glEnd()* geklammert wurden.

Etwas anders läuft das bei der Darstellung von Streifen, die aus Vierecken zusammengesetzt sind. Hier werden die ersten vier Vertices zu einem Viereck verbunden und die jeweils nachfolgenden zwei Vertices werden an die vorhergehenden zwei Punkte "angebunden". Dadurch entsteht ein Viereckzug. Es ist darauf zu achten, daß immer die nachfolgenden zwei Punkte "über Kreuz" anzugeben sind. Was passieren würde, wenn die Punkte in anderer Reihenfolge angegeben würden, kann sich der Leser sicher selbst ausmalen. Um diese Form von Primitiven zu erzeugen, muß die Konstante *GL\_QUAD\_STRIP* benutzt werden.

Nach der vorangegangenen Performance-Argumentation hin zu Dreiecken , ist natürlich auch an die Implementation dieser in der OpenGL gedacht worden. Für die Implementierung der Dreiecke gibt es in OpenGL drei verschiedene Möglichkeiten:

# *GL\_TRIANGLES GL\_TRIANGLE\_STRIP GL\_TRIANGLE\_FAN*

Durch das Primitiv *GL\_TRIANGLES* werden fortlaufend drei Punkte zwischen *glBegin()* und *glEnd()* "hergenommen" und verbunden. Überschüssige Punkte werden hierbei ignoriert.

Im Gegensatz dazu werden bei Angabe von *GL\_TRIANGLE\_STRIP* alle Punkte in der Liste zwischen *glBegin()* und *glEnd()* beachtet und zwar derart, daß die ersten drei Punkte mit Linien verbunden werden und dann fortlaufend jeweils die beiden letzten Punkte des Vorgängerdreiecks und der nächste Punkt usw.

Wird nun als Parameter *GL\_TRIANGLE\_FAN* gewählt, dann dient der erste Punkt als gemeinsamer Anfangspunkt für alle folgenden Dreiecke. Das erste Dreieck wird aus den drei ersten Punkten gebildet, jedes weitere Dreieck besteht aus dem gemeinsamen Eckpunkt, dem nächsten Punkt der Liste und dem letzten verwendeten Punkt der Liste. Das Ergebnis hiervon ähnelt einem Fächer.

Aber wozu gibt es nun solche komplexen Primitive ??? Die erste Antwort hierfür liegt auf der Hand. Zeichnet man z.B. drei zusammenhängende Dreiecke, so sind dafür neun Eckpunkte notwendig, bei *GL\_TRIANGLE\_STRIP* nur fünf. Wenn man jetzt noch bedenkt, daß zu jedem Vertex noch Farbwert, Normalenvektor, Materialspezifikation und Texturkoordinaten gehören dürfen, sollte die Ersparnis von Speicherplatz und die Verringerung der Rechenzeit dem Programmierer auffallen.

Damit sollten die grafischen Primitive erst einmal hinreichend behandelt sein. Weiterführend zu diesem Kapitel verweisen die Autoren auf die im Anhang genannten Literaturquellen.

# **5 LANGSAM – LANGSAMER - PRIMITIVE HÖHERER ORDNUNG**

Um mit Primitiven höherer Ordnung in OpenGL zu arbeiten gibt es mehrere Möglichkeiten. Zum einen können diese selbst erstellt werden, man denke z.B. an Displaylisten (siehe Kapitel 6). Zum zweiten bietet die Utility-Library, die **GLU**, hierfür einiges an. Die dritte Möglichkeit komplexere Primitive darzustellen ist die GLAUX. Wie werden diese aber für ein "normales" OpenGL-Programm unter WindowsXX verfügbar ? Zunächst sollte in der MinOpenGLView.cpp die Anweisung

*include <gl/glu.h>* 

bzw.

*include <gl/glaux.h>* 

eingefügt werden. Zum zweiten ist es dringend erforderlich, Visual C++ die **GLU32.DLL** und die **GLAUX.LIB** verfügbar zu machen. Dafür müssen die **GLU32.LIB** und die **GLAUX.LIB** unter **Settings...** im Menü **Project** auf dem **Link-**Tab bei **Object/library modules** eingefügt werden. Jetzt können wir über den Funktionsumfang der beiden Bibliotheken verfügen.

# **5.1 Primitive der GLU**

Fest vordefinierte geometrische Objekte heißen in der **GLU** *Quadrics*. Man definiert sich ein solches durch die Funktion:

*GLUquadricObj\* gluNewQuadric();* 

Diese liefert einen Zeiger auf ein Quadrics-Objekt zurück. Der Zeiger dient als Referenz für einen folgenden Aufruf. Nun kommen wir zu den Komplexen im einzelnen:

• *gluDisk(* 

*GLUquadricObj\* qobj, GLdouble innerRadius, GLdouble outerRadius, GLint slices, GLint loops );* 

*gluDisk()* definiert eine Scheibe, dem Innerradius *innerRadius*, dem Außenradius *outerRadius*, den "Tortenstücken" *slices* und *loops* Ringen.

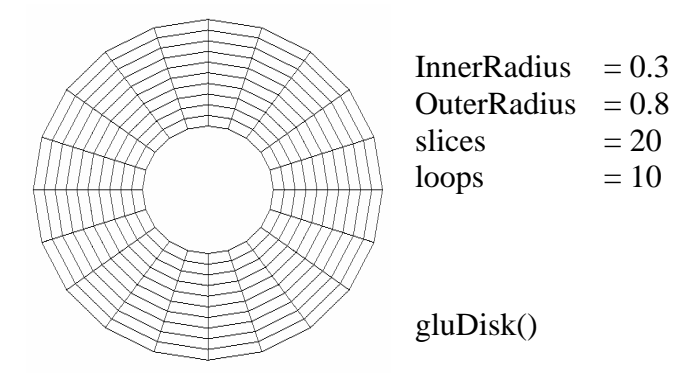

• *gluPartialDisk( GLUquadricObj\* qobj, GLdouble innerRadius, GLdouble outerRadius, GLint slices, GLint loops, GLdouble startAngle, GLdouble sweepAngle );* 

> *gluPartialDisk()* definiert ein Kreissegment analog zu *gluDisk()* , startAngle definiert den Startwinkel und sweepAngle legt fest, wieviel Grad bis zum Ende in Uhrzeigerrichtung zu durchlaufen sind.

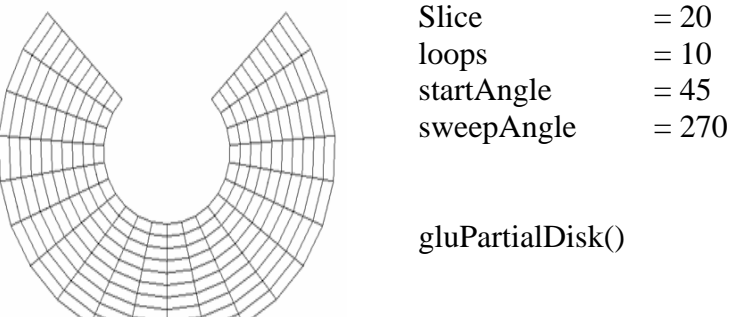

• *gluCylinder(* 

*GLUquadricObj\* qobj, GLdouble baseRadius, GLdouble topRadius, GLdouble height, GLint slices, GLint stacks );* 

*gluCylinder()* definiert einen Zylinder mit dem Anfangsradius *baseRadius* und dem Endradius *topRadius*. Seine Höhe beträgt *height*, die Anzahl seiner Scheiben *slice* und die Anzahl der Segmente *stacks*.

 $BaseRadius = 0.3$  $topRadius = 0.3$ height  $= 1.0$ slice  $= 20$ stacks  $= 10$ 

gluCylinder()

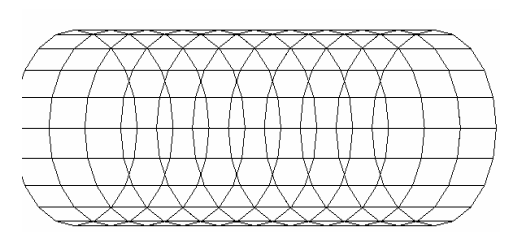

• *gluSphere(* 

*GLUquadricObj\* qobj, GLdouble radius, GLint slices, GLint stacks );* 

*gluSphere()* definiert eine Kugel mit dem Radius *radius, slice* Scheiben und *stacks* Segmenten.

radius  $= 0.5$ slice  $= 20$ stacks  $= 10$ 

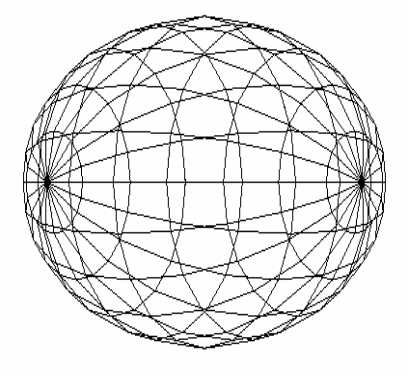

gluSphere()

### **5.2 Angabe zusätzlicher Parameter bei GLU - Primitiven**

Neben der Definition von Primitiven ist es auch möglich verschiedene Parameter dieser Objekte automatisch erzeugen zu lassen. Dazu stellt die *GLU* folgende Funktionen zur Verfügung:

 *void gluQuadricDrawStyle( GLUquadricObj\* qobj, GLenum drawStyle );* 

Mit Hilfe dieser Funktion legt man für ein Quadric *qobj* fest, wie es dargestellt wird. Der Parameter *drawStyle* gibt dabei die Darstellungsform an. Die folgenden symbolischen Konstanten sind möglich:

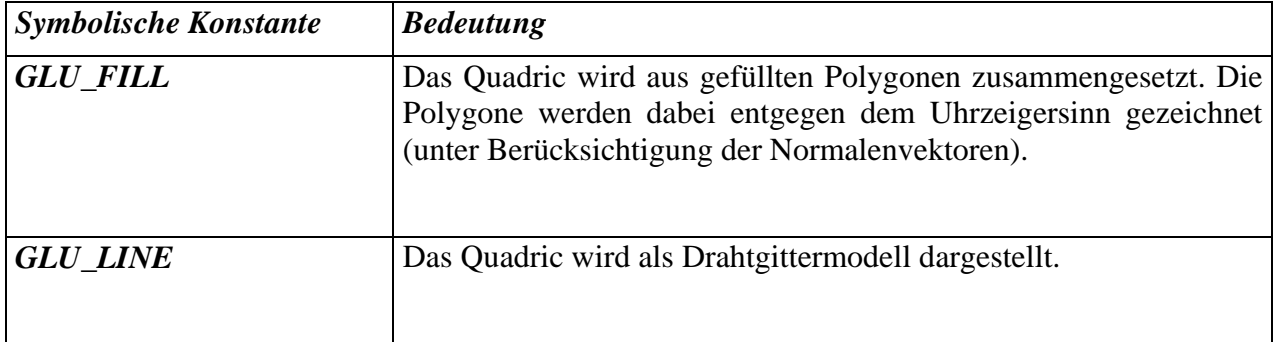

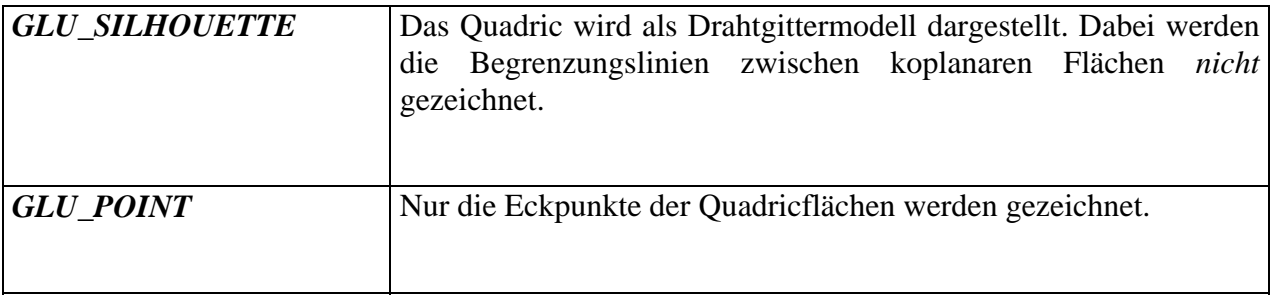

### **Beispiel:**

```
glClearColor(0,0,0,0); 
 glClear(GL_COLOR_BUFFER_BIT); 
 glMatrixMode(GL_MODELVIEW); 
 GLUquadricObj* disk = gluNewQuadric(); 
q1Translatef(-0.5, -0.5, 0);
 gluQuadricDrawStyle(disk,GLU_FILL); 
 gluDisk(disk,0.2,0.5,30,7); 
 glTranslatef(0,1,0); 
 gluQuadricDrawStyle(disk,GLU_LINE); 
 gluDisk(disk,0.2,0.5,30,7); 
 glTranslatef(1,0,0); 
 gluQuadricDrawStyle(disk,GLU_SILHOUETTE); 
 gluDisk(disk,0.2,0.5,30,7); 
 glTranslatef(0,-1,0); 
 gluQuadricDrawStyle(disk,GLU_POINT); 
 gluDisk(disk,0.2,0.5,30,7); 
 glFlush();
```
Es wird eine *gluDisk* in allen Spielarten der GLU gezeichnet.

Die GLU ermöglicht es auch, zu den Flächen eines *Quadric* Normalenvektoren generieren zu lassen, was für die Beleuchtungsrechnung nicht ganz unwichtig ist. Die entsprechende Funktion ist

 *void gluQuadricNormals( GLUquadricObj\* qobj, GLenum normals );* 

Der Parameter *qobj* spezifiziert das Quadric, auf das sich die Einstellungen beziehen. Für *normals*  sind folgende symbolische Konstanten möglich

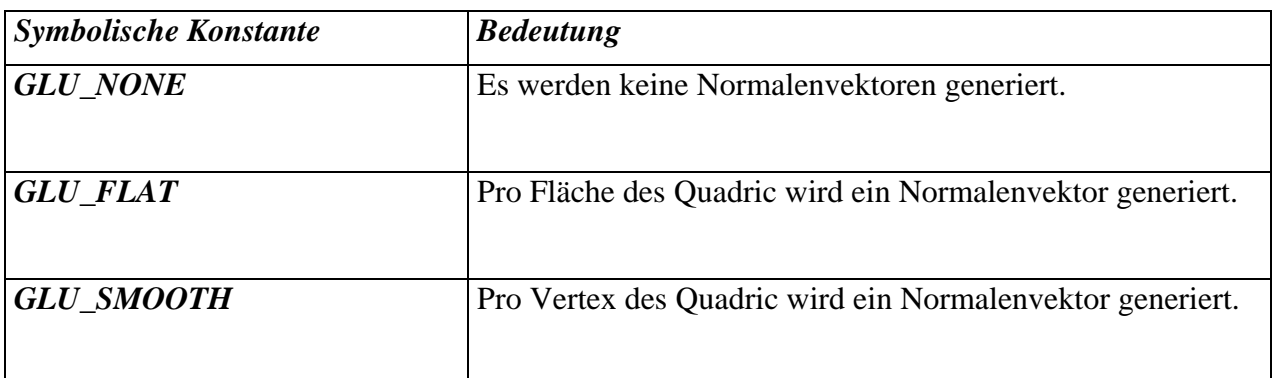

Mit

 *void gluQuadricOrientation( GLUquadricObj \* qobj, GLenum orientation );* 

wird die Orientierung der Flächen des *Quadric* spezifiziert, das heißt, ob die Normalenvektoren nach innen oder außen zeigen. *qobj* gibt an für welches *Quadric* die Einstellungen gemacht werden. Für *orientation* sind folgende symbolische Konstanten möglich:

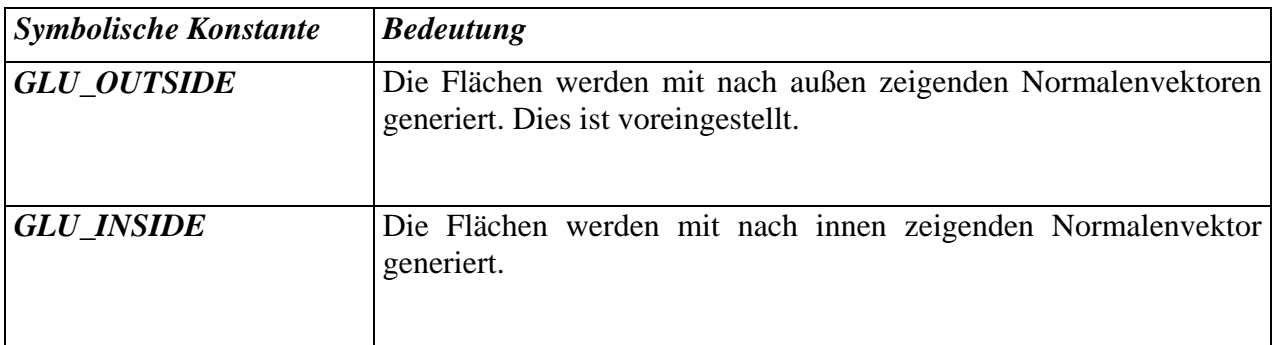

Die automatische Generierung von Texturkoordinaten wird mit

*void gluQuadricTexture( GLUquadricObj\* qobj, GLboolean textureCoords );* 

beeinflußt. *qobj* gibt an, für welches *Quadric* die Einstellungen gemacht werden. *textureCoords*  kann die Werte *GL\_TRUE* oder *GL\_FALSE* annehmen. Die Art der Generierung von Texturkoordinaten hängt vom Typ des gezeichneten *Quadric* ab.

### **Beispiel:**

```
void CMinOpenGLView::DrawWithGL(HDC hdc) 
{ 
      glEnable(GL_CULL_FACE); 
       glClearColor(0,0,0,0); 
       glClear(GL_COLOR_BUFFER_BIT); 
       glColor3f(1,1,1); 
      make texture();
       glEnable(GL_TEXTURE_2D); 
       glTexParameteri(GL_TEXTURE_2D, GL_TEXTURE_MIN_FILTER, GL_NEAREST); 
       glTexParameteri(GL_TEXTURE_2D, GL_TEXTURE_MAG_FILTER, GL_NEAREST); 
       glTexParameteri(GL_TEXTURE_2D, GL_TEXTURE_WRAP_S, GL_CLAMP); 
       glTexParameteri(GL_TEXTURE_2D, GL_TEXTURE_WRAP_T, GL_CLAMP); 
       glTexImage2D(GL_TEXTURE_2D, 0, 3, 256, 256, 0, 
                         GL_RGB, GL_UNSIGNED_BYTE, RGBTexture); 
       GLUquadricObj* kugel = gluNewQuadric(); 
       gluQuadricTexture(kugel,GL_TRUE); 
       glMatrixMode(GL_MODELVIEW); 
      for (int i=0;i<360;i++){
             glRotatef(3,0,1,0); 
             gluSphere(kugel,0.8,100,100); 
             glFlush(); 
             SwapBuffers(hdc); 
       } 
}
```
Texturen werden in einem späteren Kapitel ausführlich behandelt.

### **5.3 Primitive der GLAUX**

Die Glaux bietet folgende "Grundkörper":

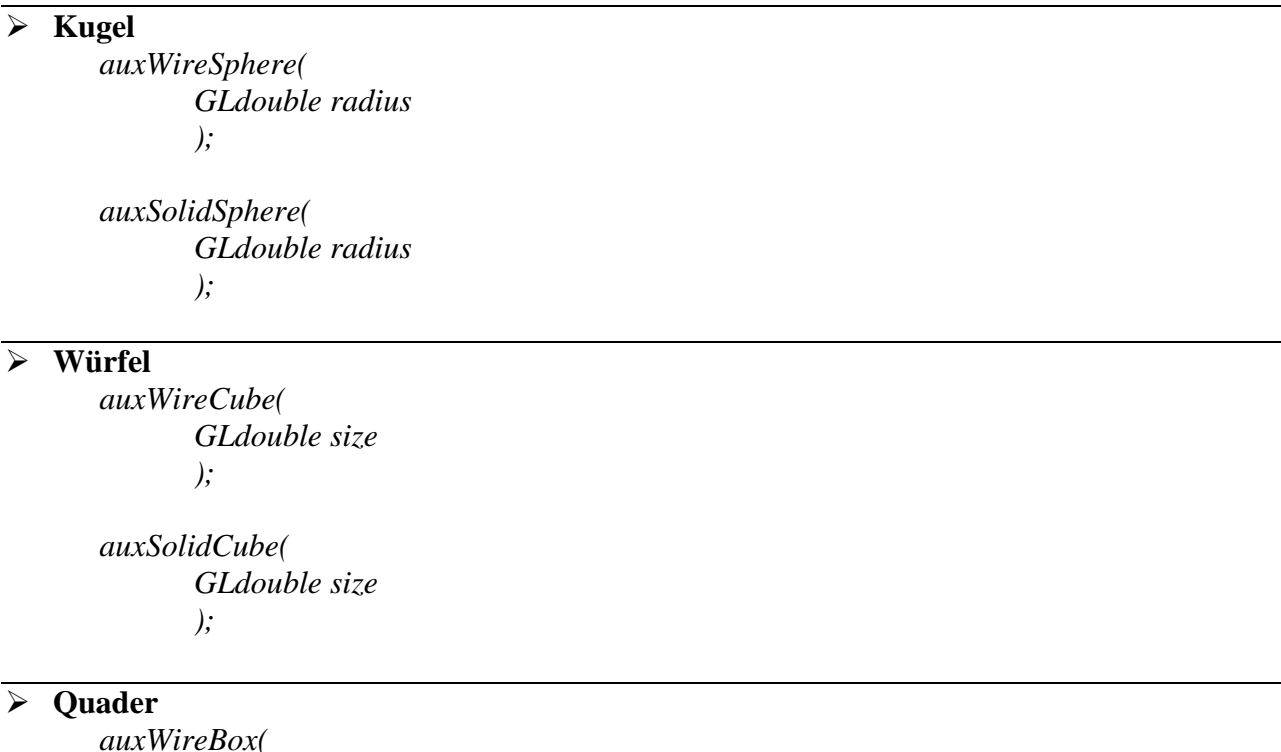

*GLdouble width, GLdouble height,* 

#### *GLdouble depth );*

*auxSolidBox( GLdouble width, GLdouble height, GLdouble depth );* 

### ¾ **Torus**

*auxWireTorus( GLdouble innerRadius, GLdouble outerRadius );* 

*auxSolidTorus( GLdouble innerRadius, GLdouble outerRadius );* 

### ¾ **Zylinder**

*auxWireCylinder( GLdouble radius, GLdouble height );* 

*auxSolidCylinder( GLdouble radius, GLdouble height );* 

### ¾ **Ikosaeder**

*auxWireIcosahedron( GLdouble radius ); auxSolidIcosahedron(* 

*GLdouble radius );* 

### ¾ **Oktaeder**

*auxWireOctahedron( GLdouble radius ); auxSolidOctahedron(* 

*GLdouble radius );* 

¾ **Tetraeder** *auxWireTetrahedron(* 

*GLdouble radius ); auxSolidTetrahedron( GLdouble radius );* 

### ¾ **Dodekaeder**

*auxDodecahedron( GLdouble radius );* 

*auxDodecahedron( GLdouble radius );* 

¾ **Kegel** 

*auxWireCone( GLdouble radius, GLdouble height );* 

*auxSolidCone( GLdouble radius, GLdouble height );* 

¾ **"Teapot"** 

*auxWireTeapot( GLdouble size );* 

*auxSolidTeapot( GLdouble size );* 

Die Formen *auxWireX* und *auxSolidX* erzeugen jeweils den gleichen Körper, wobei *auxWireX*  diesen als Drahtgitter darstellt, und *auxSolidX* als soliden Körper. Diese Körper sind teilweise sehr komplex und bestehen aus vielen Flächen. So sieht z.B. eine Teekanne aus:

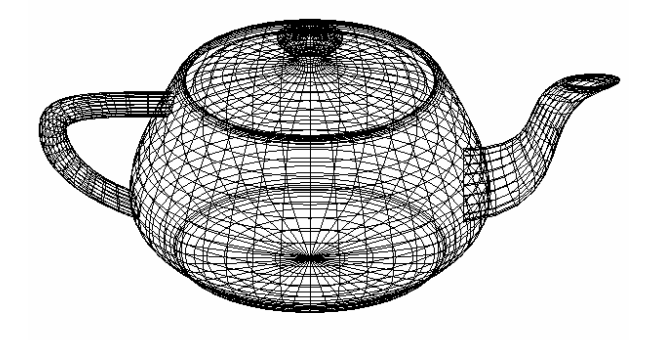

Das soll alles gewesen sein zu den komplexeren Primitiven der Erweiterungsbibliotheken. Die Parameter der **GLAUX** Funktionen sollten selbstreferenziell sein. Der geneigte Leser möge sich ein bißchen an diesen Primitiven probieren, um im Umgang mit denselben Erfahrung zu gewinnen.

### **6 DARSTELLUNGSLISTEN DER OPENGL**

Ein wichtiges Problem bei grafischen Systemen ist die Wiederverwendbarkeit von komplexeren grafischen Objekten. Man stelle sich vor, man möchte ein Objekt definieren und später benutzen, daß so in dieser Form des öfteren in der gerenderten Szene auftritt. Mit dem bisherigen Wissen würde man dieses Objekt wahrscheinlich an allen Stellen, an denen es auftritt, wieder neu definieren, etwa so:

*glBegin(GLenum mode)* 

*glEnd()* 

 *...* 

Daß dieser Stil der Grafikprogrammierung auf Dauer umständlich und Speicherplatz verschwendend ist, liegt auf der Hand. Ein Mittel zur vorläufigen Speicherung von geometrischen Primitiven oder Zustandsänderungen bieten Darstellungslisten oder *display lists*. Eine Darstellungsliste ist eine Gruppe von OpenGL – Kommandos. Wenn eine Darstellungsliste zur Ausführung kommt, dann werden die Befehle in der Reihenfolge ausgeführt, in der sie in der Liste gespeichert wurden. Die grundsätzliche Definition einer solchen *display list* sieht wie folgt aus:

*glNewList( GLuint list, GLenum mode ); ... // grafische Verrenkungen glEndList();* 

Für den Parameter *list* wird hier ein "Name" erwartet. Da es sich hier um einen *unsigned int*, also einen positiven Integer-Wert handelt, kann an dieser Stelle nur eine Konstante erwartet werden. Hierfür sollte zunächst eine Konstante mittels der Compilerdirektive *#define* definiert werden, beispielsweise

#### *#define BLA\_BEZEICHNUNG 2;*

Nun wird der Parameter *BLA\_BEZEICHNUNG* für *list* eingesetzt und unsere Liste hat einen "Namen". Wir werden später noch sehen, dass für den Namen der Displayliste die Zahlentypen recht flexibel sind. Der zweite Parameter *mode* erwartet eine der beiden Konstanten, *GL\_COMPILE* oder *GL\_COMPILE\_AND\_EXECUTE*. Hierbei bedeutetet die erste Konstante *GL\_COMPILE*, dass die Kommandos in der Liste nur compiliert, also zusammengestellt, aber nicht ausgeführt werden und *GL\_COMPILE\_AND\_EXECUTE* besagt, dass die Kommandos zusammengestellt und zur Ausführung gebracht werden. Ein Beispiel hierfür ist die nachfolgende Definition eines Würfels:

#define **CUBE** 42

...

glNewList(**CUBE, GL\_COMPILE**);

```
 glColor3f(0.0, 1.0, 0.0); 
       // Draw the sides of the cube
       glBegin(GL_QUAD_STRIP); 
              glVertex3d(3, 3, -3); 
              glVertex3d(3, -3, -3); 
              glVertex3d(-3, 3, -3); 
              glVertex3d(-3, -3, -3); 
              glVertex3d(-3, 3, 3); 
             qlVertex3d(-3, -3, 3);
              glVertex3d(3, 3, 3); 
              glVertex3d(3, -3, 3); 
             glVertex3d(3, 3, -3); glVertex3d(3, -3, -3); 
       glEnd(); 
       glColor3f(0.0, 0.0, 1.0); 
       // Draw the top and bottom of the cube 
       glBegin(GL_QUADS); 
              glVertex3d(-3, -3, -3); 
              glVertex3d(3, -3, -3); 
              glVertex3d(3, -3, 3); 
              glVertex3d(-3, -3, 3); 
             qlVertex3d(-3, 3, -3); glVertex3d(3, 3, -3); 
              glVertex3d(3, 3, 3); 
              glVertex3d(-3, 3, 3); 
       glEnd(); 
glEndList();
```
Wie an diesem Beispiel deutlich wird, kann eine Listendefinition natürlich auch mehrere *glBegin() – glEnd()* – Blöcke enthalten. Im Beispiel wird zunächst die Mantelfläche des Würfels mittels *GL\_QUAD\_STRIP* beschrieben, dann folgt die Definition der Ober – und Unterflächen. Diese Liste wurde mit dem *GL\_COMPILE* – Parameter zusammengestellt, was bedeutet, daß *CUBE* der weiteren Verwendung harrt.

Wenn nun umgangen werden soll, daß die Konstanten für list in

*glNewList( GLuint list, GLenum mode );* 

aufs Geradewohl geraten werden müssen, sollte man sich folgender Funktion bedienen:

```
GLuint glGenLists( 
       GLsizei range 
       );
```
Diese Funktion liefert einen nicht vorzeichenbehafteten Integer *n* zurück und zwar derart, daß eine Liste von Displaylisten erstellt wurde, die mit dem Wert *n* beginnt und beim Wert *n+range-1* endet. Sie bietet eine komfortable Möglichkeit, Displaylisten zu kreieren ohne Gefahr zu laufen, dass sich Konstanten überschneiden könnten. Sollte ein Fehler bei der Erstellung der Listen auftreten, dann liefert diese Funktion 0 zurück. Demnach ist ein Rückgabewert ≠ 0 ein Indikator dafür, daß diese Listen erzeugt wurden.

Soll nun ein potentieller Listenkandidat auf seine Identität überprüft werden, so bedient man sich der Funktion

*GLboolean glIsList( GLuint list );* 

wobei für *list* der zu überprüfende Platzhalter eingetragen werden muß. Ist der für *list* angegebene Wert eine Liste, dann liefert diese Funktion *GL\_TRUE* zurück, andernfalls *GL\_FALSE*.

Wie schon eingangs erwähnt, lassen sich mit *glNewList()* Displaylisten kreieren, die nicht unbedingt sofort zur Ausführung gelangen müssen. Soll nun eine solche Liste ausgeführt werden, dann steht hierfür u.a. die Funktion

*glCallList( GLuint list );* 

zur Verfügung. Diese Funktion ist vom Typ *void*, hat also keinen Rückgabewert, wofür auch??? *glCallList()* erzwingt die sofortige Ausführung der in *list* übergebenen Liste. Ist diese Liste ungültig, so wird dieses Kommando ignoriert.

Diese Funktion *glCallList()* kann allerdings auch innerhalb einer Displaylistendefintion auftauchen. Um nun eine potentielle Endlosrekursion zu verhindern, wird in der OpenGL ein Limit für die Rekursionsschritte gesetzt. Dieses *nesting* – Limit ist implementationsabhängig, beträgt aber mindestens 64. Dieser Wert kann mit

## *glGet(GL\_MAX\_LIST\_NESTING)*

erfragt werden.

Der OpenGL – Status wird innerhalb eines Displaylisten – Aufrufs nicht gesichert, was für den Programmierer bedeutet, daß der Status der OpenGL mittels

*glPushAttrib(), glPopAttrib(), glPushMatrix()* und *glPopMatrix()* 

gesichert werden muß (diese Funktionen werden zu einem späteren Zeitpunkt besprochen).

Nun gibt es analog zu *glCallList()* natürlich auch die Möglichkeit, mehrere Displaylisten auszuführen. Das OpenGL – Kommando hierfür ist

*glCallLists( GLsizei n, GLenum type, const GLvoid\* lists );* 

Hierbei dient *n* als Platzhalter für die Anzahl der darzustellenden Listen, *type* ist Indikator für den Typ der im *lists* – Array übergebenen Displaynummernwerte. Für *type* stehen folgende Konstanten zur Verfügung:

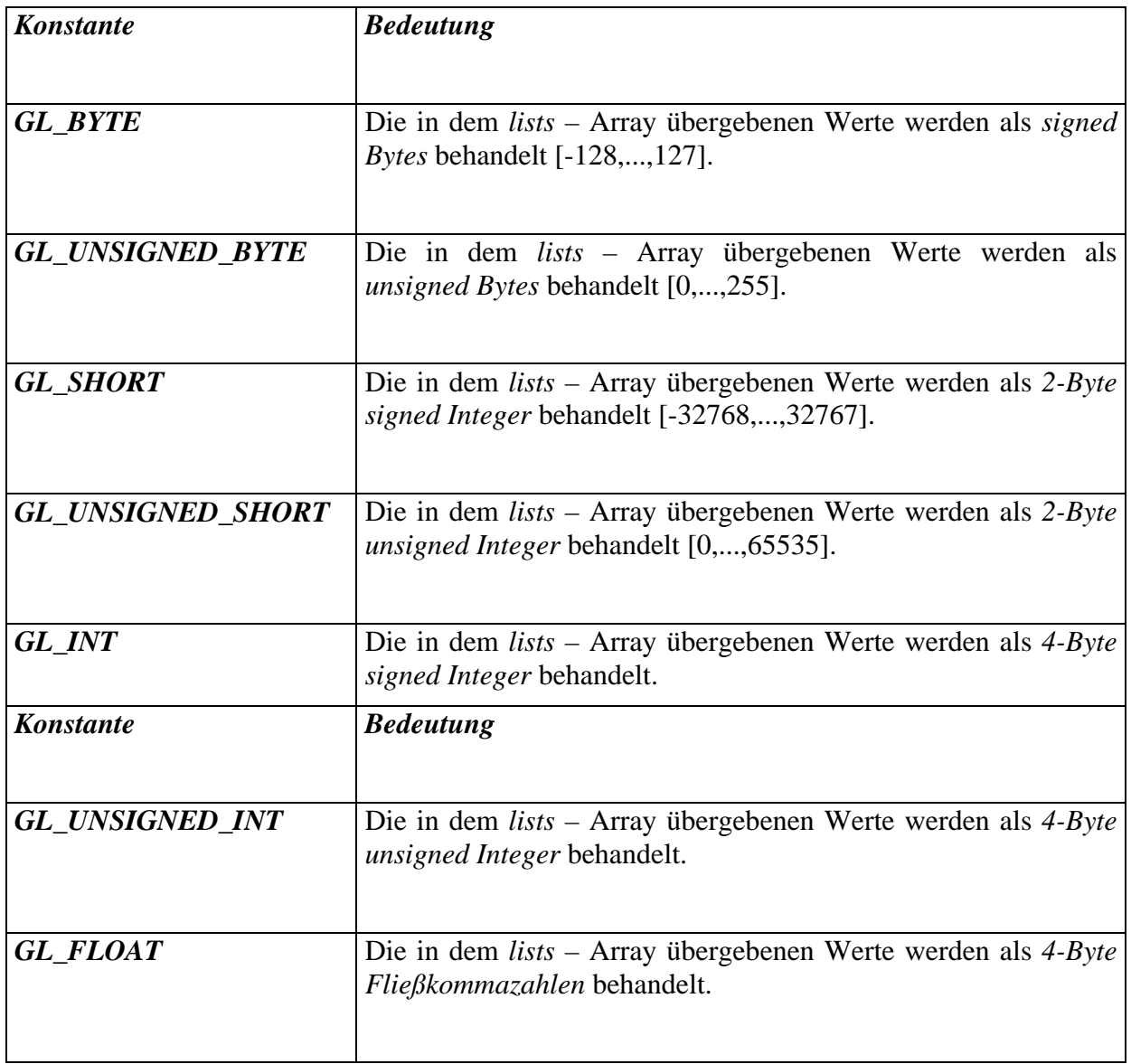

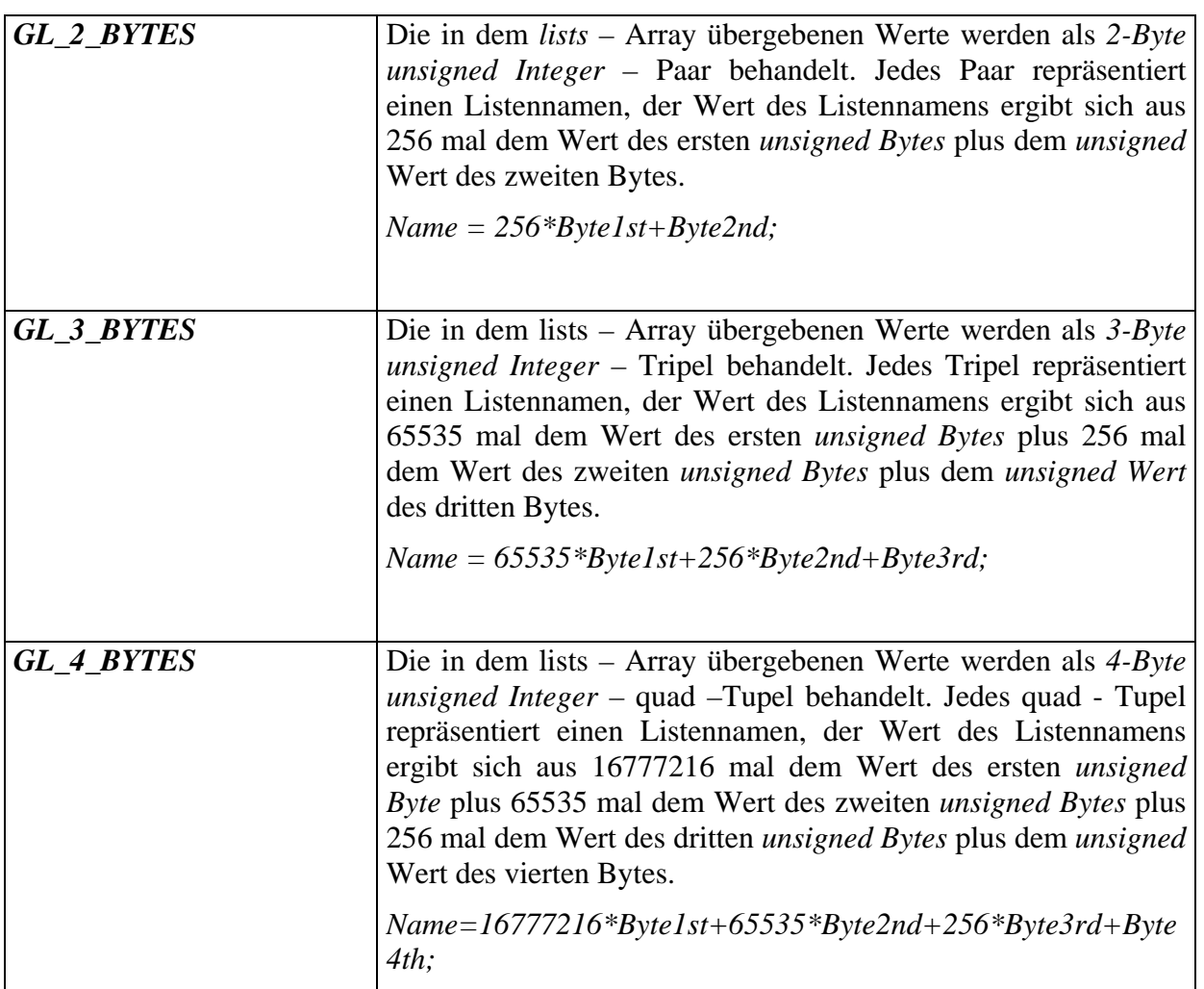

Schließlich gilt es noch, *lists* zu spezifizieren. *lists* ist ein auf *Glvoid\** gecasteter Zeiger auf das Array mit den für die Listennamen relevanten Einträgen. Hier ist ein *GLvoid* – Zeiger notwendig, weil die Art der Einträge in dem Array für OpenGL noch nicht vorhersehbar ist.

Da es nun die Möglichkeit zur Erzeugung von Displaylisten gibt, sollte es auch die Möglichkeit zum Löschen von bereits existierenden Darstellungslisten geben. Hierfür stellt die OpenGL die Funktion:

*glDeleteLists( GLuint list, GLsizei range );* 

zur Verfügung. Hierbei gibt *list* den Integer – Wert der ersten zu löschenden Displayliste an. Es werden alle Displaylisten *d* im Bereich von *list <= d <= list + range –1* gelöscht Eine einzelne Displayliste kann durch *range = 0* gelöscht werden.

### **7 DIE DRITTE DIMENSION**

Wir kennen jetzt im Prinzip schon alle OpenGL-Anweisungen, mit denen Objekte erzeugt werden können. Durch einfaches hinzufügen einer z-Koordinate bei der Definition der Vertices, ist es möglich Polygone im Raum zu definieren.

*void glVertex3f( GLfloat x, GLfloat y, GLfloat z );*

Und durch Zusammenfassen von Polygonen zu komplexeren Objekten können beliebig komplizierte Körper "zusammengebaut" werden.

### **7.1 Transformationen**

Um aus verschiedenen Objekten eine Szene zu erstellen, bedient man sich verschiedener **Transformationen**, welche die Wahl eines Betrachterstandpunktes, die Festlegung einer Abbildungsvorschrift (Perspektive) sowie die Plazierung von Objekten im Raum realisieren. Die Transormationsprozesse, die bis zur fertigen Szene durchlaufen werden, können am besten durch die "Kameraanalogie" beschrieben werden. Beim Erstellen einer OpenGL-Szene gehen wir vor wie bei der Aufnahme eines Fotos:

- 1. Objekte in der Szene plazieren. Bei OpenGL werden die Objekte mit Hilfe von *Modelltransformationen* im Raum positioniert, skaliert bzw. gedreht.
- 2. Kameraposition festlegen. Der Betrachterstandpunkt wird durch die *Ansichtstransformation*  festgelegt.
- 3. Wahl eines Objektives (z.B. Weitwinkelaufnahme), Festlegung der Brennweite. Der Strahlengang der Projektionsstrahlen wird mit der *Projektionstransformation* beeinflußt.
- 4. Abmaße der Fotografie bestimmen, Foto entwickeln. Die Göße und Position des Viewports auf dem Bildschirm wird durch die *Viewporttransformation* festgelegt.

Alle Transformationen werden mit Hilfe von Matrizen realisiert. Transformationsmatrizen sind grundsätzlich 4x4–Matrizen. Prinzipiell wird für die Anwendung einer Transformation auf ein Objekt jeder Definitionspunkt dieses Objekts mit der Transformationsmatrix multipliziert:

Vorraussetzung dafür ist das Hinzufügen einer vierten Komponente zu den Definitionspunkten,

$$
P'=M*P
$$

der *homogenen Komponente w*. Meist wird als Wert für *w* 1 gewählt. Die Umwandlung von kartesischen in homogene Koordinaten erfolgt durch Multiplikation jeder Komponente mit *w*:

$$
P_k = (x, y, z)
$$
  
\n
$$
P_h = (x * w, y * w, z * w, w) \qquad , w \neq 0
$$

Die Umwandlung von homogenen in kartesische Koordinaten erfolgt analog, mittels Division durch w. Richtungsvektoren, die ja als Differenz zwischen zwischen zwei Ortsvektoren dargestellt werden können, haben *w*=0 als homogene Koordinate, da alle Ortsvektoren mit *w*=1 definiert werden.

Die Transformation mittels Matrizen bietet den Vorteil, daß verschiedene Transformationen zu einer Gesamttransformationsmatrix zusammengefaßt werden können:

 $P'$  =  $M$  *rotation*  $*$   $M$  *translation*  $*$   $M$  *skalierung*  $*$   $P$ 

 $P' = M * P$  $M = M$ rotation  $*$   $M$ translation  $*$   $M$ skalierung

Dies führt, speziell bei Szenen mit sehr vielen Vertices, zu einem enormen Effektivitätsgewinn.

# **7.2 Die Matrizenstacks**

Wie wir noch sehen werden, ist es oft nötig eine Vielzahl unterschiedlicher Matrizen für Modellund Projektionstransformationen zu verwenden. Besonders beim Aufbau von hierarchischen Modellen wird dies deutlich. Hierbei definiert man komplexe Modelle aus Submodellen in eigenen lokalen Koordinatensystemen. Da es notwendig ist, sich die Transformationen auf die übergeordneten Koordinatensysteme zu merken, wurden *Matrizenstacks* eingeführt. In der OpenGL sind drei Matrizenstacks implementiert:

- der Modellierungs-Matrizenstack *(model view matrix stack)*,
- der Projektions-Matrizenstack *(projection matrix stack)* und
- der Textur-Matrizenstack *(texture matrix stack)*.

Der Textur-Matrizenstack wird im Rahmen dieses Lehrbriefes nicht behandelt. Das oberste Element auf dem Matrixstack ist die *aktuelle Matrix*. Wenn ein Punkt gezeichnet wird, werden seine Koordinaten durch die aktuelle Modellierungsmatrix und durch die aktuelle Projektionsmatrix transformiert. Mit Hilfe der Funktion

*glMatrixMode( GLenum mode );* 

wird der aktive Matrixstack ausgewählt, auf den sich dann nachfolgende Operationen auswirken. **mode** kann die Werte *GL\_MODELVIEW*, *GL\_PROJECTION* oder *GL\_TEXTURE* annehmen. Die Tiefe des Modellierungs-Matrixstacks ist mindestens 32, die Tiefe des Projektions-Matrixstacks mindestens 2.

*glPushMatrix();* 

schiebt die Matrizen auf dem Stack um eins nach unten. Als oberstes Element (aktuelle Matrix), wird eine Kopie der alten aktuellen Matrix auf auf den Stack gelegt.

*glPopMatrix();* 

schiebt alle Matrizen des Stacks um eins nach oben. Die aktuelle Matrix wird durch die auf dem Stack darunterliegende Matrix ersetzt.

*glLoadIdentity();* 

ersetzt die aktuelle Matrix durch die Einheitsmatrix.

 $\frac{1}{2}$  $\overline{\phantom{a}}$  $\overline{\phantom{a}}$  $\overline{\phantom{a}}$ ⎠ ⎞  $\parallel$  $\vert$  $\vert$  $\mathsf I$ ⎝  $\sqrt{}$ 0 0 0 1 0 0 1 0 0 1 0 0 1 0 0 0

#### **7.3 Die Modelltransformationen**

Als Modelltransformationen werden bezeichnet:

- Skalierung von Objekten,
- Rotation von Objekten sowie
- Verschiebung von Objekten.

Um die Wirkung der Transformationen optisch nachvollziehen zu können, zeichnen wir zunächst einen Würfel aus sechs verschiedenfarbigen Polygonen, so daß der Mittelpunkt des Würfels im Koordinatenursprung liegt:

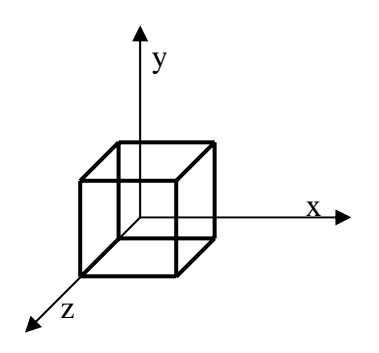

```
//Darstellungsliste für Würfel definieren 
GLuint wuerfel = qlGenLists(1);
glNewList(wuerfel,GL_COMPILE); 
      //Unterseite GRAU 
       glBegin(GL_POLYGON); 
             glColor3f(0.5f, 0.5f, 0.5f); 
             glVertex3f(-0.3, -0.3, 0.3); 
             glVertex3f(0.3, -0.3, 0.3); 
             glVertex3f(0.3, -0.3, -0.3); 
             glVertex3f(-0.3, -0.3, -0.3); 
       glEnd(); 
       //Oberseite WEISS 
       glBegin(GL_POLYGON); 
             glColor3f(1.0f, 1.0f, 1.0f); 
            glVertex3f(-0.3, 0.3, 0.3);<br>glVertex3f(-0.3, 0.3, -0.3);
            glVertex3f(-0.3, 0.3) glVertex3f(0.3, 0.3, -0.3); 
             glVertex3f(0.3, 0.3, 0.3); 
       glEnd(); 
       //Vorderseite ROT 
       glBegin(GL_POLYGON); 
             glColor3f(1.0f, 0.0f, 0.0f); 
             glVertex3f(-0.3, -0.3, 0.3); 
             glVertex3f(-0.3, 0.3, 0.3); 
             glVertex3f(0.3, 0.3, 0.3); 
             glVertex3f(0.3, -0.3, 0.3); 
       glEnd(); 
       //Hinterseite BLAU 
       glBegin(GL_POLYGON); 
             glColor3f(0.0f, 0.0f, 1.0f); 
             glVertex3f(0.3, -0.3, -0.3); 
             glVertex3f(0.3, 0.3, -0.3); 
             glVertex3f(-0.3, 0.3, -0.3); 
             glVertex3f(-0.3, -0.3, -0.3); 
       glEnd(); 
       //linke Seite GRÜN 
       glBegin(GL_POLYGON); 
             glColor3f(0.0f, 1.0f, 0.0f); 
             glVertex3f(-0.3, -0.3, -0.3); 
             glVertex3f(-0.3, 0.3, -0.3); 
             glVertex3f(-0.3, 0.3, 0.3); 
             glVertex3f(-0.3, -0.3, 0.3); 
       glEnd(); 
       //rechte Seite GELB 
       glBegin(GL_POLYGON); 
             glColor3f(1.0f, 1.0f, 0.0f); 
            q1Vertex3f(0.3, -0.3, 0.3);
             glVertex3f(0.3, 0.3, 0.3); 
             glVertex3f(0.3, 0.3, -0.3); 
            q1Vertex3f(0.3, -0.3, -0.3);glEnd(); 
glEndList(); 
glClearColor(0.0f, 0.0f, 0.0f, 0.0f); 
glClear(GL_COLOR_BUFFER_BIT); 
glEnable(GL_DEPTH_TEST); 
glClear(GL_DEPTH_BUFFER_BIT); 
glMatrixMode(GL_PROJECTION); 
glLoadIdentity();
```

```
glFrustum(-1,1,-0.75,0.75,10,15); 
glTranslatef(0,0,-12.5); 
glCallList(wuerfel); 
glFlush();
```
Der Würfel wird in einer Displaylist definiert, und diese mit *glCallList* zur Ausführung gebracht. Das Programmsegment

*glMatrixMode(GL\_PROJECTION); glLoadIdentity(); glFrustum(-1,1,-0.75,0.75,10,15); glTranslatef(0,0,-12.5);* 

definiert die Kameraposition und -perspektive. Nähere Erläuterungen dazu folgen an späterer Stelle. Zunächst genügt es zu wissen, daß die Kamera auf der z-Achse bei 12.5 liegt und in Richtung negative z-Achse gerichtet ist. Mit

*glEnable(GL\_DEPTH\_TEST); glClear(GL\_DEPTH\_BUFFER\_BIT);* 

wird Z-Buffering zur Verdeckungsberechnung aktiviert, sowie der Z-Buffer gelöscht. Damit ist gesichert, das Flächen, die weiter vorn (auf der positiven z-Achse) liegen nicht durch Flächen verdeckt werden, die hinter ihnen liegen. Wird Z-Buffering disabled, *glDisable(GL\_DEPTH\_TEST)*, verdeckt die Rückseite des Würfels die Vorderseite, da OpenGL dann die Polygone in der gleichen Reihenfolge zeichnet, wie sie in der Displaylist definiert wurden.

Anhand dieses Würfels soll im folgenden die Wirkung der einzelnen Modelltransformationen gezeigt werden.

### **7.3.1 Translation**

Um Objekte (bzw. ihre Definitionspunkte) im Raum zu verschieben, wird die Funktion *glTranslate* benutzt.

*void glTranslated( GLdouble x, GLdouble y, GLdouble z );* 

*void glTranslatef( GLfloat x,*
*GLfloat y, GLfloat z );* 

*glTranslate* verschiebt den Koordinatenursprung an den Punkt (x,y,z), indem es die aktuelle Matrix mit einer Translationsmatrix multipliziert ( $M := M^*T$ ):

 $\sqrt{2}$  $\overline{\phantom{a}}$  $\overline{\phantom{a}}$  $\overline{\phantom{a}}$ ⎠ ⎞  $\overline{\phantom{a}}$  $\overline{a}$  $\overline{a}$  $\overline{a}$ ⎝  $\big($ 0 0 0 1 0 0 1 0 1 0 1 0 0 *z y x*

In der Praxis heißt das, daß alle Objekte, die nach dem Aufruf von *glTranslate* gezeichnet werden, um (x,y,z) verschoben werden.

## **Hinweis:**

*glTranslate* darf nicht zwischen *glBegin()* und *glEnd()* aufgerufen werden, sonst wird die Fehlermeldung *GL\_INVALID\_OPERATION* erzeugt.

# **Beispiel:**

```
 glCallList(wuerfel); 
 glMatrixMode(GL_MODELVIEW); 
 glPushMatrix(); 
 glTranslatef(0.8, 0, 2); 
 glCallList(wuerfel); 
 glPopMatrix();
```
Der oben definierte Würfel wird zuerst im Ursprung gezeichnet. Dann wird die aktuelle Modelview-Matrix mit *glTranslatef* manipuliert, so daß der Ursprung um 0.8 in x-Richtung (nach rechts) und um 2 in z-Richtung (nach vorn) verschoben wird. Danach wird der Würfel nochmals gezeichnet, jetzt im neuen Ursprung, und somit verschoben.

# **7.3.2 Rotation**

Um Objekte um einen bestimmten Winkel zu drehen, benutzt man die Funktion *glRotate*.

*void glRotated( GLdouble angle, GLdouble x,* 

*GLdouble y, GLdouble z ); void glRotatef( GLfloat angle, GLfloat x, GLfloat y, GLfloat z );* 

*glRotate* dreht das Koordinatensystem (und damit alle Objekte, die nach *glRotate* gezeichnet werden) um *angle* Grad gegen den Uhrzeigersinn, und zwar um die Achse, die vom Koordinatenursprung durch den Punkt *(x,y,z)* verläuft (gegen den Uhrzeigersinn, wenn man von der positiven Seite der Achse auf den Ursprung sieht). Der Koordinatenursprung ist dabei immer das Rotationszentrum.

*glRotate* multipliziert die aktuelle Matrix mit einer Rotationsmatrix (M := M\*R).

Die Matrizen für die Rotation setzen sich folgendermaßen zusammen:

Rotation um die x-Achse:

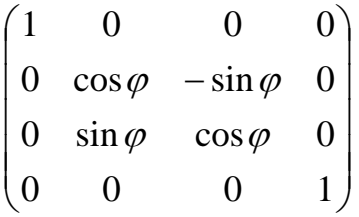

Rotation um die y-Achse:

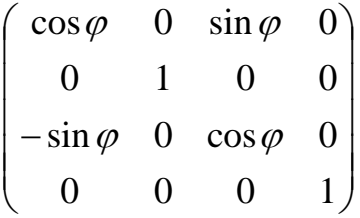

Rotation um die z-Achse:

$$
\begin{pmatrix}\n\cos \varphi & -\sin \varphi & 0 & 0 \\
\sin \varphi & \cos \varphi & 0 & 0 \\
0 & 0 & 1 & 0 \\
0 & 0 & 0 & 1\n\end{pmatrix}
$$

Komplexe Rotationen werden auf einzelne Achsenrotationen zurückgeführt, und diese dann zu einer Gesamtrotationsmatrix multipliziert. *glRotate* übernimmt diese Arbeit, deshalb kann die Rotationsachse frei gewählt werden.

# **Hinweis:**

*glRotate* darf nicht zwischen *glBegin()* und *glEnd()* aufgerufen werden, sonst wird die Fehlermeldung *GL\_INVALID\_OPERATION* erzeugt.

## **Beispiel:**

 *glCallList(wuerfel); glMatrixMode(GL\_MODELVIEW); glPushMatrix(); glTranslatef(0.8, 0, 2); glRotatef(45.0, 1, 1, 1); glCallList(wuerfel); glPopMatrix();* 

Der Würfel wird einmal im Ursprung gezeichnet, und einmal um 45 Grad um die Achse (1;1;1) gedreht bei (0.8;0;2).

## **7.3.3 Skalierung**

Mittels einer Skalierung, kann man die Ausdehnung eines Objektes in allen drei Achsen manipulieren. Die OpenGL Funktion hierfür ist *glScale*.

*void glScaled( GLdouble x, GLdouble y, GLdouble z ); void glScalef( GLfloat x, GLfloat y, GLfloat z );* 

*x, y* und *z* sind Skalierungsfaktoren zu den jeweiligen Achsen. Wenn negative Skalierungsfaktoren gewählt werden, so ist es möglich, Objekte zu spiegeln. Zum Beispiel *x = 1, y = -1* und *z = 1*

bewirken eine Spiegelung an der x-z-Ebene. In jedem Fall führen Skalierungsfaktoren, die betragsmäßig kleiner als eins sind zu einer Stauchung, und solche, die betragsmäßig größer als eins sind zu einer Streckung. *glScale* multipliziert die aktuelle Matrix mit einer Skalierungsmatrix (M :=  $M*S$ ).

Die Transformationsmatrix für die Skalierung lautet:

 $\sqrt{2}$  $\overline{\phantom{a}}$  $\overline{\phantom{a}}$  $\overline{\phantom{a}}$ ⎠ ⎞  $\overline{\phantom{a}}$  $\overline{a}$  $\overline{\phantom{a}}$  $\mathsf I$ ⎝  $\big($ 0 0 0 1  $0 \quad 0 \quad z \quad 0$  $0 \quad y \quad 0 \quad 0$ 0 0 0 *z y x*

## **Hinweis:**

Wenn ein Objekt außerhalb des Ursprungs liegt, kann die Skalierung auch eine gewisse Translation mit sich bringen (bei Betrachtung einzelner Punkte ist dies ohnehin der Fall).

## **Hinweis:**

*glScale* darf nicht zwischen *glBegin()* und *glEnd()* aufgerufen werden, sonst wird die Fehlermeldung *GL\_INVALID\_OPERATION* erzeugt.

## **Beispiel:**

*glCallList(wuerfel); glMatrixMode(GL\_MODELVIEW); glPushMatrix(); glTranslatef(0.8, 0, 0); glScalef(1, 2, -1); glCallList(wuerfel); glPopMatrix();* 

Der erste Würfel wird wie immer im Ursprung gezeichnet, der zweite bei (0.8; 0; 0). Der zweite Würfel wird mit *glScale* in y-Richtung gestreckt, und an der x-y-Achse gespiegelt (die blaue Seite zeigt nach vorn).

# **7.3.4 Kombination von Transformationen**

Die Verkettung von Transformationen, erfolgt einfach durch die Multiplikation der einzelnen Transformationsmatrizen. Die Zeilen

 *glTranslatef(0.8, 0, 0); glScalef(1, 2, -1);* 

aus bewirken beispielsweise folgendes:

$$
M_{akt} := M_{akt} * M_{trans}
$$

$$
M_{akt} := M_{akt} * M_{skal}
$$

bzw.

$$
M_{akt} := M_{akt}*M_{trans}*M_{skal}
$$

Es ist zu beachten, daß die Transformation die am Ende steht zuerst ausgeführt wird (bedingt durch die Reihenfolge der Faktoren bei der Matrixmultiplikation). Bei obigem Beispiel heißt das, daß zuerst skaliert und dann verschoben wird. Es ist wichtig, sich bei zusammengesetzten Transformationen stets die Reihenfolge vor Augen zu halten (Wenn man sich um 180° dreht und 3 Schritte vorwärts geht, führt das zu einem anderen Ergebnis, als wenn man 3 Schritte vorwärts geht und sich um 180° dreht).

#### **Beispiel: Rotation bezüglich eines Festpunktes**

Angenommen, ein Würfel, der beliebig im Raum liegt, soll um seinen Schwerpunkt gedreht werden. Fällt der Schwerpunkt mit dem Koordinatenursprung zusammen, muß nur eine Rotation durchgeführt werden; die Rotationsmatrix bezieht sich ja auf den Ursprung.

Befindet sich der Schwerpunkt jedoch nicht im Ursprung (sondern im Punkt  $(x_f, y_f, z_f)$ ), müssen mehrere Transformationen vorgenommen werden:

1. Fixpunkt der Rotation in den Koordinatenursprung verschieben

 $g\text{T}ranslate\text{f}(-x_f, -y_f, -z_f);$ 

2. Rotation des Objektes um Ursprung

*glRotate();* 

3. Rückverschiebung des Fixpunktes

 $gITranslate f(x_f, y_f, z_f);$ 

Die zuerst auszuführende Transformation, muß beim Zusammensetzen der

 $M_{\text{ges}} = M_{\text{trans}}$   $\sigma$  *rück* \*  $M_{\text{rotation}}$  \*  $M_{\text{trans}}$   $\sigma$  *hin* 

Gesamttransformationsmatrix als letzes Element stehen.

Das heißt, das Programmfragment, welches diese Fixpunktrotation realisiert, müßte so aussehen:

 $gITranslate f(x_f, y_f, z_f);$  *glRotate();*   $gITranslatef(-x_f, -y_f, -z_f);$ 

Will man ein Objekt bezüglich eines Fixpunktes skalieren, geht man analog vor.

# **7.4 Die Projektionstransformationen**

Die folgenden Erklärungen sollen zeigen, wie der Betrachterstandpunkt und die Blickrichtung festgelegt werden und wie Parallelprojektion und Perspektivprojektion realisiert werden. Alle im folgenden eingeführten Funktionen realisieren Projektionstransformation. Also als erstes zum Projektions-Matrixstack wechseln:

 *glMatrixMode(GL\_PROJECTION);*

## **7.4.1 Ansichtstransformationen**

Um die Szene aufnehmen zu können muß zunächst eine Kameraposition sowie die Blickrichtung festgelegt werden. Standardmäßig liegt der Betrachterstandpunkt im Ursprung des Modellkoordinatensystems und die Blickrichtung zeigt entlang der negativen z-Achse. Veränderungen lassen sich natürlich mit Hilfe von *glTranslate* und *glRotate* vornehmen (siehe Beispiel S.39). Dabei ist zu beachten, daß man nicht die Kamera bewegt, sondern das Koordinatensystem. Das heißt um den Punkt (x,y,z) zum Betrachterstandpunkt zu machen, ist der Befehl *glTranslate(-x,-y,-z)* nötig. Analog gilt dies für Rotation.

In der OpenGL Utility Library (GLU) ist glücklicherweise eine Funktion implementiert, die diese etwas verwirrende Aufgabe vereinfacht.

*void gluLookAt( GLdouble eyeX, GLdouble eyeY, GLdouble eyeZ, GLdouble centerX, GLdouble centerY, GLdouble centerZ, GLdouble upX, GLdouble upY, GLdouble upZ );* 

Die Parameter *eyeX*, *eyeY* und *eyeZ* legen den Standpunkt des Betrachters fest. *CenterX, centerY*  und *centerZ* bezeichnen den Punkt, auf den die "Kamera" gerichtet ist, den *"view reference point"*. *UpX, upY* und *upZ* bilden den sogenannten *"view up vector",* daß heißt einen Vektor, dessen

Richtung im "entwickelten Bild" nach oben zeigt. Mit Hilfe dieses Vektors kann also die Kamera z.B. auf den Kopf gestellt werden.

Im Prinzip passiert durch *gluLookAt()* nichts anderes, als daß das Koordinatensystem der Szene so transformiert wird, daß die Kamera im Ursprung liegt und in Richtung negative z-Achse schaut. Das so entstandene transformierte Koordinatensystem nennt man Kamerakoordinatensystem.

## **Hinweis:**

Um Funktionen der GLU benutzen zu können, muß der entsprechende Header eingebunden werden:

*#include <gl/glu.h>* 

Außerdem muß die glu32.lib zum Projekt hinzugelinkt werden. Dazu wählt man den Menüpunkt **Project** → **Settings** und fügt im erscheinenden Dialog im **Link**-Tab bei **Object/Library Modules** *glu32.lib* hinzu.

## **7.4.2 Parallelprojektion**

Bei der Parallelprojektion treffen alle Sehstrahlen senkrecht auf die Projektionsfläche auf. Alle Sehstrahlen sind parallel, das heißt der Betrachterstandpunkt wird im Unendlichen angenommen.

*void glOrtho( GLdouble left, GLdouble right, GLdouble bottom, GLdouble top, GLdouble near, GLdouble far* 

*);*

*glOrtho* legt das Viewingvolumen fest, daß heißt ein Quader wird definiert. *left* und *right* bezeichnen die X-Koordinaten von linker und rechter Seite des Quaders. Die linke und die rechte Seite liegen parallel zur Y-Z-Ebene. *top* und *bottom* bezeichnen die Y-Koordinaten von Ober- und Unterseite, die parallel zur X-Z-Ebene liegen. *near* und *far* bezeichnen analog die Z-Koordinaten von Vorder und Rückseite. Alle Koordinaten beziehen sich auf das Kamerakoordinatensystem. Bei *near* und *far* sind negiert anzugeben (die Kamera blickt in Richtung negativer z-Achse). Der wert für *near* ist immer kleiner als der für *far.*

Alle Objekte die innerhalb des durch *glOrtho* definierten Quaders liegen werden dargestellt, alle die außerhalb liegen nicht. Die Seiten des Quader sind Clipping-Ebenen, an denen die Objekte "zerschnitten" werden, sollten sie zum Teil außerhalb liegen.

## **Beispiel:**

 *glMatrixMode(GL\_PROJECTION); glLoadIdentity();* 

 *glOrtho(1, -1, 1, -1, 0, 10); gluLookAt(5, 0, 0, 0, 0, 0, 0, 1, 0); glCallList(wuerfel); glFlush();* 

Der Betrachterstandpunkt liegt bei (5; 0; 0), also auf der positiven x-Achse. Der *view reference point* ist der Ursprung, die Kamera ist also entlang der negativen x-Achse gerichtet. der *view up vector* (0; 1; 0), parallel zur y-Achse zeigt auch im Modellkoordinatensystem nach oben.

Mit *glOrtho(1, -1, 1, -1, 0, 10)* wird die Ausdehnung des Viewingvolumens festgelegt: Linke, rechte, obere und untere Clipping-Ebene liegen jeweils im Abstand 1 zum Ursprung, die vordere liegt bei 0, also direkt auf dem Betrachterstandpunkt, die hintere im Abstand 10 zum Ursprung. Bezogen auf das Modellkoordinatesystem sieht das ungefähr so aus:

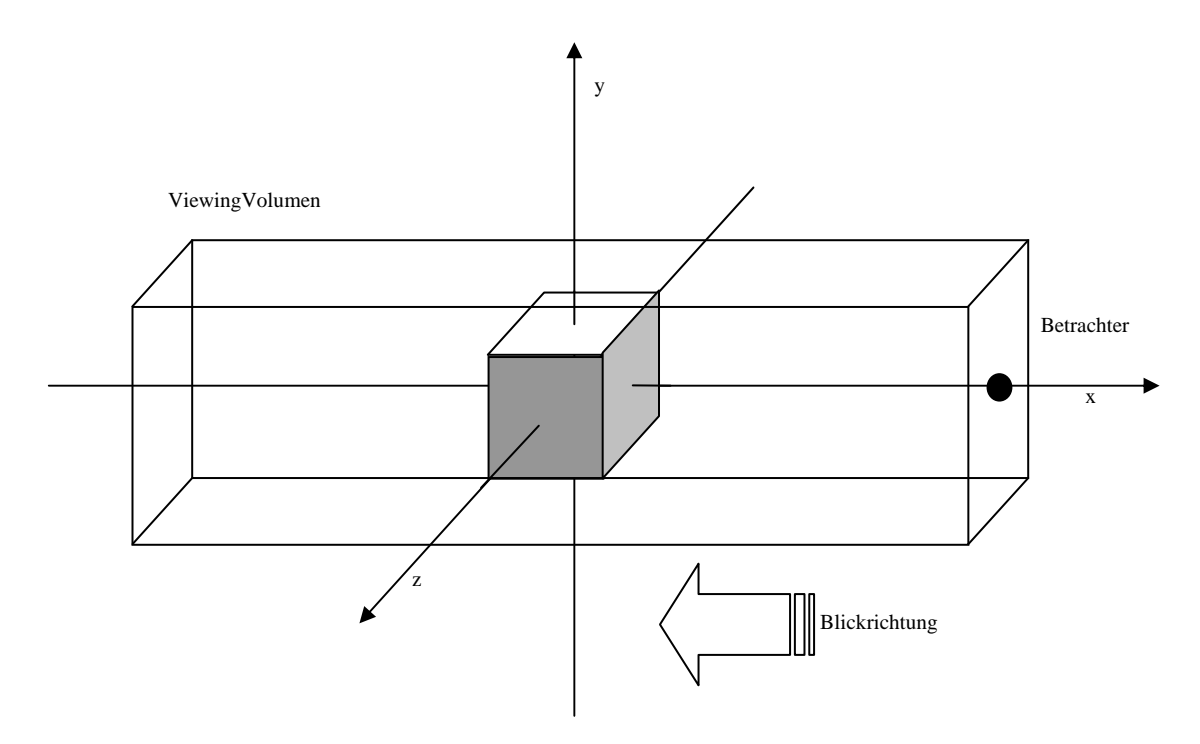

#### **7.4.3 Perspektivprojektion**

Die Perspektivprojektion entspricht eher als die Parallelprojektion der gewohnten Wahrnehmung (menschliches Auge, Kamera): weiter entfernte Objekte erscheinen kleiner als naheliegende.

 *void glFrustum( GLdouble left, GLdouble right, GLdouble bottom, GLdouble top, GLdouble znear, GLdouble zfar );* 

*glFrustum()* funktioniert ähnlich wie *glOrtho*. Allerdings wird diesmal kein Quader als Viewing-Volumen beschrieben, sondern ein Pyramidenstumpf, dessen "virtuelle Spitze" der Ursprung (und damit der Betrachter) ist:

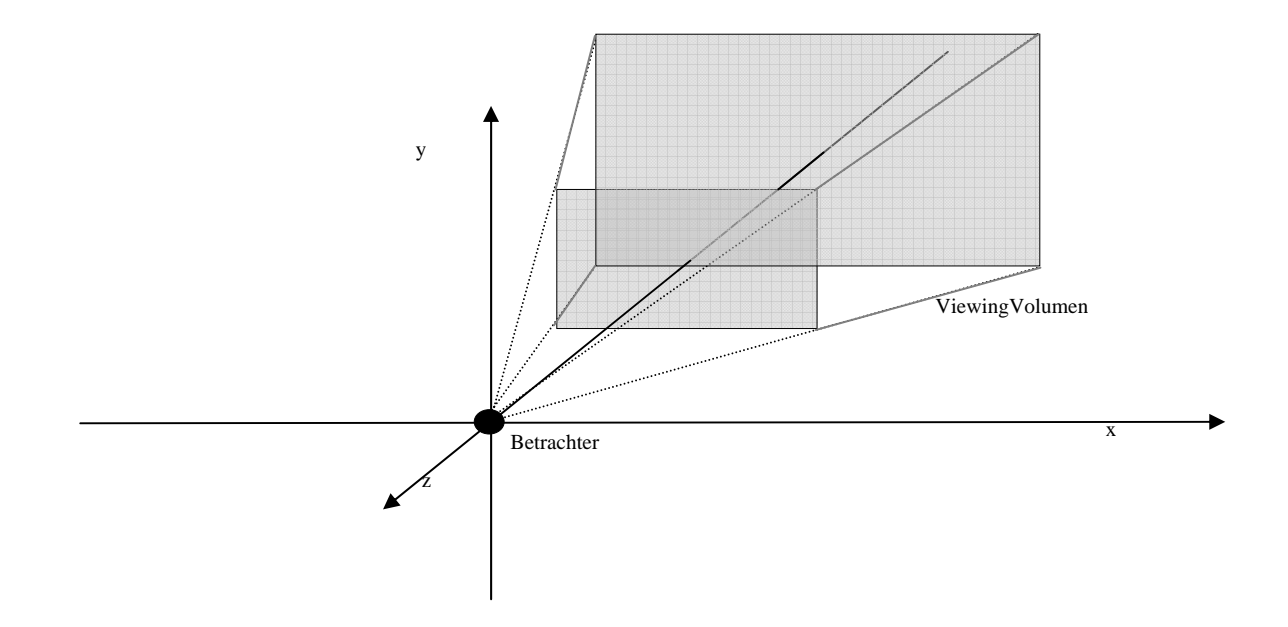

Die Parameter *znear* und *zfar* geben wieder die Entfernung der vorderen bzw. hinteren Clipping-Ebene vom Betrachterstandpunkt in Richtung negative z-Achse an. Mit *left, right, bottom* und *top* wird die Ausdehnung der Vorderfront des Pyramidenstumpfes angegeben. Diese Vorderfront fällt mit der Projektionsfläche zusammen, das heißt die Punkte *(left, bottom, znear)* und *(right, top, znear)* werden in untere linke Ecke und die obere rechte Ecke des Ausgabefensters projiziert. (Die Koordinaten beziehen sich natürlich auf das Kamerakoordinatensystem, mit Betrachterstandpunkt im Ursprung.)

Wie gehabt, werden alle Objekte, die innerhalb des Viewing-Volumens liegen dargestellt, alle die außerhalb liegen nicht.

Beispiel:

 *glMatrixMode(GL\_PROJECTION); glLoadIdentity(); glFrustum( -1, 1, -0.75, 0.75, 1.5, 3 ); gluLookAt( 1, 1, 1, 0, 0, 0, -1, 1, -1 ); glCallList(wuerfel); glFlush();* 

Der Betrachterstandpunkt liegt bei (1; 1; 1). Der *view reference point* ist (0; 0; 0), d.h. die Kamera ist auf den Ursprung gerichtet. Der *view up vector* ist (-1; 1; -1).

Mit *glFrustum(-1, 1, -0.75, 0.75, 1.5, 3)* wird die Ausdehnung des Viewingvolumens festgelegt. Als *znear* wurde 1.5 gewählt, was den interessanten Effekt hat, daß eine "Spitze" des

Würfels aus dem Viewing-Volumen herausragt. Diese Spitze wird abgeschnitten, so daß man in den Würfel hineinsehen kann.

Auch die GLU bietet eine Funktion zur Festlegung der Perspektive an:

*void gluPerspective( GLdouble fovy, GLdouble aspect, GLdouble zNear, GLdouble zFar );* 

*gluPerspective()* macht genau das gleiche wie *glFrustum*, es definiert einen Pyramidenstumpf. Allerdings benutzt es andere Parameter zu dessen Beschreibung. *fovy* ist der Öffnungswinkel des Blickfeldes in y-Richtung. *aspect* ist das Verhältnis von x- zu y-Ausdehnung des Blickfeldes. *aspect=2* würde also heißen, daß das Blickfeld zweimal so breit ist wie hoch. *znear* und *zfar*  entsprechen den gleichnamigen Parametern von *glFrustum().*

Ob *gluPerspective()* oder *glFrustum()* als anschaulicher empfunden wird, ist Geschmackssache.

# **7.4.4 Wichtiger Hinweis zu Projektionstransformationen**

Man sollte sich ständig vor Augen halten, daß die GL-Funktionen zur Festlegung des Betrachterstandpunktes und der Perspektive grundsätzlich Transformationsmatrizen erzeugen, die mit der aktuellen Matrix verknüpft werden (Makt= Makt\*Mtransform). Das heißt, es ist **nicht** egal, in welcher Reihenfolge die Funktionen aufgerufen werden. Die Perspektivtransformationen werden als letztes ausgeführt (das heißt, die entsprechenden Funktionen müssen als erstes aufgerufen werden).

Zum Beispiel wäre **richtig** 

 *glMatrixMode(GL\_PROJECTION); glLoadIdentity(); glFrustum(-1,1,-0.75,0.75,1.5,3); gluLookAt(1,1,1, 0,0,0, -1,1,-1);* 

Folgendes Fragment führt **nicht** zum selben Ergebnis:

 *glMatrixMode(GL\_PROJECTION); glLoadIdentity(); gluLookAt(1,1,1, 0,0,0, -1,1,-1); glFrustum(-1,1,-0.75,0.75,1.5,3);* 

Ebensowenig sollte man erwarten, daß bei

 *gluLookAt(1,1,1, 0,0,0, -1,1,-1); gluLookAt(3,1,3, 0,4,4, 0,1,0);* 

der zweite *gluLookAt* – Aufruf das Ergebnis des ersten "überschreibt". Es werden stattdessen die Transformationsmatrizen die aus beiden Aufrufen erzeugt werden multipliziert.

Eine Ausnahme hiervon bildet die Viewporttransformation, die an beliebiger Stelle und beliebig oft nacheinander aufgerufen werden kann.

### **7.5 Der Viewport**

Die GL-Funktionen zur Projektion, sorgen auch dafür, daß das definierte Viewingvolumen auf einen normierten Raum abgebildet wird, und zwar in einen Einheitswürfel, der in jeder Richtung die Ausdehnung 0 bis 1 hat. Um das zu realisieren benutzt man eine Normierungsmatrix. Diese wird von *glFrustum()* usw. bereits mit einbezogen, so daß *glFrustum()* im Prinzip folgendes

$$
M_{\text{aktuell}} = M_{\text{aktuell}} * M_{\text{normalisierung}} * M_{\text{perspektiv}}
$$

realisiert:

Die Szene liegt jetzt in Form von normierten Gerätekoordinaten, *normalized device coordinates*, vor, sozusagen als Negativ, um auf die Kamera-Analogie zurückzukommen. Aufgabe der Viewporttransformation ist es, das entgültige Bild daraus zu "entwickeln".

*void glViewport( GLint x, GLint y, GLsizei width, GLsizei height );* 

Der Viewport ist der Bereich des Ausgabefensters, in den gezeichnet wird. *glViewport* legt die Abmessungen und die Position dieses Bereiches fest. *(x,y)* ist die linke untere Ecke des Viewports, *width* und *height* geben die Ausdehnung an. Die normierten Koordinaten werden genau auf den Viewport gemappt. (0,0) wird auf (x,y) abgebildet, (1,1) auf (x+width,y+height).

# **Beispiel:**

```
 glMatrixMode(GL_PROJECTION); 
 glLoadIdentity(); 
 glFrustum(-1,1,-0.75,0.75,1.5,3); 
 gluLookAt(1,1,1, 0,0,0, -1,1,-1); 
 glViewPort(0,0,80,80); 
 glCallList(wuerfel); 
 glFlush();
```
*glViewPort(0,0,80,80)* bewirkt, daß das Bild des Würfels auf einen 80x80 Pixel großen Bereich (ausgehend von (0,0), der unteren linken Ecke des Fensters) abgebildet wird.

Um das zur Verfügung stehende Fenster immer genau auszufüllen, kann folgendes Programmfragment genutzt werden:

*void CMinGLView::OnDraw(CDC\* pDC) { CMinGLDoc\* pDoc = GetDocument(); ASSERT\_VALID(pDoc); wglMakeCurrent(pDC->m\_hDC, m\_hRC); CRect vr; GetClientRect(&vr); glViewport(0,0,(GLint)(vr.right-vr.left),(GLint)(vr.bottom-vr.top)); DrawWithGL(); wglMakeCurrent(pDC->m\_hDC, NULL); }* 

# **Hinweis:**

Wenn die Seitenverhältnisse von Viewingvolumen und Viewport nicht übereinstimmen, so führt das zu Stauchen bzw. Strecken des Bildes. Dieser Effekt kann natürlich auch bewußt angewandt werden.

#### **8 VERDECKUNGSBERECHNUNG**

#### **8.1 Backface Culling**

Bei geschlossenen Körpern, zum Beispiel bei einem Würfel, ist es nicht nötig, die Rückseiten der Flächen zu zeichnen. Die Rückseiten sind in diesem Fall die Seiten der Würfelflächen die nach innen zeigen. Wenn der Würfel nun gezeichnet wird, würden die Flächen, deren Rückseite man sieht, sowieso von den Flächen überschrieben, deren Vorderseite man sieht. Die Rückseiten müssen also nicht gezeichnet werden. Bei großen Szenen kann das eine erhebliche Geschwindigkeitssteigerung mit sich bringen, da nur in etwa die Hälfte aller Flächen gezeichnet werden muß.

Wie unterscheidet GL ob Vorder- oder Rückseite einer Fläche sichtbar ist? Kriterium hierfür ist, in welcher Reihenfolge die Vertices definiert sind.

 *void glFrontFace( GLenum mode );* 

Mit *glFrontFace* teilt man GL mit, welche Seite eines Polygons die Vorderseite ist. Als Parameter für *mode* können *GL\_CW* oder *GL\_CCW* angegeben werden. *GL\_CW* bedeutet, im Uhrzeigersinn, *GL\_CCW* gegen den Uhrzeigersinn. *GL\_CCW* ist standardmäßig eingestellt.

Angenommen die Punkte eines Dreiecks sind in der Reihenfolge (0.5, 0.5, 0), (1, 0.5, 0), (0.5, 1, 0) definiert worden. Wenn man von der positiven z-Achse aus auf die Fläche sieht, ergibt sich folgendes Bild:

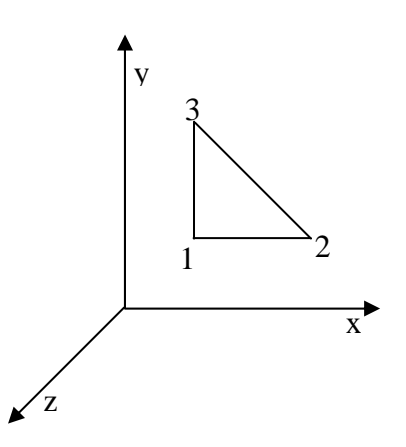

Wir sehen hier also von vorn auf die Fläche, da die Punkte gegen den Uhrzeigersinn geordnet sind. Wenn man dagegen von der negativen z-Achse her auf die Fläche schaut, ergibt sich:

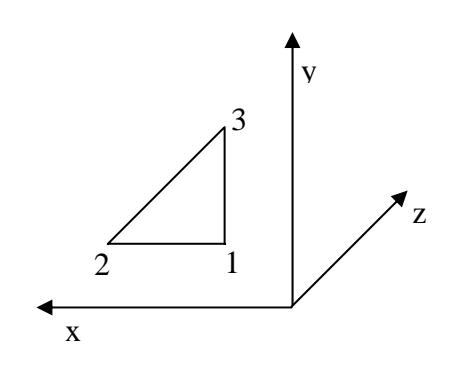

Die Punkte sind im Uhrzeigersinn geordnet, das heißt, wir sehen auf die Rückseite der Fläche. Um GL zu veranlassen, die Rückseiten nicht zu zeichnen, benutzt man

*glEnable(GL\_CULL\_FACE);* 

Außerdem kann man mit Hilfe von

*void glCullFace( GLenum mode );*

festlegen ob Vorder- *(mode = GL\_FRONT)* oder Rückseiten *(GL\_BACK)* entfernt werden. Voreingestell ist *GL\_BACK*.

## **8.2 Der z-Buffer**

Zur Verdeckungsberechnung bedient sich OpenGL des *depth bufferings*.

Das Funktionsprinzip ist folgendes:

Neben dem Bildschirmspeicher, in dem zu jedem Punkt (x,y) die Farbe gespeichert wird, existiert ein z-Buffer *(depth buffer)*, in dem zu jedem Punkt dessen z-Koordinate gespeichert wird. Beim Zeichnen eines Punktes, wird zunächst z-Koordinate dieses Punktes mit dem z-Wert, der an der entsprechenden Stelle im z-Buffer steht, verglichen. Nur wenn die z-Koordinate des Punktes kleiner ist, das heißt, der Punkt näher am Betrachter liegt, als der Punkt, der bisher an dieser Stelle stand, wird der neue Punkt gezeichnet. Der Wert im z-Buffer wird durch den z-Wert des Punktes ersetzt, so daß der Punkt wiederum nur von Punkten überschrieben werden kann, die noch näher am Betrachter liegen als er.

Um *depth buffering* einzuschalten, verwendet man *glEnable()*:

## *glEnable(GL\_DEPTH\_TEST);*

Um sinnvolle Ergebnisse zu erzielen, sollte der z-Buffer gelöscht werden, bevor gezeichnet wird:

## *glClear(GL\_DEPTH\_BUFFER\_BIT);*

Der z-Buffer wird standardmäßig mit dem Wert 1.0 gelöscht, es kann aber auch expilizit ein anderer Löschwert angegeben werden:

*void glClearDepth( GLclampd depth );* 

Auch die Art des Vergleiches zwischen altem und neuem z-Wert kann beeinflußt werden, und zwar mit

*void glDepthFunc( GLenum func );* 

Der Parameter *func* bestimmt, wie der Vergleich durchgeführt wird:

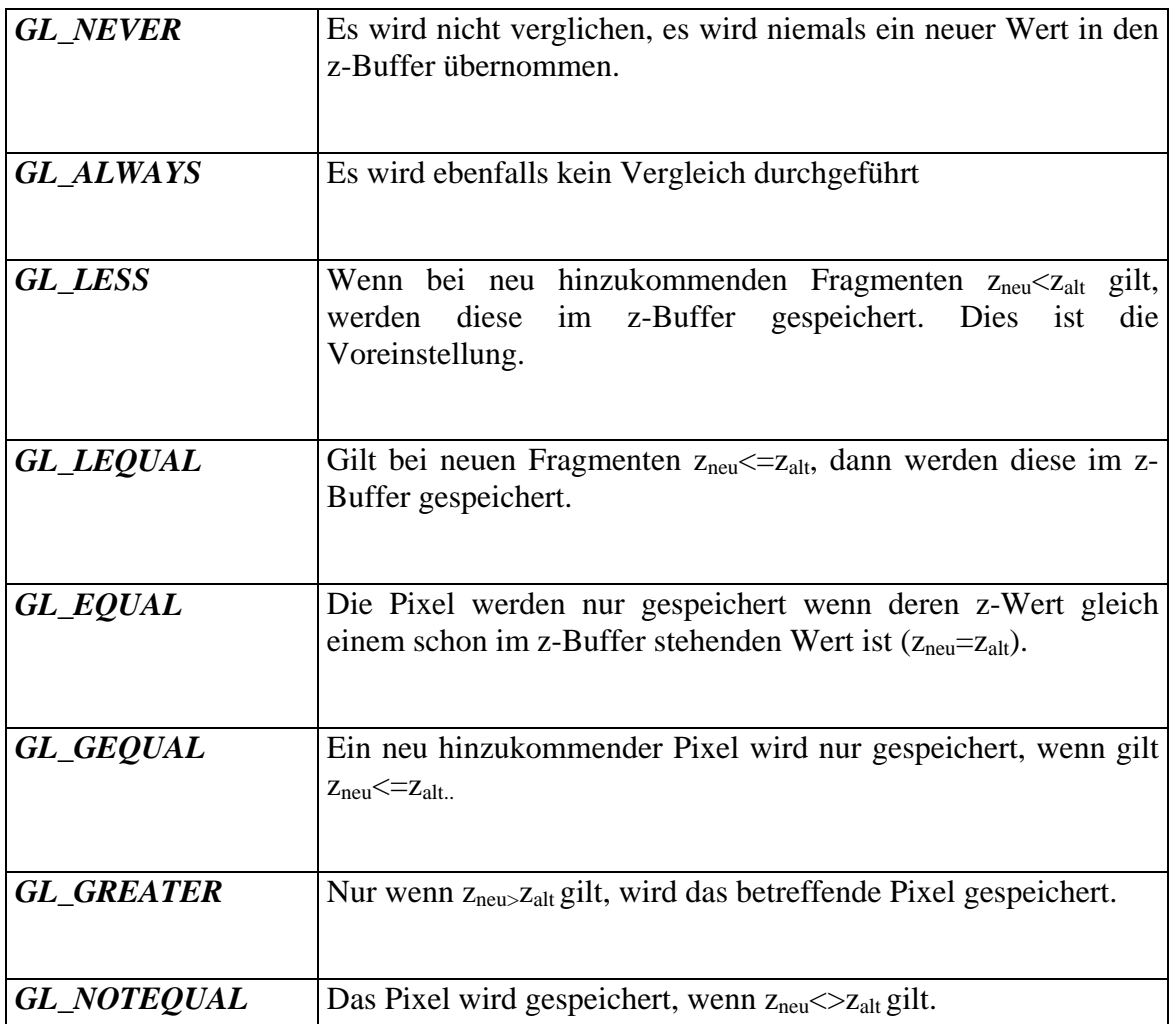

# **Hinweis:**

Die Wahl der Perspektive (durch *glFrustum* bzw. *glPerspective*), beeinflußt die Genauigkeit des z-Buffers. Je größer das Verhältnis *zfar* zu *znear* ist, desto uneffektiver wird der z-Buffer bei der Unterscheidung von nahe bei einander liegenden Flächen sein. Es gehen ungefähr

$$
ld(\tfrac{zfar}{znear})
$$

bit z-Buffer-Präzision verloren. Es ist also davon abzuraten, kleine Werte für *znear* zu wählen.

# **9 MATERIALEIGENSCHAFTEN UND BELEUCHTUNG**

# **9.1 Das Farbmodell von OpenGL**

Wie bereits aus vorangegangenen Beispielen bekannt sein sollte, wird die aktuelle Farbe durch *glColor* gesetzt. Alle Vertices, die nun definiert werden erhalten diese Farbe. Die aktuelle Farbe gilt, bis zum nächsten Aufruf von *glColor*.

Von *glColor* gibt es wie von fast allen GL Funktionen verschiedene Varianten. Zu beachten ist, das *glColor* entweder drei (RGB) oder vier (RGBA) Parameter erwartet, also *glColor3f()* oder *glColor4f()*. Die Bedeutung des vierten Parameters (Alpha) wird im Kapitel **Transparenz** erläutert. Für die jeweiligen Farbanteile gelten je nach Parametertyp verschiedene Bereiche. Folgende Übersicht zeigt die jeweiligen Werte maximaler Intensität:

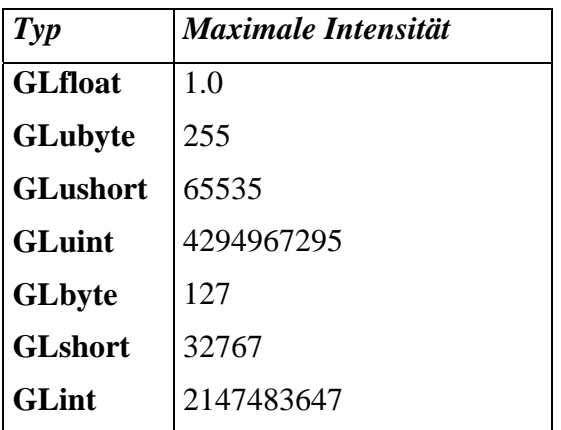

Die minimale Intensität ist in allen Fällen 0

# **9.2 Shading**

Es ist ohne Weiteres möglich, für jeden Eckpunkt einer Fläche eine andere Farbe anzugeben:

# *glBegin(GL\_TRIANGLES);*

```
glColor3f(1.0f, 0.0f, 0.0f); 
       glVertex2f(-0.5, -0.5); 
        glColor3f(0.0f, 1.0f, 0.0f); 
        glVertex2f(0.5, -0.5); 
        glColor3f(0.0f, 0.0f, 1.0f); 
        glVertex2f(-0.5, 0.5); 
glEnd();
```
Wie dies von GL interpretiert wird, hängt vom **Shading-Modell** ab. OpenGL stellt zwei Modelle zur Verfügung, *flat-shading* und *gouraud-shading*.

Beim flat-shading wird die ganze Fläche mit derselben Farbe gefüllt. Ausschlaggebend ist dabei die Farbe des letzten Vertex der zum jeweiligen Primitivsegment gehört. Einzige Ausnahme ist *GL\_POLYGON*, hier ist der erste Vertex ausschlaggebend (warum auch immer).

Beim gouraud-shading werden die Farbwerte der Eckpunkte über die Fläche interpoliert. Obiges Programmfragment liefert also ein Dreieck mit einem weichen Farbverlauf zwischen den Ecken (rot, grün und blau).

*void glShadeModel( GLenum mode );* 

Mit *glShadeModel* wird das Shading-Modell gewählt. *mode* kann die Werte *GL\_FLAT* (flatshading) oder *GL\_SMOOTH* (gouraud-shading) annehmen.

## **9.3 Transparenz**

Die vierte Farbkomponente, der *Alpha*-Wert, wird verwendet, um transparente Flächen zu realisieren. Normalerweise, bedeutet dabei ein Wert von 1.0f eine undurchsichtige Fläche, ein Wert von 0.0f eine unsichtbare Fläche (nicht sehr sinnvoll). Die entsprechende Fragmentoperation, das *Blending*, ist eine der letzten in der Renderingpipeline. Das äußert sich dadurch, daß der Transparenzeffekt nur zur Geltung kommt, wenn die transparente Fläche **nach** den Flächen gezeichnet wird, die sie verdeckt.

Das Blending wird eingeschaltet mit

## *glEnable(GL\_BLEND);*

Dadurch ergibt sich noch kein unmittelbarer Effekt, die Blendingoperation ist standardmäßig so definiert, daß jede neue Fläche alle darunterliegenden vollständig verdeckt, unabhängig vom Alphawert. Die Blendingoperation wird folgendermaßen durchgeführt (komponentenweise für R, G, B und A):

$$
Farbe = Farbe_{neu} * S_{neu} + Farbe_{alt} * S_{alt}
$$

Neu bezeichnet dabei das Fragment, das gezeichnet wird, Alt die Farbkomponenten des Bereiches, auf den das neue Fragment gezeichnet wird.

Die Skalierungsfaktoren  $S_{alt}$  und  $S_{neu}$  können mit der Funktion

*void glBlendFunc( GLenum sneu, GLenum salt );* 

Als Werte für sneu sind folgende Konstanten möglich:

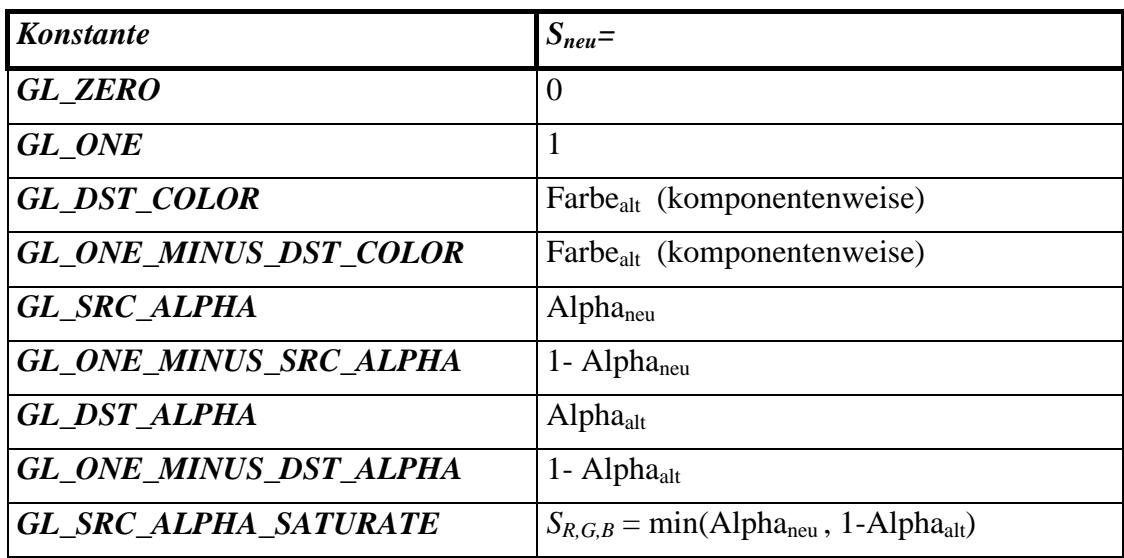

Als Werte für *salt* sind folgende Konstanten möglich:

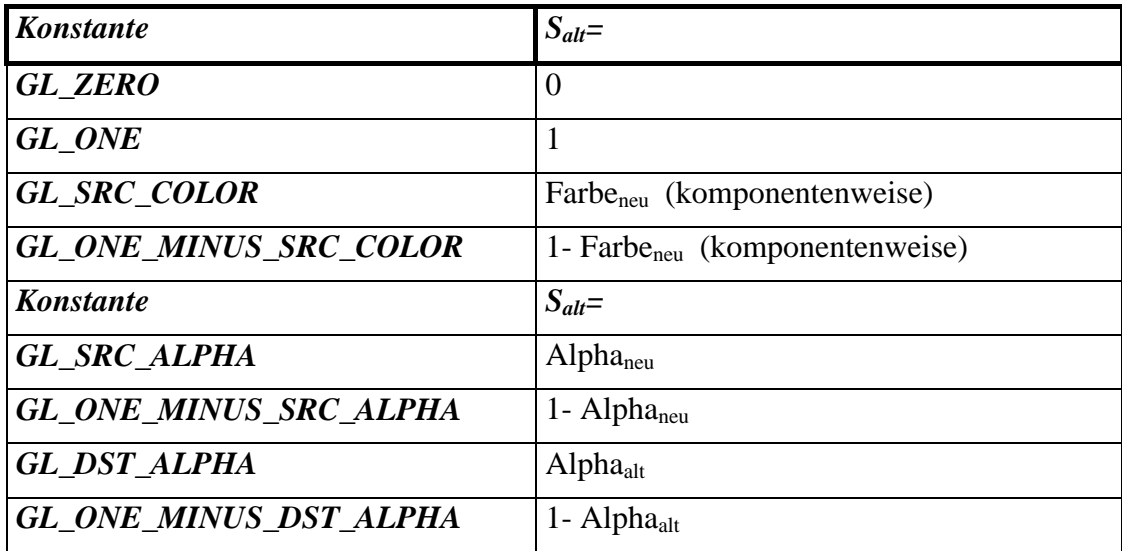

Dadurch lassen sich sehr viele sinnvolle und sinnlose Kombinationen realisieren, die teilweise über das landläufige Verständnis von Transparenz hinausgehen.

# **Beispiel 1:**

 *glEnable(GL\_BLEND); glBlendFunc(GL\_SRC\_ALPHA, GL\_ONE\_MINUS\_SRC\_ALPHA);* 

 *glBegin(GL\_TRIANGLES);* 

 *glColor4f(1.0f, 0.0f, 0.0f, 1.0); glVertex2f(-0.5, -0.5);* 

 *glVertex2f(0.5, -0.5); glVertex2f(-0.5, 0.5); glColor4f(0.0f, 0.0f, 1.0f, 0.5); glVertex2f(0.5, 0.5); glVertex2f(0, -0.5); glVertex2f(-0.5, 1); glEnd(); glFlush();* 

Es werden zwei Dreiecke gezeichnet, ein rotes und darüber ein halbdurchlässiges blaues. Als Blendingfunktion wird  $\mathbf{F} = \mathbf{F}_{\text{neu}}^* A \mathbf{I} \mathbf{p} \mathbf{h} \mathbf{a}_{\text{neu}} + \mathbf{F}_{\text{alt}}^* (1 - A \mathbf{I} \mathbf{p} \mathbf{h} \mathbf{a}_{\text{neu}})$  benutzt, womit eine "normale" Transparenz bewirkt wird.

#### **Beispiel 2:**

 *glEnable(GL\_BLEND); glBlendFunc(GL\_SRC\_ALPHA, GL\_ONE);* 

 *glBegin(GL\_TRIANGLES);* 

```
 glColor4f(1.0f, 0.0f, 0.0f, 1.0); 
        glVertex2f(-0.5, 0.5); 
        glVertex2f(0.5, 0.5); 
        glVertex2f(0, -0.5); 
        glColor4f(0.0f, 1.0f, 0.0f, 1.0); 
        glVertex2f(-0.5, 0.5); 
        glVertex2f(0.5, 0); 
        glVertex2f(-0.5, -0.5); 
        glColor4f(0.0f, 0.0f, 1.0f, 1.0); 
        glVertex2f(0.5, 0.5); 
        glVertex2f(-0.5, 0); 
        glVertex2f(0.5, -0.5); 
 glEnd(); 
 glFlush();
```
Es werden drei Dreiecke gezeichnet, ein rotes, ein blaues und ein grünes. Als Blendingfunktion wird  $\mathbf{F} = \mathbf{F}_{\text{neu}}$ \***Alpha<sub>neu</sub>** +  $\mathbf{F}_{\text{alt}}$ \*1 benutzt. Das Ergebnis ist eine additive Farbmischung. An der Stelle, wo sich alle Dreiecke überschneiden, ist die resultierende Farbe weiß.

### **9.4 Materialeigenschaften**

Für eine realistischere Darstellung ist es möglich, das Aussehen von Objekten anstelle von Farben mit Materialeigenschaften zu beschreiben. Das Material wird dabei von drei Komponenten beschrieben, **diffus, ambient** und **spekular**. Die Komponenten geben an, wie stark der jeweilige Anteil des eintreffenden Lichtes reflektiert wird. Die Komponenten werden jeweil als RGBA Werte spezifiziert, wodurch angegeben wird, welcher Teil des Lichts reflektiert wird. Enthält das Licht diesen Teil nicht, wird auch nichts reflektiert, eine blaue Fläche erscheint also bei rotem Licht schwarz.

## **Diffuse Reflexion**

Das eintreffende Licht, wird gleichmäßig in alle Richtungen reflektiert, das heißt, je nach Winkel und Entfernung zur Lichtquelle erhält die betreffende Fläche eine Farbe, unabhängig vom Betrachterstandpunkt.

### **Ambiente Reflexion**

Die Reflexion des umgebenden Streulichts. Mit ambientem Licht wird die Erscheinung der realen Welt nachgebildet, das auf jeden Körper nicht nur das Licht direkt aus Lichtquellen trifft, sondern auch das Licht, das von anderen Körpern (diffus) reflektiert wird. Die ambiente Komponente ist meist gleich der diffusen. Das ambiente Licht kommt aus jeder Richtung, und ist somit an jeder Stelle des Körpers gleich.

#### **Spekulare Reflexion**

Mit Hilfe dieser Reflexionsart werden Highlights auf die Körper gesetzt. Dies ist sozusagen die "richtige" Reflexion. Hier spielt der Winkel zwischen Lichtquelle, Objekt und Betrachter eine Rolle.

## **9.4.1 Zuweisen von Materialeigenschaften**

Um die aktuellen Materialeigenschaften zu setzen bedient man sich

*void glMaterialfv( GLenum face, GLenum pname, const GLfloat\* params );* 

Materialeigenschaften können für Vorder- und Rückseite eines Objektes getrennt definiert werden. *face* bezeichnet die Seite, auf die sich die Materialdefinition beziehen soll, möglich sind *GL\_FRONT, GL\_BACK* oder *GL\_FRONT\_AND\_BACK*.

*pname* bezeichnet den Materialparameter, der geändert werden soll. Möglich sind folgende Konstanten:

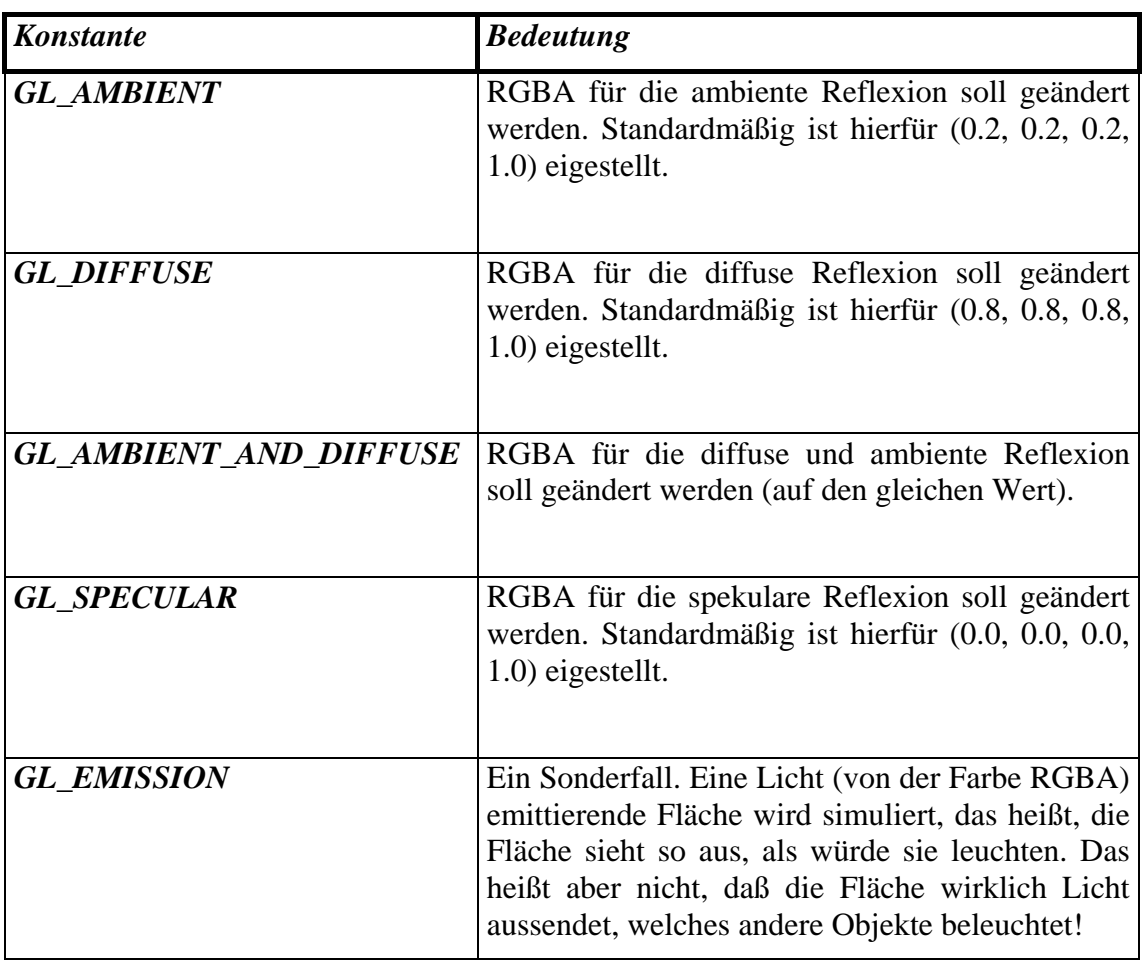

Der letzte Parameter *\*params* ist ein Zeiger auf ein Array, welches die RGBA-Werte enthält. Man geht also ungefähr folgendermaßen vor:

# *GLfloat ambi[4] = {1,1,1,1};*

# *glMaterialfv( GL\_FRONT\_AND\_BACK, GL\_AMBIENT, ambi );*

Für die spekulare Reflexion ist es außerdem möglich, den *spekularen Exponenten* einzustellen, der Für die Größe und die Helligkeit des Highlights verantwortlich ist.

 *glMaterialf(* 

```
GLenum face, 
GL_SHININESS, 
GLfloat exponent 
);
```
*exponent* kann im Bereich von 0.0 bis 128.0 liegen. Je kleiner der Wert ist, desto größer wird das Highlight. Voreingestellt ist 0.0.

Wie alle Attribute der GL gelten auch die Materialeigenschaften solange, bis sie neu definiert werden. Da es sinnlos wäre, für jede Komponente einen anderen Alphawert zu benutzen wird der der diffusen Komponente verwendet.

## **9.5 Lichtquellen**

Das Beleuchtungsmodell der OpenGL unterscheidet vier verschiedene Arten von Lichtquellen:

### **Ambientes Licht:**

Dies ist das umgebende Streulicht, das von allen Seiten gleichmäßig auf die Objekte fällt. Es ist daher auch sinnlos, mehrere ambiente Lichtquellen zu definieren, da sie sich sowieso an allen Orten gleichmäßig überlagern würden. In der GL gibt es also nur **das** ambiente Licht.

Die Intensität des von einem Objekt zurückgeworfenen ambienten Lichts wird berechnet

$$
I=I_a * k_a
$$

*Ia* ist die Intensität des ambienten Lichts, *ka* ist der ambiente Reflexionskoeffizient des Objektes.

### **Gerichtetes Licht:**

Ein Lichtstrom, der aus einer Richtung kommt. Die Lichtstrahlen sind parallel. Beispiel hierfür in der realen Welt wäre das Sonnenlicht.

#### **Positioniertes Licht:**

Diese Art von Licht stammt aus Punktlichtquellen. Eine Punktlichtquelle strahlt gleichmäßig in alle Richtungen. Eine Glühlampe ist ein Beispiel für eine solche Lichtquelle.

## **Spotlights:**

Punktlichtquellen, die auf einen bestimmten Öffnungswinkel beschränkt sind. Beispiel: Scheinwerfer.

Gerichtetes und positioniertes Licht sowie Spotlights werden zur Berechnung der diffusen und spekularen Reflexion herangezogen. Die Intensität des von einem Objekt reflektierten diffusen Lichts wird berechnet

$$
I = I_d * k_d * \cos \alpha
$$

*Id* ist die Intensität der Lichtquelle,  $k_d$  der diffuse Reflexionskoeffizient der Fläche, und α der Winkel zwischen dem Einfallsvektor des Lichts und dem Normalenvektor der Fläche.

Bei der spekularen Reflexion geht nun auch der Betrachterstandpunkt mit ein. Die Berechnung erfolgt folgendermaßen:

$$
I = I_d * k_s * \cos^n \phi
$$

*Id* ist die Intensität der Lichtquelle, *ks* der spekulare Reflexionskoeffizient der Fläche und n der spekulare Koeffizient.

Die Gesamtintensität, also die Farbe mit der der Punkt entgültig dargestellt wird, ergibt sich aus der Addition der Einzelintensitäten. Wie bereits angedeutet, spielen bei der Beleuchtungsrechnung auch die Normalenvektoren der Flächen eine Rolle. Die Funktion zu Definition eines Normalenvektors ist

*void glNormal3f( GLfloat nx, GLfloat ny, GLfloat nz );* 

Auch Normalenvektoren gelten solange, bis sie neu definiert werden. Ein Beispiel für die Definition einer Fläche mit Normalenvektor wäre

*glBegin(GL\_POLYGON); glNormal3f(0, -1, 0);* 

 *glColor3f(0.5f, 0.5f, 0.5f); glVertex3f(-0.3, -0.3, 0.3); glVertex3f(0.3, -0.3, 0.3); glVertex3f(0.3, -0.3, -0.3); glVertex3f(-0.3, -0.3, -0.3); glEnd();* 

Die Normalenvektoren können auch für jeden Vertex neu definiert werden. Auch die Beleuchtungsrechnung bezieht sich auf die einzelnen Vertices, so daß mit verschiedenen Normalenvektoren für jeden Vertex der Effekt einer gekrümmten Fläche erzielbar ist. Zeichnet man beispielsweise eine mit Flächen angenäherte Kugel, so erhält man einen "runderen" Effekt, wenn als Richtung für den Normalenvektor eines jeden Vertex die Richtung **(Kugelzentrum**→**Vertex)** gewählt wird.

Je nachdem, welches *Shading-Modell* gewählt wird, läuft die Beleuchtungsrechnung anders ab. Ist *GL\_FLAT* aktiv, so wird die Beleuchtungsrechnung nur für den letzten Vertex eines Segmentes durchgeführt, und danach dem gesamten Segment zugewiesen. Ist *GL\_SMOOTH* aktiviert, so erfolgt die Berechnung für jeden Vertex, und die resultierenden Farbwerte werden über die Segmentfläche interpoliert. *GL\_SMOOTH* liefert hier also die schöneren Ergebnisse, dagegen ist *GL\_FLAT* schneller.

### **9.5.1 Definition von Lichtquellen**

Soviel zur Theorie. Kommen wir nun zu den GL-Funktionen, mit deren Hilfe sich Lichtquellen erzeugen lassen. Zuerst muß die Beleuchtungsrechnung aktiviert werden:

*glEnable(GL\_LIGHTING);* 

Ziehen wir nun wieder das gute alte **Würfelbeispiel** heran:

```
void CMinGLView::DrawWithGL() 
{ 
      glClearColor(0.0f, 0.0f, 0.0f, 0.0f); 
      glClear(GL_COLOR_BUFFER_BIT); 
      glEnable(GL_DEPTH_TEST); 
      glClear(GL_DEPTH_BUFFER_BIT); 
      GLfloat ambi[4] = \{0.2, 0.2, 0.9, 1\}; //ambiente Reflexion
      GLfloat diff[4] = {0.2, 0.2, 0.9, 1}; //diffuse Reflexion
      GLfloat spek[4] = \{1.0, 1.0, 1.0, 1\}; //spekulare Reflexion
      glMaterialfv(GL_FRONT_AND_BACK, GL_AMBIENT, ambi); 
      glMaterialfv(GL_FRONT_AND_BACK, GL_DIFFUSE, diff); 
      glMaterialfv(GL_FRONT_AND_BACK, GL_SPECULAR, spek); 
      glMaterialf(GL_FRONT_AND_BACK, GL_SHININESS, 50.0); 
      //Würfel definieren 
      GLuint wuerfel = qlGenLists(1);
      glNewList(wuerfel,GL_COMPILE); 
      //Unterseite 
      glBegin(GL_POLYGON); 
            qlNormal3f(0, -1, 0); glVertex3f(-0.3, -0.3, 0.3); 
             glVertex3f(0.3, -0.3, 0.3); 
            q1Vertex3f(0.3, -0.3, -0.3);
            glVertex3f(-0.3, -0.3, -0.3);
      glEnd(); 
      //Oberseite 
      glBegin(GL_POLYGON); 
             glNormal3f(0, 1, 0); 
             glVertex3f(-0.3, 0.3, 0.3); 
             glVertex3f(-0.3, 0.3, -0.3); 
            glVertex3f(0.3, 0.3, -0.3);<br>glVertex3f(0.3, 0.3, 0.3);
            glVertex3f(0.3,
      glEnd(); 
      //Vorderseite 
      glBegin(GL_POLYGON); 
             glNormal3f(0, 0, 1); 
             glVertex3f(-0.3, -0.3, 0.3); 
             glVertex3f(-0.3, 0.3, 0.3); 
             glVertex3f(0.3, 0.3, 0.3); 
            q1Vertex3f(0.3, -0.3, 0.3);
      glEnd(); 
      //Hinterseite 
      glBegin(GL_POLYGON); 
             glNormal3f(0, 0, -1); 
             glVertex3f(0.3, -0.3, -0.3); 
            glVertex3f(0.3, 0.3, -0.3);<br>glVertex3f(-0.3, 0.3, -0.3);
            glVertex3f(-0.3, 0.3, glVertex3f(-0.3, -0.3, -0.3);
```

```
glEnd(); 
//linke Seite 
glBegin(GL_POLYGON); 
       glNormal3f(-1, 0, 0); 
       glVertex3f(-0.3, -0.3, -0.3); 
       glVertex3f(-0.3, 0.3, -0.3); 
       glVertex3f(-0.3, 0.3, 0.3); 
      g1Vertex3f(-0.3, -0.3, 0.3);
glEnd(); 
//rechte Seite 
glBegin(GL_POLYGON); 
       glNormal3f(1, 0, 0); 
       glVertex3f(0.3, -0.3, 0.3); 
       glVertex3f(0.3, 0.3, 0.3); 
      glVertex3f(0.3,glVertex3f(0.3, 0.3, -0.3);<br>glVertex3f(0.3, -0.3, -0.3);
glEnd(); 
glEndList(); 
glMatrixMode(GL_PROJECTION); 
glLoadIdentity(); 
glFrustum(-1,1,-0.75,0.75,2,4); 
gluLookAt(2,2,2, 0,0,0, -1,1,-1); 
glEnable(GL_LIGHTING); 
glCallList(wuerfel); 
glFlush();
```
Das Ergebnis ist nicht besonders beeindruckend, da die Beleuchtung zwar angeschaltet, aber noch keine Lichtquellen definiert wurden. Die Tatsache, daß der Würfel trotzdem zu sehen ist, ist dem Umstand zu verdanken, daß eine gewisse ambiente Helligkeit (0.2,0.2,0.2,1) voreingestellt ist.

Diese ambiente Helligkeit kann mittels

}

*void glLightModelfv( GL\_LIGHT\_MODEL\_AMBIENT, const GLfloat \*params );* 

geändert werden. In *\*params* wird ein Zeiger auf ein Array mit den RGBA Werten für die ambiente Beleuchtung übergeben.

Jede OpenGL - Implementation stellt mindestens 8 Lichtquellen (numeriert von 0 bis 7) zur Verfügung. Diese lassen sich einzeln zuschalten, positionieren und mit Attributen versehen. Lichtquelle 0 wird eingeschaltet mit

*glEnable(GL\_LIGHT0);* 

Eine Lichtquelle wird positioniert mit

*void glLightfv( GLenum light, GL\_POSITION, const GLfloat \*params );* 

*light* spezifiziert die Lichtquelle und kann die Konstanten *GL\_LIGHT0* bis *GL\_LIGHT7* annehmen. In *\*params* wird ein Zeiger auf ein Array mit den Werten X, Y, Z und W erwartet. Die W-Koordinate hat dabei eine besondere Bedeutung: Wenn W=0.0 ist, werden X, Y und Z als Richtungsvektor interpretiert, wir haben es dann mit gerichtetem, parallelen Licht zu tun. Die Lichtquelle wird als unendlich weit entfernt angenommen. Ist W≠0.0, so werden X, Y und Z als Position einer Punktlichtquelle interpretiert.

Die Intensität der verschiedenen Lichtanteile wird mit

*void glLightfv( GLenum light, GLenum pname, const GLfloat \*params );* 

definiert, wobei *pname* die Werte *GL\_DIFFUSE* oder *GL\_SPECULAR* annimmt. In *\*params* wird ein Zeiger auf ein Array mit den RGBA-Werten für den jeweiligen Lichtanteil übergeben.

#### **Beispiel:**

```
 glEnable(GL_LIGHTING); 
 glEnable(GL_LIGHT0); 
 glShadeModel(GL_SMOOTH); 
 glMatrixMode(GL_MODELVIEW); 
GLfloat position0[4] = \{-2, 2, 0, 1\};GLfloat color0[4] = {1,1,1,1}; glLightfv(GL_LIGHT0, GL_POSITION, position0); 
 glLightfv(GL_LIGHT0, GL_DIFFUSE, color0); 
 glLightfv(GL_LIGHT0, GL_SPECULAR, color0); 
GLfloat ambi[4] = \{0.2, 0.2, 0.9, 1\}; //ambiente Reflexion
GLfloat diff[4] = \{0.2, 0.2, 0.9, 1\}; //diffuse Reflexion
GLfloat spek[4] = \{1.0, 1.0, 1.0, 1\}; //spekulare Reflexion
 glMaterialfv(GL_FRONT_AND_BACK, GL_AMBIENT, ambi); 
 glMaterialfv(GL_FRONT_AND_BACK, GL_DIFFUSE, diff); 
 glMaterialfv(GL_FRONT_AND_BACK, GL_SPECULAR, spek); 
 glMaterialf(GL_FRONT_AND_BACK, GL_SHININESS, 100.0); 
 GLUquadricObj *kugel = gluNewQuadric(); 
 gluSphere(kugel,0.5,100,100); 
 glFlush();
```
Es wird eine Kugel dargestellt, die von einer weißen Punktlichtquelle (Position (-2,2,0)) beleuchtet wird. Der Unterschied zwischen diffuser und spekularer Beleuchtung ist hier gut zu sehen.

# **Hinweis:**

Um die Berechnung von Highlights realistischer zu gestalten, kann

*void glLightModelf(* 

*GL\_LIGHT\_MODEL\_LOCAL\_VIEWER,* 

*GLfloat params );* 

verwendet werden. Wenn *params* auf 0 gesetzt wird (was auch standardmäßig so eingestellt ist), dann wird zur Berechnung der spekularen Reflektion die Richtung der negativen z-Achse verwendet, unabhängig von der Position des Vertex im Betrachterkoordinatensystem. Ist *params*  von 0 verschieden, so werden spekulare Reflexionen vom Ursprung des Betrachterkoordinatensystems (=Betrachterstandpunkt) berechnet. Das bringt einen höheren Rechenaufwand mit sich. Es sollte von Fall zu Fall entschieden werden, ob der Realitätsgewinn den Zeitverlust aufwiegt.

# **9.5.2 Spotlights**

Ein Spotlight wird als Erweiterung einer Punktlichtquelle gesehen. Zusätzlich zu den bisher eingeführten Parametern müssen jetzt nur noch Richtung und Öffnungswinkel definiert werden.

Mit

*void glLightfv( GLenum light, GL\_SPOT\_DIRECTION, const GLfloat \*params );* 

wird die Richtung definiert, in die der Spot leuchtet. In *\*params* wird ein Zeiger auf ein Array mit den Werten X, Y und Z übergeben, die einen Richtungsvektor definieren. Mit

*void glLightf( GLenum light, GL\_SPOT\_CUTOFF, GLfloat param );* 

wird der Öffnungswinkel des Spots festgelegt. *Param* gibt den Öffnungswinkel in Grad an.

### **Beispiel:**

Die Beleuchtungsdefinition des vorigen Beispiels wird um

 *GLfloat direction0[3] = {2,-2,0}; glLightfv(GL\_LIGHT0, GL\_SPOT\_DIRECTION, direction0); glLightf(GL\_LIGHT0, GL\_SPOT\_CUTOFF, 8.0);* 

erweitert. Hier ist ein unschöner Nebeneffekt des Gouraud-Shadings zu sehen. Der Rand des Spotlights wirkt ausgefranzt. Das rührt daher, daß die Beleuchtungsrechnung nur für die Eckpunkte durchgeführt wird. Der Extremfall wäre folgendes:

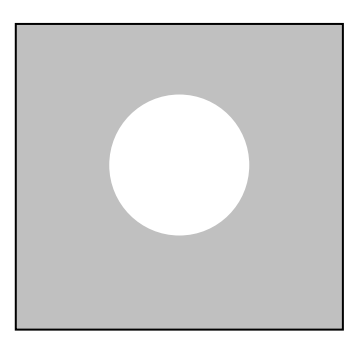

Der Spot leuchtet in die Mitte einer Fläche. Da aber kein Eckpunkt vom Spot erfaßt wird, wird die ganze Fläche dunkel gezeichnet. Dem kann man entgegenwirken, indem man große Flächen in kleinere zerlegt. Je kleiner die Flächen sind, desto besser sieht das Ergebnis aus, desto langsamer wird das Ganze aber auch.

#### **9.5.3 Dämpfung**

In der Realität erscheinen Objekte mit zunehmender dunkler, die Intensität des Lichts wird gedämpft. Auch dies kann von GL nachgebildet werden. Der Dämpfungsfaktor setzt sich aus

$$
k = \frac{1}{k_{kons} + k_{linear} * d + k_{quadr} * d^2}
$$

konstanter, linearer und quadratischer Dämpfung zusammen:

Gesetzt werden die Dämpfungsfaktoren durch

*void glLightfv( GLenum light, GLenum pname, GLfloat param );* 

Der Parameter *pname* kann dabei die Werte *GL\_CONSTANT\_ATTENUATION, GL\_LINEAR\_ATTENUATION* oder *GL\_QUADRATIC\_ATTENUATION* annehmen. *Param* ist der jeweils zugewiesene Wert. Voreingestellt sind  $(1,0,0)$ , was gleichbedeutend ist mit "gar keine Dämpfung".

Bei Spots existiert zusätzlich die Möglichkeit, die Intensität des Lichts zu den Rändern hin abnehmen zu lassen. In diesem Fall nimmt *pname* den Wert *GL\_SPOT\_EXPONENT* an. Standardmäßig ist 0.0 eingestellt, was gleiche Intensität im gesamten Kegel bedeutet.

#### **Beispiel:**

```
glClearColor(0.0f, 0.0f, 0.0f, 0.0f); 
 glClear(GL_COLOR_BUFFER_BIT); 
 glEnable(GL_DEPTH_TEST); 
 glClear(GL_DEPTH_BUFFER_BIT); 
GLfloat ambi[4] = \{0.2, 0.2, 0.2, 1\};
GLfloat diff[4] = \{0.2, 0.2, 0.9, 1\};
GLfloat spek[4] = \{1.0, 1.0, 1.0, 1\} glMaterialfv(GL_FRONT_AND_BACK, GL_AMBIENT, ambi); 
 glMaterialfv(GL_FRONT_AND_BACK, GL_DIFFUSE, diff); 
 glMaterialfv(GL_FRONT_AND_BACK, GL_SPECULAR, spek); 
 glMaterialf(GL_FRONT_AND_BACK, GL_SHININESS, 100.0); 
 glMatrixMode(GL_PROJECTION); 
 glLoadIdentity(); 
 glFrustum(-1,1,-0.75,0.75,2,4); 
 gluLookAt(0,0,2, 0,0,0, 0,1,0); 
 glEnable(GL_LIGHTING); 
 glEnable(GL_LIGHT0); 
 glMatrixMode(GL_MODELVIEW); 
GLfloat position0[4] = \{0.3, 0.3, 0.1, 1\};
GLfloat color0[4] = {1,1,1,1};
 glLightfv(GL_LIGHT0, GL_POSITION, position0); 
 glLightfv(GL_LIGHT0, GL_DIFFUSE, color0); 
 glLightfv(GL_LIGHT0, GL_SPECULAR, color0); 
 glLightf(GL_LIGHT0,GL_LINEAR_ATTENUATION, 1.5); 
 glLightf(GL_LIGHT0,GL_QUADRATIC_ATTENUATION, 0.5); 
 glShadeModel(GL_SMOOTH);
```

```
 GLUquadricObj *disk = gluNewQuadric(); 
 gluDisk(disk,0.1,0.7,100,100);
```
glFlush();

## **10 TEXTUREN UND OPENGL**

#### **10.1 Was ist eine Textur ?**

Unter einer Textur versteht man eine bildliche Nachbildung eines komplexeren geometrischen Objektes. Dies ist in den meisten Fällen eine 2-dimensionale Fläche von Bildpunkten, oder auch Texeln. Diese wird dann durch das sogenannte Texture Mapping auf ein geometrisches Modell, z.B. eine Fläche "geklebt". Dadurch entsteht für den Betrachter der Eindruck, dass die gerenderte Szene aus vielen kleinen Einzelflächen zusammengesetzt sei. Eine Textur stellt also eine komfortable Möglichkeit dar, der gerenderten Szene eine gewisse grafische Komplexität zu verleihen. Texturen werden immer dann angewandt, wenn es darum geht, durch sich ständig wiederholende Oberflächen Objekten eine gewisse Struktur zu verleihen.

Großer Beliebtheit erfreuen sich Texturen bei 3D-Walk-Trough-Spielen wie z.B. Quake oder Unreal. Die Hardware von 3D-Beschleunigerkarten ist hauptsächlich auf das Texture Mapping ausgelegt und bietet hierfür eine recht beachtliche Leistung. Genug der Vorrede, beginnen wir mit der Praxis in OpenGL.

### **10.2 Texture Mapping mit OpenGL**

In OpenGL besteht die Möglichkeit, Texturen eindimensional, zweidimensional oder mehrdimensional zu übergeben. Dieses Kapitel beschäftigt sich ausschließlich mit dem Texture Mapping basierend auf zweidimensionalen Texturen. Die Autoren halten dies für günstig und einleuchtender, da eine zweidimensionale Textur als ein digitalisiertes Bild verstanden werden kann.

Eine Textur besteht, wie bereits erwähnt aus einzelnen Bildpunkten, den sogenannten Texels (**Tex**ture **El**ements). Diese wird nun durch das Texture Mapping auf das grafische Primitiv gebracht. Dabei gibt es folgende Sonderfälle:

- Viele Texel werden auf einen Pixel abgebildet, dann muß eine Mittelung der Texelwerte stattfinden.
- Ein Texel wird auf mehrere Pixel abgebildet. Hierbei muß insbesondere an den Kanten zwischen den Texeln eine Mittelung berechnet werden.

Weiterhin gelten folgende Grundregeln für das Texture Mapping:

- Die Textur muß "ortstabil" mit dem Objekt verbunden sein. Bewegt sich das Objekt, dann bewegt sich auch seine Textur. Daraus folgt, daß die Texturkoordinaten nicht den Transformationen unterliegen, denen die Objekte unterliegen. Sie werden nur vor der Verbindung mit dem Objekt transformiert.
- Komplexere geometrische Objekte, die aus mehreren Dreiecken bestehen, sollten gemeinsame Texturkoordinaten an den Ecken haben und die Textur sollte das Objekt sinnvoll überdecken.

- Wenn Texturen nicht während des Einsatzes dynamisch neu erzeugt werden, sind sie endlich. Für den Fall, das Texel in einem Breich auf dem Objekt benötigt werden, der nicht innerhalb dieses endlichen Bereiches liegt muß Vorsorge getroffen werden. Dafür gibt die folgenden zwei Möglichkeiten:
	- ¾ Die Textur wird zyklisch wiederholt. Dabei ist insbesondere auf den Übergang von einem wiederholten Teil zu dem nächsten zu achten, weil hier die Kanten an diesen Stellen hervortreten können.
	- ¾ Die Textur wird nicht wiederholt. Texturierte Bereiche, deren Texturkoordinaten ungültig sind, bleiben untexturiert.
- Eine Textur kann eine "Border", oder auch Rand besitzen. Ist dies der Fall, verbreitert und verlängert sich die Textur um jeweils 2.

## **10.3 Wir definieren uns eine Textur**

Nun wollen wir endlich zum praktischen Teil des Texture Mappings in OpenGL kommen. Da wir uns eingangs auf zweidimensionale Texturen geeinigt haben, wollen wir uns die Texturdefinition anhand der Funktion

*glTexImage2D( GLenum target, GLint level, GLint components, GLsizei width, GLsizei height, GLint border, GLenum format, GLenum type, const GLvoid \*pixels );*

ansehen. Für die Konstante, die für *target* erwartet wird, wird *GL\_TEXTURE\_2D* gesetzt. Hiermit wird der OpenGL mitgeteilt, dass es sich im folgenden um eine zweidimensionale Textur handelt. Bei der Definition einer Textur in der GL wird immer davon ausgegangen, daß die Texturen in Texturebenen übergeben werden. Als Erläuterung hierfür ist zu bemerken, dass OpenGL eine spezielle Technik, die als **Mipmapping** bezeichnet wird, beherrscht. Mipmapping besagt, dass Texturen "gestaffelt" im Speicher abgelegt werden.

Die Grundidee hierfür ist, dass der Detailreichtum mit der Entfernung von der Textur abnimmt. Die Grundtextur mit den ursprünglichen Abmaßen bekommt das Level "0". Jede weitere Textur nimmt jeweils um die Hälfte in Breite wie in Höhe ab und bekommt jeweils das nächstgrößere Level. Da

diese Mipmaps im Normalfall vorher berechnet werden, ist dies eine Kosten sparende Variante, die Qualität von Texturen und ihren visuellen Eindruck zu verbessern. In unserem Fall ist also für *level*  0 einzusetzen. Logischerweise sind Werte kleiner 0 sowie Werte größer *ld GL\_MAX\_TEXTURE\_SIZE* (die maximale Texturgröße) nicht zulässig.

*components* nimmt einen der Werte 1,2,3 oder 4, was davon abhängig ist, wieviele Farbkomponenten die Textur hat:

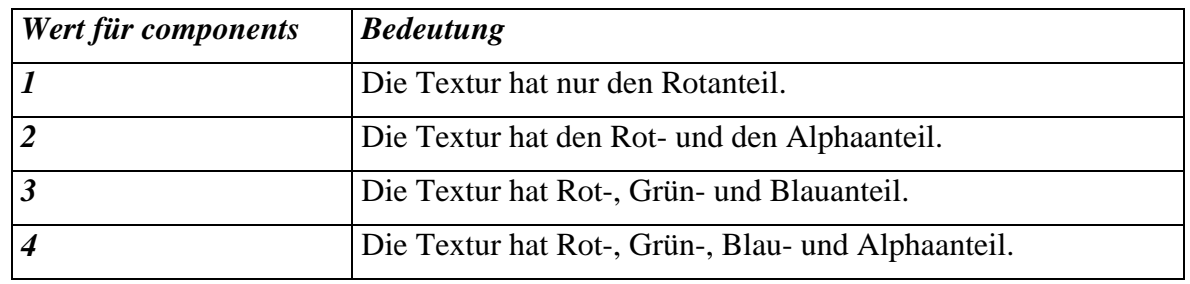

Tabelle: components

Je nachdem, ob eine Textur einen Rand besitzt wird *border*=1 oder *border*=0 gesetzt. Hat eine Textur einen Rand, dann muß *width* einen Wert *width*= $2^n + 2$  annehmen, andernfalls *width*= $2^n$ . Gleiches gilt für *height*. *format* und *type* definieren, wie der Inhalt des durch *pixels* übergebenen Speicherbereiches zu interpretieren ist. Die für *format* zulässigen Konstanten sind in der nachfolgenden Tabelle zusammengestellt.

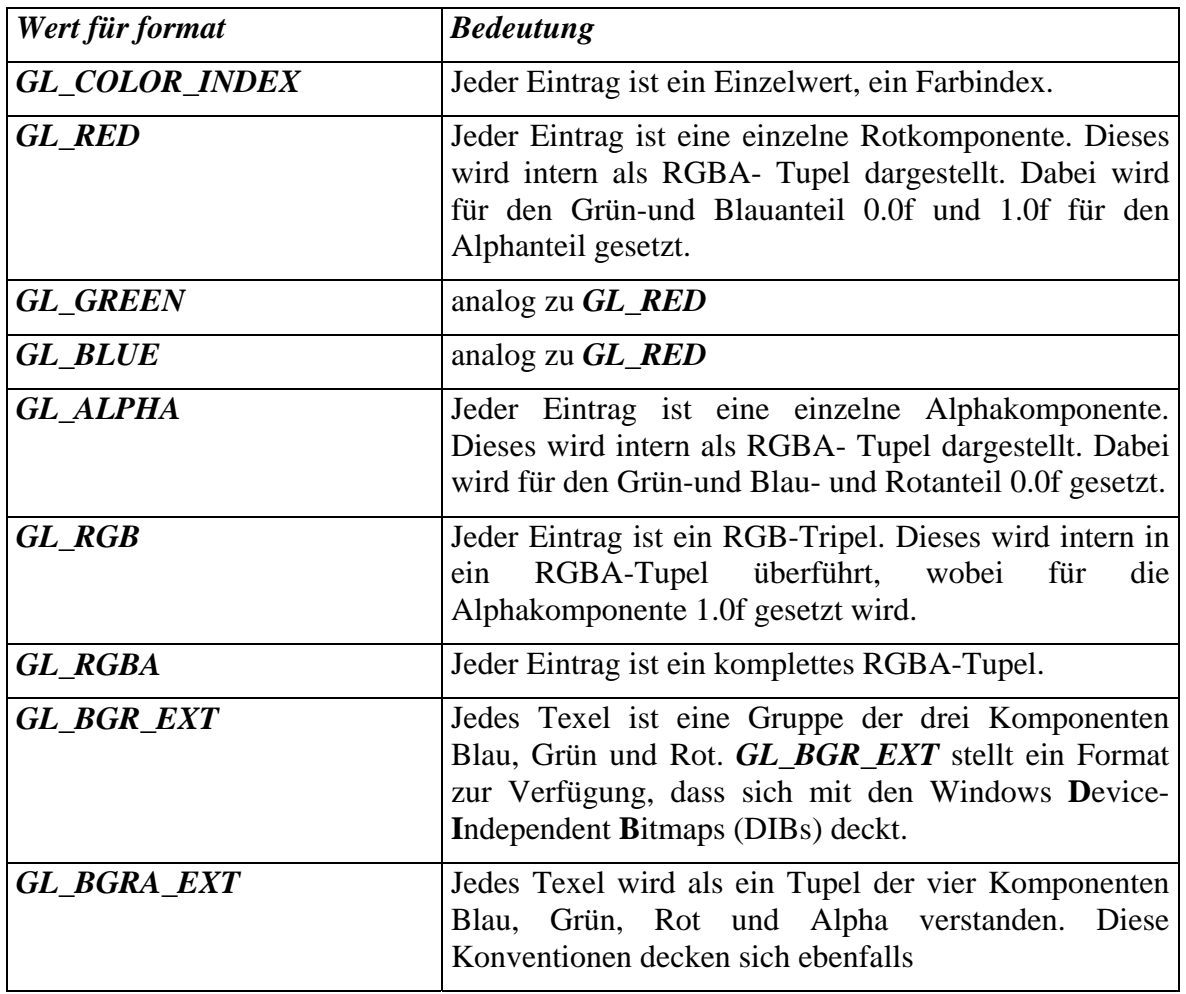

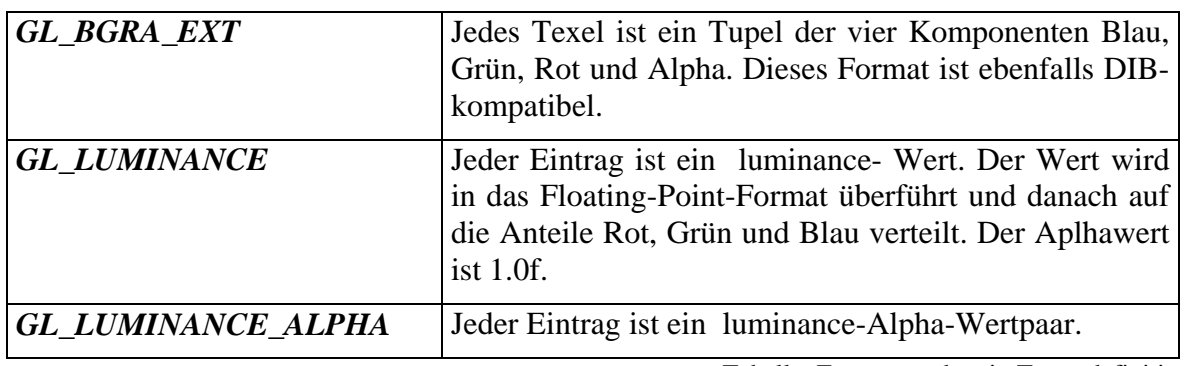

Tabelle: Formatangaben in Texturdefinitionen

Die folgende Tabelle zeigt die *type* zulässigen Konstanten, also die Typen der übergebenen Texturwerte:

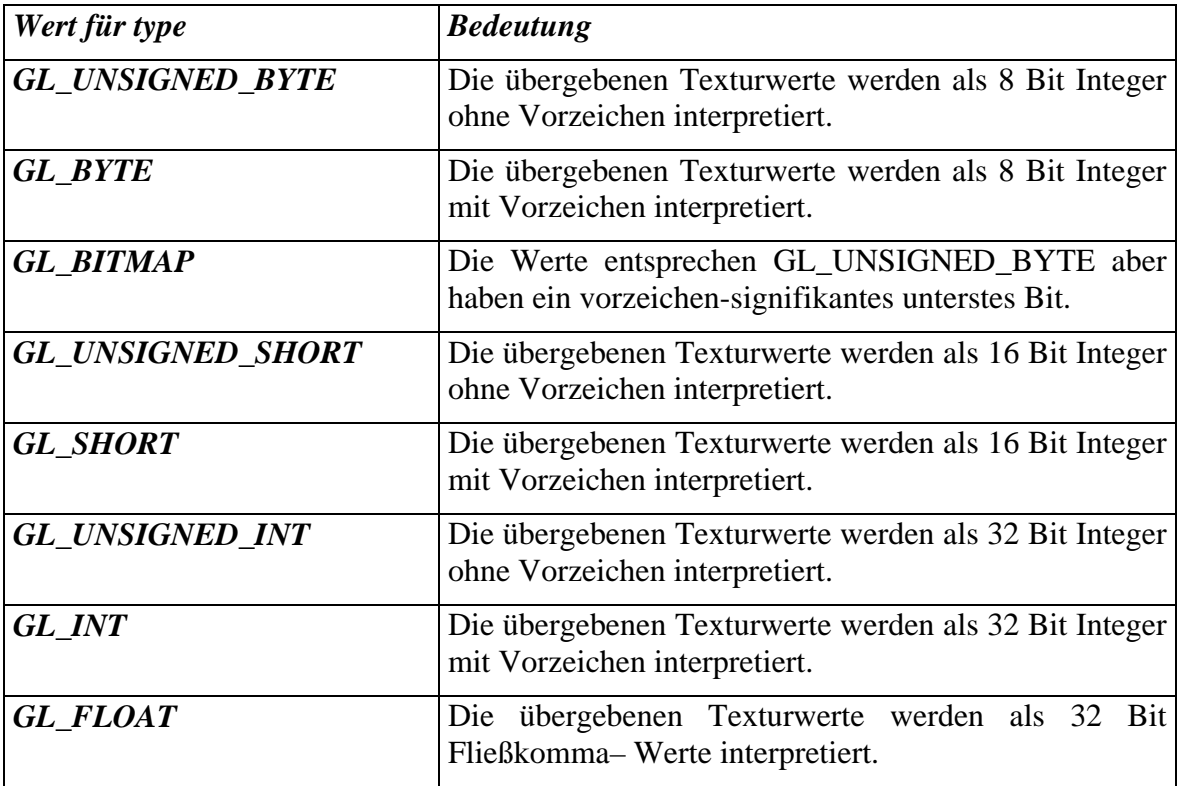

Tabelle: type

Es sei an dieser Stelle nochmals darauf hingewiesen, dass Texturen in OpenGL keineswegs quadratisch sein müssen. Die einzige Bedingung, die für gelten muss ist:

*breite* =  $2^m$  + 2\**border*  $hoehe = 2^n + 2*border (mit border=0 oder border=1).$ 

Da eine Textur für mehrere Flächen auf Dauer langweilig wird, sollte es eine Möglichkeit geben, verschiedenen Flächen (oder sogar ein und derselben Fläche) verschiedene Texturen zuweisen zu

können. Dies ist ohne weiteres möglich, indem die verschiedenen Texturdefinition in Darstellungslisten gelagert werden, z.B.:

## *glNewList(TEXTUR\_DEFINITION1);*

 *// evtl. Definition der einzelnen MipMap - Level* 

*... glTexImage2D(..,4,...);* 

*glEndList();* 

 *...* 

Durch einfaches Aufrufen von *glCallList(TEXTUR\_DEFINTION1)* kann nun unsere oben definierte Textur aktiviert werden.

Im nachfolgenden wird systematisch ein kleines Beispielprogramm erarbeitet, das einen Würfel der Kantenlänge 0.6 texturiert auf dem Bildschirm darstellt. Es wird hier bewußt auf die Anwendung von MipMaps verzichtet. Die nun nachfolgende Routine lädt zunächst eine RBG-Datei im Format 256x256x3 Byte in ein Array.

*unsigned char RGBTexture[256\*256\*3]; void make\_texture() { int datei;char \*path; path = "dateiname.raw"; datei = \_open(path,\_O\_RDONLY); \_read(datei,RGBTexture,256\*256\*3); \_close(datei); }*

Nachdem dies nun geschehen ist, wollen wir nun die in RGBTexture gespeicherte Textur auf den Würfel mappen. Hierfür müssen aber erst einmal einige Einstellungen im OpenGL-Status vornehmen. Mit

## *glEnable(GL\_TEXTURE\_2D);*

teilen wir der OpenGL mit, daß die nun folgenden Texturkommandos von der OpenGL als 2D-Texturkommandos interpretiert werden.

Um nun Einstellungen für die Steuerung der Texturebenen und deren Filterung vornehmen zu können bedienen wir uns der Funktion:

*glTexParameteri( GLenum target, GLenum pname,* 

## *GLint param*

*);*

Diese Funktion ist vom Typ void, da hier keine Rückgabewerte benötigt werden. Für target wird eine der beiden Konstanten *GL\_TEXTURE\_1D* oder *GL\_TEXTURE\_2D* erwartet, je nachdem mit welcher Art von Texturen gearbeitet werden soll. In unserem Fall also *GL\_TEXTURE\_2D*.

Für pname sind nun verschiedene Konstanten möglich:

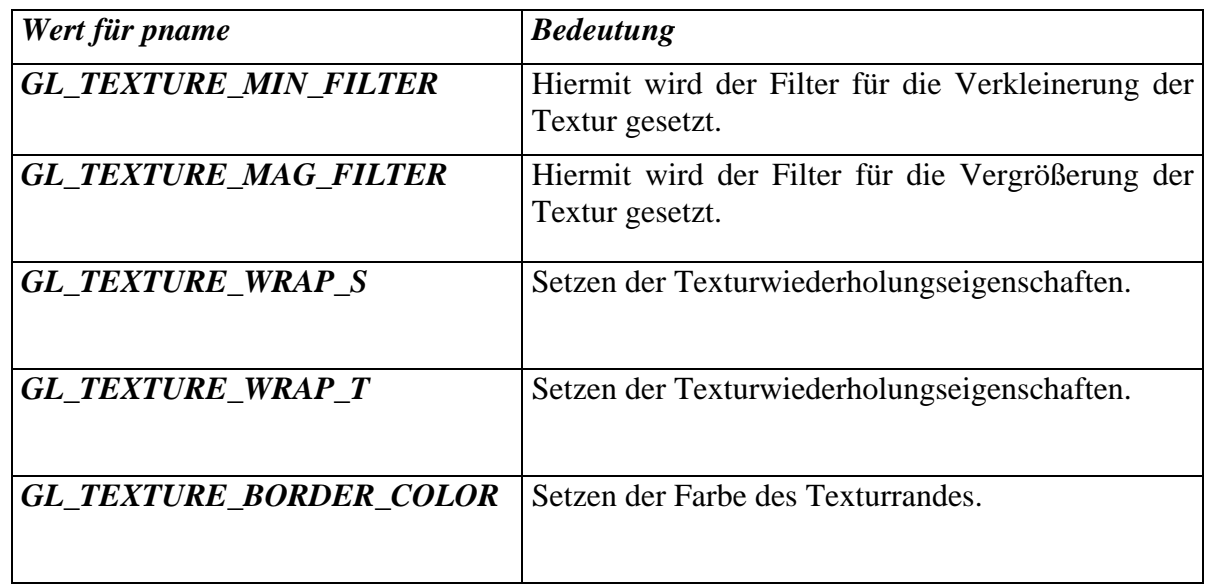

Die letzte der in der obigen Tabelle aufgeführten Konstanten, *GL\_TEXTURE\_BORDER\_COLOR***,**  kann nur der vektoriellen Form der Funktion benutzt werden.

Wird nun für *pname GL\_TEXTURE\_MIN\_FILTER* gesetzt, also der Filter, der bei einer Verkleinerung der Textur aktiv wird, ergeben sich für *param* folgende Möglichkeiten:

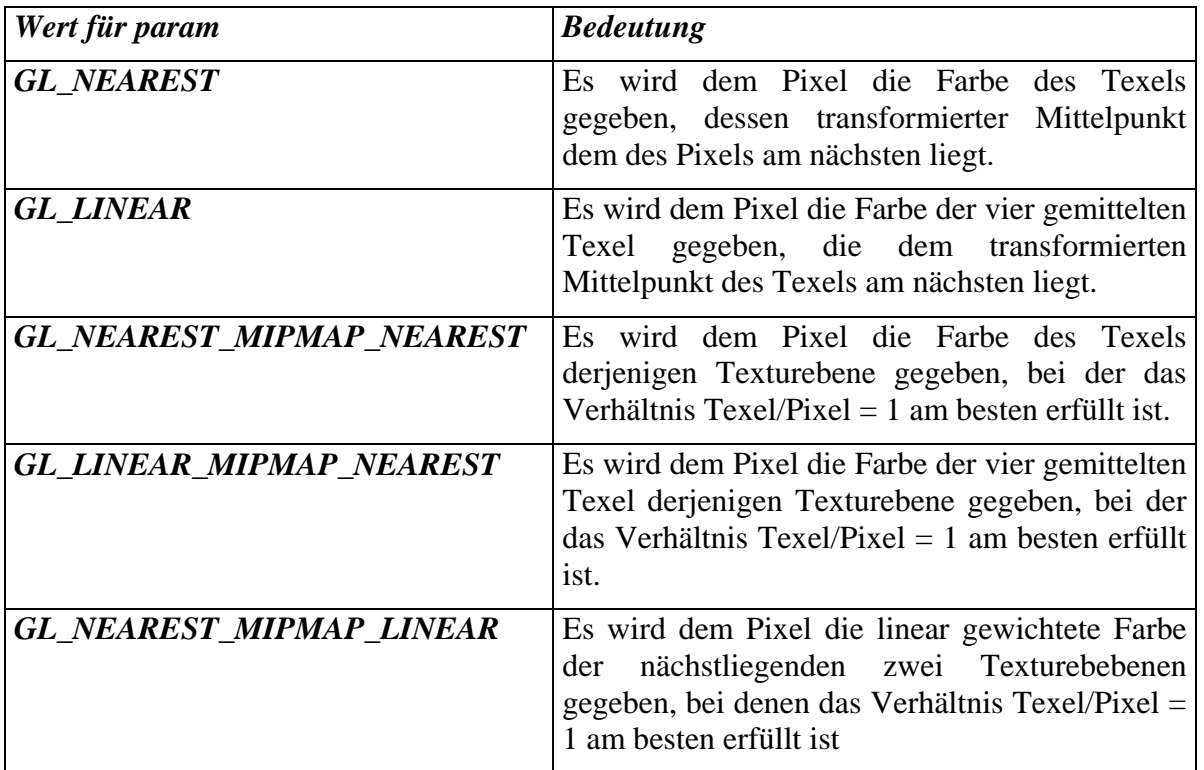

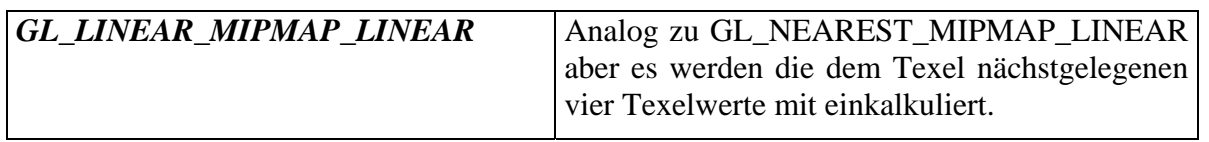

Da für den Vergrößerungsfall der Textur nicht allzuviele Varianten denkbar sind ergeben sich nur die zwei Möglichkeiten, nämlich *GL\_NEAREST* und *GL\_LINEAR*.

Der nun nachfolgende Code, der einen von allen Seiten texturierten Würfel beschreibt, könnte in die Methode DrawWithGL() eingefügt werden und würde so bei jedem *WM\_PAINT*-Ereignis ausgeführt werden.

```
// begin texture specific 
make_texture(); 
glEnable(GL_TEXTURE_2D); 
glTexParameteri(GL_TEXTURE_2D, GL_TEXTURE_MIN_FILTER, GL_NEAREST); 
glTexParameteri(GL_TEXTURE_2D, GL_TEXTURE_MAG_FILTER, GL_NEAREST); 
glTexParameteri(GL_TEXTURE_2D, GL_TEXTURE_WRAP_S, GL_CLAMP); 
glTexParameteri(GL_TEXTURE_2D, GL_TEXTURE_WRAP_T, GL_CLAMP); 
glTexImage2D(GL_TEXTURE_2D,0,3,256,256,0, 
              GL_RGB,GL_UNSIGNED_BYTE,RGBTexture); 
// end texture specific 
// define cube 
GLuint cube = glGenLists(1);
glNewList(cube,GL_COMPILE); 
       //bottom grey 
       glBegin(GL_POLYGON); 
             glColor4f(0.5f, 0.5f, 0.5f,1.0f); 
             glTexCoord2f(0,1); // texture–coords first 
             glVertex3f(-0.3,-0.3,0.3f); // then vertex-coords 
             glTexCoord2f(1,1); 
             glVertex3f(0.3,-0.3,0.3); 
             glTexCoord2f(1,0); 
             glVertex3f(0.3,-0.3,-0.3); 
             glTexCoord2f(0,0); 
             glVertex3f(-0.3,-0.3,-0.3); 
       glEnd(); 
       //top white 
       glBegin(GL_POLYGON); 
             glColor4f(1.0f, 1.0f, 1.0f, 1.0f); 
             glTexCoord2f(0,1); 
             glVertex3f(-0.3,0.3,0.3); 
             glTexCoord2f(0,0); 
             glVertex3f(-0.3,0.3,-0.3); 
             glTexCoord2f(1,0); 
             glVertex3f(0.3,0.3,-0.3); 
             glTexCoord2f(1,1); 
             glVertex3f(0.3,0.3,0.3); 
       glEnd(); 
       //front red 
       glBegin(GL_POLYGON); 
             glColor4f(1.0f, 0.0f, 0.0f, 1.0f); 
             glTexCoord2f(0,0); 
             glVertex3f(-0.3,-0.3,0.3); 
             glTexCoord2f(0,1); 
             glVertex3f(-0.3,0.3,0.3); 
             glTexCoord2f(1,1); 
             glVertex3f(0.3,0.3,0.3); 
             glTexCoord2f(1,0);
```
```
 glVertex3f(0.3,-0.3,0.3); 
       glEnd(); 
       //back blue 
       glBegin(GL_POLYGON); 
              glColor4f(0.0f, 0.0f, 1.0f, 1.0f); 
              glTexCoord2f(1,0); 
              glVertex3f(0.3,-0.3,-0.3); 
              glTexCoord2f(1,1); 
              glVertex3f(0.3,0.3,-0.3); 
              glTexCoord2f(0,1); 
              glVertex3f(-0.3,0.3,-0.3); 
              glTexCoord2f(0,0); 
              glVertex3f(-0.3,-0.3,-0.3); 
       glEnd(); 
      //left side green 
       glBegin(GL_POLYGON); 
              glColor4f(0.0f, 1.0f, 0.0f, 1.0f); 
              glTexCoord2f(0,0); 
              glVertex3f(-0.3,-0.3,-0.3); 
              glTexCoord2f(1,0); 
              glVertex3f(-0.3,0.3,-0.3); 
              glTexCoord2f(1,1); 
              glVertex3f(-0.3,0.3,0.3); 
              glTexCoord2f(0,1); 
              glVertex3f(-0.3,-0.3,0.3); 
       glEnd(); 
       //right side yellow 
       glBegin(GL_POLYGON); 
              glColor4f(1.0f, 1.0f, 0.0f, 1.0f); 
              glTexCoord2f(0,1); 
              glVertex3f(0.3,-0.3,0.3); 
              glTexCoord2f(1,1); 
              glVertex3f(0.3,0.3,0.3); 
              glTexCoord2f(1,0); 
              glVertex3f(0.3,0.3,-0.3); 
              glTexCoord2f(0,0); 
              glVertex3f(0.3,-0.3,-0.3); 
      glEnd(); 
glEndList(); 
glClearColor(0.0f, 0.0f, 0.0f, 0.0f); 
glClear(GL_COLOR_BUFFER_BIT); 
glEnable(GL_DEPTH_TEST); 
glClear(GL_DEPTH_BUFFER_BIT); 
glCallList(cube); 
glFlush();
```
Bei dem oben aufgeführten Beispiel wird zunächst *make\_texture()* aufgerufen und damit die Textur geladen. Danach folgen einige Einstellungen des OpenGL – Texturierungszustandes. Jetzt wird die Textur geladen. Dieser Aufruf bezieht sich auf das Feld, das im Zusammenhang mit der Funktion *make\_texture()* erzeugt wurde. Nachdem dies nun geschehen ist, werden in Form einer Darstellungsliste die einzelnen Seiten des Würfels definiert, wobei den Vertices Texturkoordinaten zugewiesen werden. Hierbei fällt auf, daß die Aufrufe von *glTexCoord2f()* stets vor dem Aufruf von *glVertex3f()* erfolgen. Der Grund hierfür ist, daß Texturkoordinaten, wie alle Attribute, solange gelten, bis neue definiert werden. Abschließend wird noch der z-Buffer aktiviert und gelöscht, um eine ordnungsgemäße Funktion der Verdeckungsberechnung zu garantieren.

# **11 ANIMATIONEN MIT OPENGL**

Animationen sollten aus diversen Computerspielen hinreichend bekannt sein und kommen immer dann zum Einsatz, wenn es darum geht eine virtuelle Bewegung auf dem Bildschirm darzustellen. Animationen laufen im Prinzip immer nach dem selben Schema ab:

- 1. Seite 1 anzeigen; auf Seite 2 im Hintergrund malen
- 2. Seite 2 anzeigen; Seite 1 löschen und im Hintergrund neu beschreiben
- 3. Seite 1 anzeigen; Seite 2 löschen und im Hintergrund neu beschreiben ...usw.

Bei Animationen wird grundsätzlich mit 2 (evtl. auch mit 3) Bildschirmseiten gearbeitet. Während die eine angezeigt wird, wird auf der anderen im Hintergrund gezeichnet. Ist das Zeichnen beendet, werden beide getauscht, die eben noch aktive Seite gerät in den Hintergrund und die andere wird aktiv und kommt zur Anzeige. Um in OpenGL mit zwei Bildschirmseiten arbeiten zu können muß diese Einstellung beim **PIXELFORMATDESCRIPTOR** vor der Initialisierung der OpenGL getätigt werden.

# *PIXELFORMATDESCRIPTOR pfd = {*

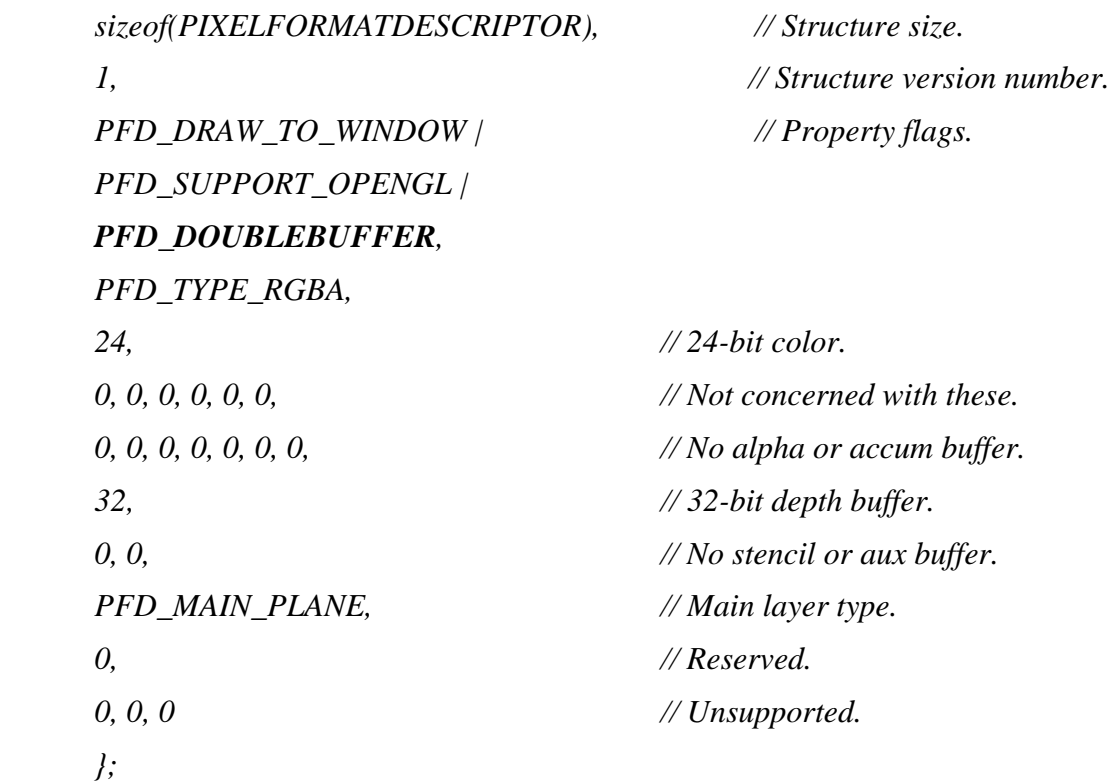

Wie wir sehen wird bei den property – Flags das Flag *PFD\_DOUBLEBUFFER* logisch hinzugeodert. Damit wird die Arbeit mit zwei Bildschirmseiten aktiviert. Damit nun zwischen der aktiven und der inaktiven Bildschirmseite hin- und hergeschaltet werden kann, bietet Windows die Funktion

*SwapBuffers( HDC hdc );* 

Die Variable *hdc* ist vom Typ *HDC* (Handle to Device Context ). Die Funktion erwartet also den aktuellen Device Context, bei dem die Buffer getauscht werden sollen. Aber wo bekommen wir diesen her? Da unsere *DrawWithGL()* Methode von der *OnDraw()* – Methode aufgerufen wird, können wir der *DrawWithGL()* – Methode den aktuellen Device Context mit übergeben:

*// Diesen Aufruf gegen den alten Aufruf in OnDraw() tauschen DrawWithGL(pDC->m\_hDC);* 

Jetzt sind natürlich noch die *DrawWithGL() -* Funktionsköpfe in *MinGLView.cpp* und *MinGLView.h* zu ändern

*void CMinGLView::DrawWithGL(HDC hdc).*

#### **11.1 Eine einfache Animation**

Mit dem nun folgenden Programmfragment wird die Rotation eines Objektes auf dem Bildschirm realisiert. Dieses Objekt soll eine Teekanne sein. Was konkret diese Teekanne ist und wie sie implementiert wird ist im Kapitel **Langsam – langsamer – Primitive höherer Ordnung** nachzulesen.

```
double degree=0; 
glPolygonMode(GL_FRONT_AND_BACK,GL_POINT); 
glEnable(GL_DEPTH_TEST); 
glCullFace(GL_FRONT); 
glEnable(GL_CULL_FACE); //cull frontfaces 
glClearColor(0.0f, 0.0f, 0.0f, 0.0f); 
do { 
      degree+=5; // increment degree 
     glMatrixMode(GL_MODELVIEW); 
      glLoadIdentity(); 
      glRotatef(degree,1,1,0); // rotate by degree 
      glClear(GL_COLOR_BUFFER_BIT); // background black 
      glClear(GL_DEPTH_BUFFER_BIT); 
      glColor3f(.3.0,.1,.7); // color the teapot 
      auxSolidTeapot(.5); 
      SwapBuffers(hdc); // exchange buffers 
} while(degree<360);
```
Durch den Befehl

*glPolygonMode(GL\_FRONT\_AND\_BACK,GL\_POINT);* 

wird der Darstellungsmodus für Rück- wie für die Vorderseite auf den Punktmodus gesetzt. Soll die Teekanne anders dargestellt werden, ist *GL\_POINT* durch *GL\_LINE* oder *GL\_FILL* zu ersetzen. Danach folgt eine Transformation der Modelviewmatrix; das Objekt wird um den sich ändernden Winkel gedreht. Als nächstes werden Bildschirm und z-Buffer gelöscht.

Mit

*auxSolidTeapot(1);* 

wird dann schließlich ein "fester" Teepott dargestellt. Um diesen Befehl benutzen zu können, muß vorher in der MinGLView.cpp

*#include <gl/glaux.h>* 

eingefügt werden. Außerdem ist noch **Settings...** im Menü **Project zu** wählen und im **Link-**Tab bei **Object/library modules glaux.lib** einzufügen, um auf die **glaux32.dll** zugreifen zu können.

 Für denjenigen, der sich nun darüber wundert, daß hier kein Zeichenkommando, wie *glFlush()* vorkommt sei bemerkt, daß *SwapBuffers()* ein *glFlush()* erzwingt.

Daß diese Form der Animation nun nicht die schnellste ist, wurde schon bald von den Vätern der OpenGL erkannt. Deshalb werden durch die GL weitere Möglichkeiten angeboten, um die Darstellung zu beschleunigen. So ist es möglich, der OpenGL mitzuteilen, welcher Bildausschnitt denn nun dargestellt werden soll. Alles was außerhalb dieser sogenannten ScissorBox liegt wird dann nicht dargestellt. Grundvoraussetzung für die ordnungsgemäße Funktionsweise dieser ist der stencil-buffer. Dieser soll aber nicht im Rahmen dieses Lehrbriefes behandelt werden.

# **12 BÉZIER-KURVEN UND -FLÄCHEN**

Die OpenGL kann mit Hilfe von sogenannten *Evaluatoren* gekrümmte Kurven und Oberflächen generieren. Grundsätzlich basiert die Berechnung auf einer Annäherung an eine Menge von vorgegebenen Kontrollpunkten. Physikalisch sind Bézier-Kurven vergleichbar mit einem Stahlband, welches an den Endpunkten eingespannt ist und an weiteren Punkten ausgelenkt wird.

Die *Evaluatoren* generieren dabei aus der spezifizierten Kurve normale Vertex-Daten, auf die dann sämtliche Transformationen angewendet werden können.

# **12.1 Mathematische Grundlagen**

Diese Methode zur Kurvenapproximation ist nach Pierre Bézier benannt, der zwischen 1960 und 1970 für den französischen Autohersteller Renault eine Modellierungshilfe für Autokarosserien entwickelte.

Die dabei verwendeten Bézier-Kurven *P(t)* vom Grad n werden über n+1 Stützpunkte *Pi* in Vektorform durch folgende Gleichung bestimmt:

$$
P(t) = \sum_{i=0}^{n} B_{i,n}(t) \cdot P_i
$$
  
0 \le t \le 1

**B**i,n(t) sind dabei Bernsteinpolynome der Form

$$
B_{i,n}(t) = \frac{n!}{i!(n-i)!} \cdot t^i \cdot (1-t)^{n-i}
$$

Durch diese Polynome wird die Stärke des Einflusses der Stützstellen auf den Kurvenverlauf festgelegt. Folgende Abbildung zeigt beispielhaft die Bernsteinpolynome für den Fall n=3, die den Einfluß der Stützpunkte  $P_0$  bis  $P_3$  auf den Kurvenverlauf angeben.

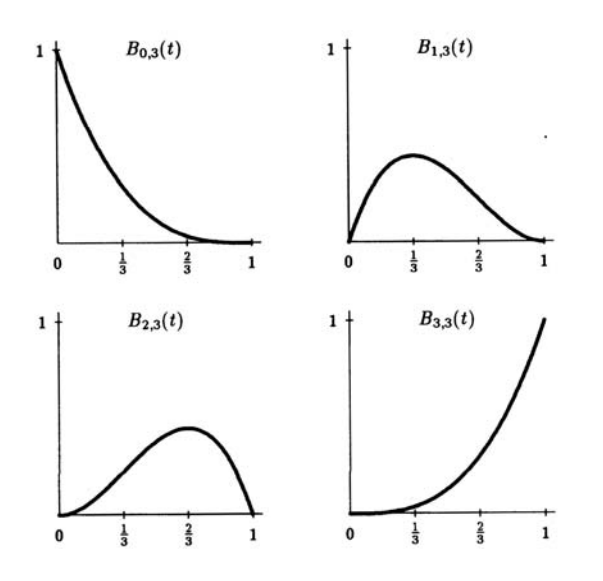

Wie man sieht, nehmen an der Stelle t=0 alle Polynome außer  $\mathbf{B}_{0,3}(t)$  den Wert 0 an. Analog dazu bestimmt an der Stelle t=1 nur  $P_3$  den Kurvenverlauf.  $P_1$  bis  $P_2$  nehmen den größten Einfluß an den Stellen t= $1/3$  bzw. t= $2/3$ .

Die wichtigsten Eigenschaften von Bézier-Kurven sind:

- Die Bezierkurve liegt innerhalb der konvexen Hülle des Polygons, das durch die Stützpunkte gebildet wird.
- Da für 0<t<1 alle Bernsteinpolynome ungleich Null sind, beeinflußt jeder Stützpunkt die Kurve in diesem Intervall. Lokale Veränderungen sind nicht möglich; die Verschiebung einer Stützstelle verändert die gesamte Kurve.
- Im allgemeinen liegen nur Anfangs und Endpunkt des Polygons aufder Kurve.
- Die Tangenten am Anfangs- und Endpunkt der Kurve stimmen mit dem ersten und letzten Polygonsegment überein. Diese Eigenschaft kann genutzt werden, um Stetigkeit bei Kurvenzügen, die aus mehreren Bézier-Kurven zusammengesetzt sind, zu gewährleisten.

Für Bézier-Flächen gilt analog folgende Definition:

$$
S(t,s) = \sum_{i=0}^{n} \sum_{j=0}^{m} B_i^n(t) B_j^m(s) P_{ij}
$$

Anstelle eines Parameters werden nun zwei, *s* und *t*, verwendet, sowie ein "Netz" von Stützstellen  $P_{ii}$ .

# **12.2 Bézierkurven**

Um eine Bézierkurve zu **definieren**, bedient man sich der Funktion

*void glMap1f( GLenum target, GLfloat u1, GLfloat u2, GLint stride, GLint order, const GLfloat \*points );*

Hiermit definiert man die Berechnung einer eindimensionalen Kurve oder, anders gesagt, den Verlauf von spezifischen Werten anhand von Stützstellen. Der Parameter *target* gibt dabei an, welcher Art die Stützstellen sind, die in *\*points* übergeben werden. So ist möglich Verläufe zwischen Vertices, Farbwerten, Normalenvektoren oder Texturkoordinaten zu realisieren. Folgende Tabelle zeigt die möglichen Konstanten für *target*, die Bedeutung dieser Konstanten sowie die Art der (internen) Funktionsaufrufe, die generiert werden, wenn die Map ausgewertet wird:

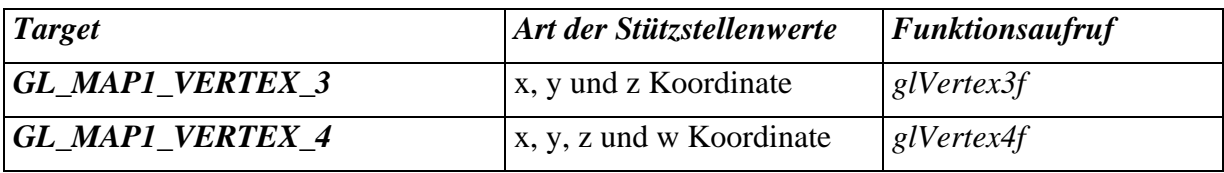

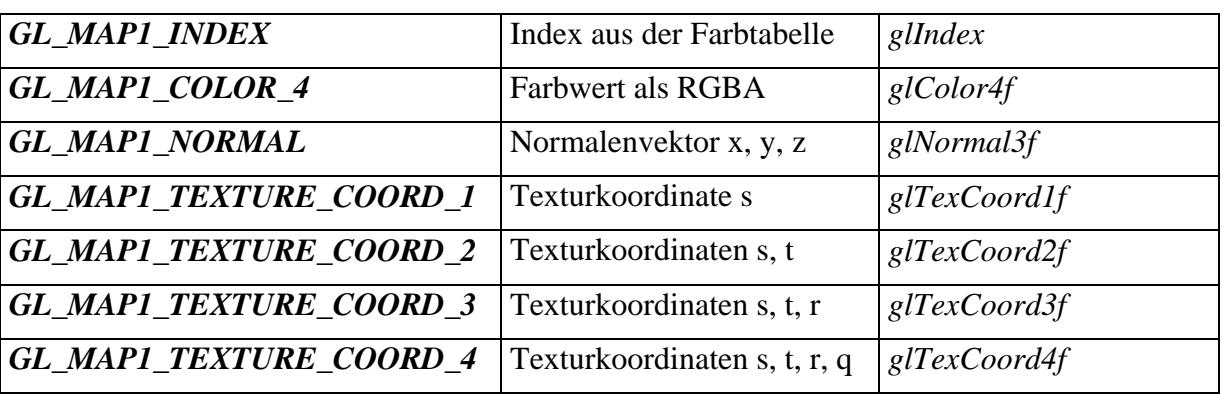

Die Variablen *u1* und *u2* geben Unter- und Obergrenze des Bereiches an, in dem sich die Variable *u*  bewegen kann. *u* wird benutzt, wenn später die durch *glMap1f()* definierte Bézier-Kurve *P(t)*  abgefragt wird. Der Parameter *t* wird dabei wie folgt aus *u* berechnet:

$$
t = \left(\frac{u - u_1}{u_2 - u_1}\right)
$$

Das heißt *u1* wird auf 0 und *u2* auf 1 gemappt.

In *\*points* wird ein Zeiger auf ein Array mit den Werten der Stützstellen übergeben. *stride* gibt an, wieviele *floats* zwischen dem Beginn eines Stützpunktes und des nächsten liegen. So ist es möglich in das *\*points* Array zusätzliche Informationen zwischen den Stützstellen einzubetten. *order* gibt die Ordnung der Kurve, und damit die Anzahl der Stützstellen an.

Der in *glMap1f()* definierte Kurvenverlauf muß anschließend mit *glEnable(target);* aktualisiert werden. *target* kann dabei die oben definierten Werte annehmen.

Die eigentliche Berechnung der aktualisierten Kurve erfolgt mit der Funktion

*void glEvalCoord1f( GLfloat u );* 

Der Parameter *u* stellt dabei einen Wert aus dem Bereich zwischen *u1* und *u2* dar. *glEvalCoord*  generiert dann intern die Funktionsaufrufe aus obiger Tabelle (für die *glEnable*ten Konstanten).

# **Beispiel 1:**

*float stuetzpunkte[4\*3] = { -0.9, 0.0, 0, -0.4, 0.9, 0, 0.4, -0.4, 0, 0.9, 0.4, 0}; float stfarbe[3\*4] = { 1.0, 1.0, 0.0, 1.0, 1.0, 0.0, 1.0, 1.0, 0.4, 0.8, 0.0, 1.0};* 

 *glMap1f(GL\_MAP1\_VERTEX\_3, 0, 1, 3, 4, stuetzpunkte); glMap1f(GL\_MAP1\_COLOR\_4, 0, 1, 4, 3, stfarbe);* 

```
 glEnable(GL_MAP1_VERTEX_3); 
 glEnable(GL_MAP1_COLOR_4); 
 glBegin(GL_LINE_STRIP); 
      for(i=0; i<31; i++)
               glEvalCoord1f( ((float)i) / 30.0f ); 
 glEnd(); 
glPointSize(3); 
 glColor3f(1,1,0); 
 glBegin(GL_POINTS); 
      for(int i=0; i<4; i++)
```

```
 glVertex3f( stuetzpunkte[i*3], stuetzpunkte[i*3+1], stuetzpunkte[i*3+2]);
```
 *glEnd();* 

 *glFlush();* 

Es wird ein Array von 4 Vertex-Stützstellen definiert (jeweils x, y, z), sowie ein Array von 3 Farben (jeweils RGBA). Mit Hilfe von *glMap1f* werden die entsprechenden Verläufe definiert und anschließend mit *glEnable* aktualisiert. Als Bereich für *u* wurde jeweils [0,1] gewählt. Dann werden 31 Werte aus diesem Bereich in einer Schleife mit *glEvalCoord1f* abgefragt und als *GL\_LINE\_STRIP* dargestellt. *glEvalCoord1f* generiert hierbei intern *glVertex3f* und *glColor4f* Aufrufe. Das Ergebnis ist eine Bézier-Kurve, die einen Farbverlauf aufweist. Anschließend werden zur Veranschaulichung noch nie Stützstellen ausgegeben.

# **Hinweis:**

*glEvalCoord1f* generiert zwar intern *glColor4f, ...* Anweisungen, diese verändern aber nicht die aktuell gesetzte Zeichenfarbe.

# **Hinweis:**

Als Parameter *u* von *glEvalCoord1f* verlangt OpenGL nicht explizit Werte aus *[u1,u2]*, so daß prinzipiell auch Extrapolation der Kurve möglich ist.

In den meisten Fällen soll die Variable *u* mit konstanten Inkrementen innerhalb des Definitionsbereiches verändert werden. Hierfür gibt es eine effizientere Methode als das im obigen Beispiel praktizierte Abfragen einzelner Werte.

*void glMapGrid1f( GLint un,* 

*GLfloat u1, GLfloat u2 );*

definiert Unter- und Obergrenze des Bereiches sowie die Schrittweite. *u1* ist die Unter-, *u2* die Obergrenze. *un* gibt die Anzahl der Stellen an, in die der Bereich unterteilt werden soll.

Mit Hilfe von

*void glEvalMesh1( GLenum mode, GLint i1, GLint i2 );* 

kann dann die durch *glMapGrid1f* definierte Schrittzahl auf die Kurvendefinition angewendet werden. Das Ergebnis ist das gleiche wie bei einer Sequenz von *glEvalCoord1f* Anweisungen. *mode*  kann die Werte *GL\_LINE* oder *GL\_POINT* annehmen. Die Kurve wird dann als Linienzug oder als Folge von Punkten dargestellt. *i1* und *i2* geben an, von und bis zu welchem Schritt die Berechnung der Kurve vorgenommen wird.

### **Beispiel 2:**

 *glMapGrid1f( 30, 0, 1); glEvalMesh1(GL\_LINE, 0, 30);* 

Dieses Fragment bewirkt das gleiche wie die Sequenz

 *glBegin(GL\_LINE\_STRIP); for(i=0; i<31; i++) glEvalCoord1f( ((float)i) / 30.0f );* 

 *glEnd();* 

aus Beispiel 1.

### **12.3 Bézierflächen**

Grundsätzlich gelten für Flächen die gleichen Funktionen wie für Kurven, nur daß jetzt jeweils zwei Parameter, *u* und *v*, benötigt werden.

Für die Definition eines Werteverlaufes:

*void glMap2f(* 

*GLenum target, GLfloat u1, GLfloat u2, GLint ustride, GLint uorder, GLfloat v1, GLfloat v2, GLint vstride, GLint vorder, const GLfloat \*points );*

*u1, u2, v1, v2* geben die Wertebereichsgrenzen für *u* und *v* an. *ustride* gibt an, wieviele *floats*  zwischen dem Beginn von Stützstelle *P(ij)* und dem Beginn von Stützstelle *P*((*i+1*)*j)* liegen. *vstride*  gibt an, wieviele *floats* zwischen dem Beginn von Stützstelle *P(ij)* und dem Beginn von Stützstelle *P*(*i(j+1))* liegen. *uorder* gibt die Ordnung der Kurve in *u*-Richtung, *vorder* in *v*-Richtung an. Der Parameter *target* kann die selben Werte wie bei *glMap1f* annehmen, wobei in den Konstantennamen die Zeichenkette *MAP1* durch *MAP2* zu ersetzen ist.

Der in *glMap2f()* definierte Kurvenverlauf wird wie gehabt mit *glEnable(target)* aktualisiert.

Einzelne Werte können mit

*void glEvalCoord2f( GLfloat u GLfloat v );* 

berechnet werden. *glEvalCoord2f* funktioniert analog zu *glEvalCoord1f*.

Sollen *u* und *v* mit konstanten Inkrementen innerhalb des Definitionsbereiches verändert werden, bedient man sich der Funktion

*void glMapGrid2f( GLint un, GLfloat u1, GLfloat u2 GLint vn,* 

*GLfloat v1, GLfloat v2 );*

*u1* ist die Unter-, *u2* die Obergrenze, *un* die Anzahl der Stellen der Unterteilung des *u*-Bereiches. *v1*  ist die Unter-, *v2* die Obergrenze, *vn* die Anzahl der Stellen der Unterteilung des *v*-Bereiches.

#### Mit Hilfe von

*void glEvalMesh2( GLenum mode, GLint i1, GLint i2 GLint j1, GLint j2 );* 

können die durch *glMapGrid2f* definierten Schrittzahlen auf die Flächendefinition (*glMap2f*) angewendet werden. *mode* kann die Werte *GL\_FILL*, *GL\_LINE* oder *GL\_POINT* annehmen. Die Fläche wird dann gefüllt, als Drahtgitter oder als Folge von Punkten dargestellt. *i1* und *i2* geben an, von und bis zu welchem Schritt die Berechnung der in *u*-Richtung vorgenommen wird. Das gleiche erledigen *j1* und *j2* für die *v*-Richtung.

#### **Beispiel:**

```
 float winkel=0.0; 
      float stuetzpunkte[9*3] = { -0.9, -0.9, 0, 0.0, -0.9, 0.6, 
                                    \begin{array}{cccccc} 0.9, & -0.9, & 0, & & & -0.9, & 0.0, & 0.6, \ 0.0, & 0.0, & -0.8, & & & 0.9, & 0.0, & 0.6, \ -0.9, & 0.9, & 0, & & & & 0.0, & 0.9, & 0.6, \end{array}0.0, 0.0, -0.8, 0.9, 0.0, 0.6,-0.9, 0.9, 0, 0.0, 0.9, 0.6,
                                     0.9, 0.9, 0 glClearColor(0.0f, 0.0f, 0.0f, 0.0f); 
      glMatrixMode(GL_PROJECTION); 
      glLoadIdentity(); 
 glFrustum( -1, 1, -1, 1, 1.0, 3 ); 
 gluLookAt( 0, 0, 2, 0, 0, 0, 0, 1, 0 ); 
      glMatrixMode(GL_MODELVIEW); 
      glMap2f(GL_MAP2_VERTEX_3, 0,1,3,3, 0,1,9,3, stuetzpunkte); 
      glEnable(GL_MAP2_VERTEX_3); 
      glEnable(GL_AUTO_NORMAL); 
      glMapGrid2f(20,0,1,20,0,1); 
      //LIGHT0 DEFINITION 
     GLfloat position0[4] = \{0.5, 0.5, 0.4, 1.0\};
     GLIOAT \text{GU} = \{1.0, 1.0, 1.0, 1.0\};
     GLfloat color1[4] = {0.0, 0.0, 1.0, 1.0};
      glLightfv(GL_LIGHT0, GL_POSITION, position0);
```

```
 glLightfv(GL_LIGHT0, GL_DIFFUSE, color0); 
 glLightfv(GL_LIGHT0, GL_SPECULAR, color1); 
 glShadeModel(GL_SMOOTH); 
 glLightModelf(GL_LIGHT_MODEL_LOCAL_VIEWER,1); 
 glLightModelf(GL_LIGHT_MODEL_TWO_SIDE,1); 
 glEnable(GL_LIGHT0); 
 glEnable(GL_LIGHTING); 
 //MATERIAL DEFINITION 
GLfloat ambi[4] = \{0.3, 0.4, 0.1, 1.0\}; //ambiente Reflexion
GLfloat diff[4] = \{0.7, 1.0, 0.7, 1.0\}; //diffuse Reflexion vorn
GLfloat diffb[4] = \{0.0, 0.0, 0.0, 1.0\}; //diffuse Reflexion hinten
 glMaterialfv(GL_FRONT_AND_BACK, GL_AMBIENT, ambi); 
 glMaterialfv(GL_FRONT_AND_BACK, GL_SPECULAR, diffb); 
 glMaterialfv(GL_BACK, GL_DIFFUSE, diffb); 
 glMaterialfv(GL_FRONT, GL_DIFFUSE, diff); 
 glFrontFace(GL_CW); 
 glEnable(GL_DEPTH_TEST); 
 while(true) { 
       glClear(GL_COLOR_BUFFER_BIT); 
       glClear(GL_DEPTH_BUFFER_BIT); 
       glLoadIdentity(); 
       winkel+=3; 
       glRotatef(winkel,0,1,0); 
      glLightfv(GL_LIGHT0, GL_POSITION, position0); 
       glEvalMesh2(GL_FILL,0,20,0,20); 
       glFlush(); 
       SwapBuffers(hdc); 
 }
```
Es handelt sich hierbei um die Animation einer beleuchteten Bezierfläche. Mit *glEnable(GL\_AUTO\_NORMAL)* weist man OpenGL an, die Normalenvektoren der Teilflächen selbst zu berechnen, was ja für die Beleuchtung nicht ganz unwichtig ist. Bei jedem Animationsschritt wird die Fläche (samt Lichtquelle) um 3 Grad um die y-Achse gedreht.

#### **13 NURBS**

Die GLU stellt einige Funktionen für die Arbeit mit NURBS (Non-Uniform-Rational B-Splines) bereit. Die *Basis-Splines* oder *B-Splines* gelten als das Nonplusultra des Freiformdesigns. Der wesentliche Unterschied zu den Bézier-Kurven besteht darin, daß die Stützstellen **lokalen** Einfluss auf die Kurve ausüben.

### **13.1 Mathematische Grundlagen**

Eine Verallgemeinerung von Bézier-Kurven stellen die *B-Splines* dar. Wie bereits erwähnt, ist einer der wesentlichsten Unterschiede im Vergleich zu Bézier-Kurven die Eigenschaft, daß die Stützpunkte nur einen lokalen Einfluß ausüben und daß der Grad der Polynome unabhängig von der Anzahl der Punkte ist.

Die Definition der *B-Splinekurve P(t)* vom Grad *k-1* (das heißt von der Ordnung *k*) erfolgt über *n+1* Stützpunkte  $P_i$ ,  $0 \le i \le n$ , und einen Vektor von ganzen Zahlen, den *Knotenvektor*  $T = (t_0, \ldots, t_{n+k})$ *),*  $t_i \leq t_{i+1}$ *, in Parameterform durch* 

$$
P(t) = \sum_{i=0}^{n} N_{i,k}(t) \cdot P_i
$$

Die *Basis* des B-Splines sind die Polynome *Ni,k(t)* vom Grad *k-1*, die durch folgende Rekursionsformel berechnet werden:

$$
N_{i,1}(t) = \begin{cases} 1 & \text{falls} & t_i < t_{i+1} \quad \text{und} & t_i \le t \le t_{i+1} \\ 0 & \text{sonst} \end{cases}
$$

$$
N_{i,k}(t) = \frac{t - t_i}{t_{i+k-1} - t_i} \cdot N_{i,k-1}(t) + \frac{t_{i+k} - t}{t_{i+k} - t_{i+1}} \cdot N_{i+1,k-1}(t), \quad k > 1
$$

Da in Abhängigkeit vom Knotenvektor eine Division durch Null auftreten kann, wird für diesen Fall 0/0 gleich 0 gesetzt.

Sind die Knoten *t* im Knotenvektor äquidistant angeordnet, so handelt es sich um *uniforme* B-Splines, ansonsten um *nonuniforme.* 

Eine häufig verwendete Möglichkeit zur Festlegung der Knotenwerte  $t_i$ ,  $0 \le j \le n+k$  ist folgende Formel

$$
t_j = \begin{cases} 0 & \text{falls} & j < k \\ j - k + 1 & \text{falls} & k \le j \le n \\ n - k + 2 & \text{falls} & j > n \end{cases}
$$

wodurch *t* im Intervall [0, *n-k+2*] definiert ist. Wählt man zum Beispiel  $k = 3$  und  $n = 4$  so erhält man mit obiger Formel den Knotenvektor *T = (0,0,0,1,2,3,3,3)*.

#### **13.2 NURBS-Kurven**

Zuerst benötigt man von der GLU eine Referenz auf ein NURBS-Objekt, über welche man bei nachfolgenden Operationen die NURBS identifizieren kann. Die entsprechende Funktion ist

*GLUnurbsObj\* gluNewNurbsRenderer();* 

Sie liefert einen Zeiger auf *GLUnurbsObj* zurück, womit die entsprechende Kurve eindeutig identifiziert wird.

Wird das NURBS-Objekt nicht mehr benötigt, kann man es mittels

*void gluDeleteNurbsRenderer( GLUnurbsObj \*nobj );* 

wieder entfernen lassen. Hierbei ist *\*nobj* der durch *gluNewNurbsRenderer* erhaltene Zeiger.

Die Definition einer NURBS-Kurve wird geklammert ,ähnlich wie die Vertexdefinition zwischen *glBegin* und *glEnd*, durch folgendes Funktionenpaar:

*void gluBeginCurve( GLUnurbsObj \*nobj ); void gluEndCurve( GLUnurbsObj \*nobj );* 

Zwischen diesen beiden Funktionen darf jeweils die Definition **einer** Kurve erfolgen. Die Definition selbst erfolgt mit der Funktion

*void gluNurbsCurve( GLUnurbsObj \*nobj, GLint nknots, GLfloat \*knot, GLint stride, GLfloat \*ctlarray, GLint order, GLenum type* 

*\*nobj* ist der von *gluNewNurbsRenderer* erhaltene Zeiger.

Der Parameter *nknots* gibt die Anzahl der Knoten des Knotenvektors an, *\*knots* ist ein Zeiger auf diesen Vektor, das heißt auf ein Array von *float*-Werten.

In *\*ctlarray* wird ein Zeiger auf ein Array mit den Werten der Stützstellen übergeben. *stride* gibt an, wieviele *floats* zwischen dem Beginn einer Stützstelle und dem Beginn der nächsten liegen. Die Anzahl der Stützstellen ergibt sich aus *nknots* und *order*. Der Parameter *order* gibt die Ordnung der Kurve an (Grad+1). *nknots* errechnet sich aus Ordnung + Anzahl der Kontrollpunkte.

Der Parameter *type* gibt die Art der Stützstellen an. Hierbei sind folgende Konstanten möglich (siehe auch *glMap1f*):

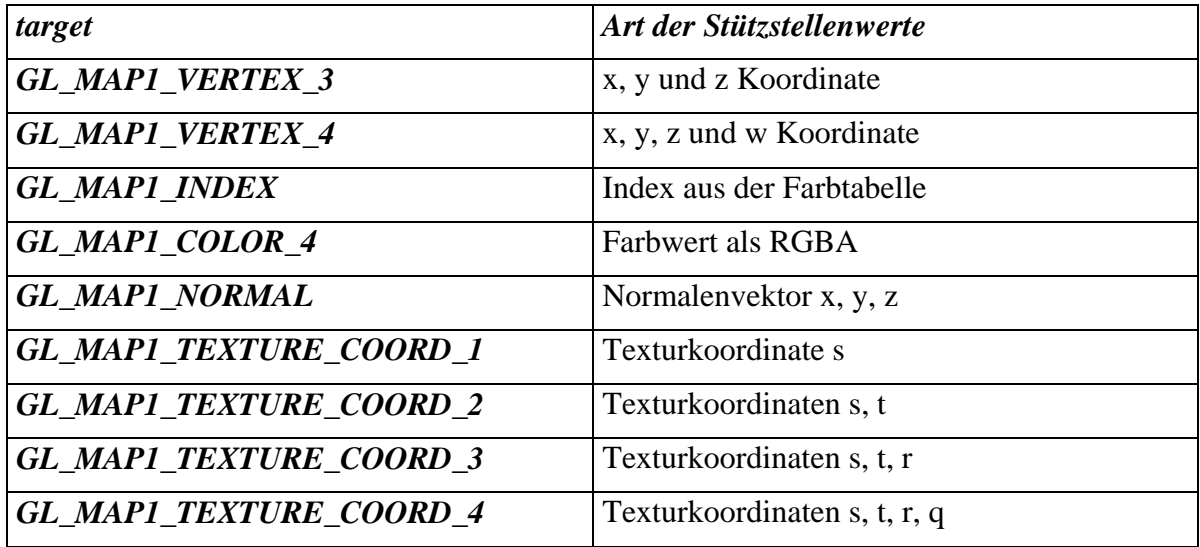

# **Beispiel:**

```
 GLUnurbsObj *id = gluNewNurbsRenderer(); 
GLfloat knots[9] = {0,0,0,0,1,2,2,2,2};
 GLfloat points[5*3] = { -0.9, -0.9, 0, 0.2, -0.6, 0, 
                        0.3, 0.3, 0, 0.6, -0.4, 0,0.0, 0.0, 0;
 gluBeginCurve(id); 
       gluNurbsCurve(id, 9, knots, 3, points, 4, GL_MAP1_VERTEX_3); 
 gluEndCurve(id); 
 glPointSize(3); 
 glColor3f(1,1,0); 
 glBegin(GL_POINTS); 
      for(int i=0;i<5;i++)
             glVertex3f( points[i*3], points[i*3+1], points[i*3+2]); 
 glEnd(); 
 glFlush();
```
Das Beispiel zeigt die Definition einer kubischen B-Spline mit fünf Stützstellen. Zusätzlich zur NURBS werden auch die Stützstellen angezeigt.

Es ist möglich, einem NURBS-Objekt verschiedene Eigenschaften zuzuordnen, die seine Darstellung maßgeblich beeinflussen (zum Beispiel den Grad der Tesselierung). Dies erfolgt mit Hilfe von

*void gluNurbsProperty( GLUnurbsObj \*nobj, GLenum property, GLfloat value );* 

*\*nobj* identifiziert das entsprechende NURBS-Objekt. Der Parameter *property* gibt an, welche Eigenschaft geändert werden soll. Diese Eigenschaft wird dann auf *value* gesetzt. Folgende symbolische Konstanten können als *property* angegeben werden:

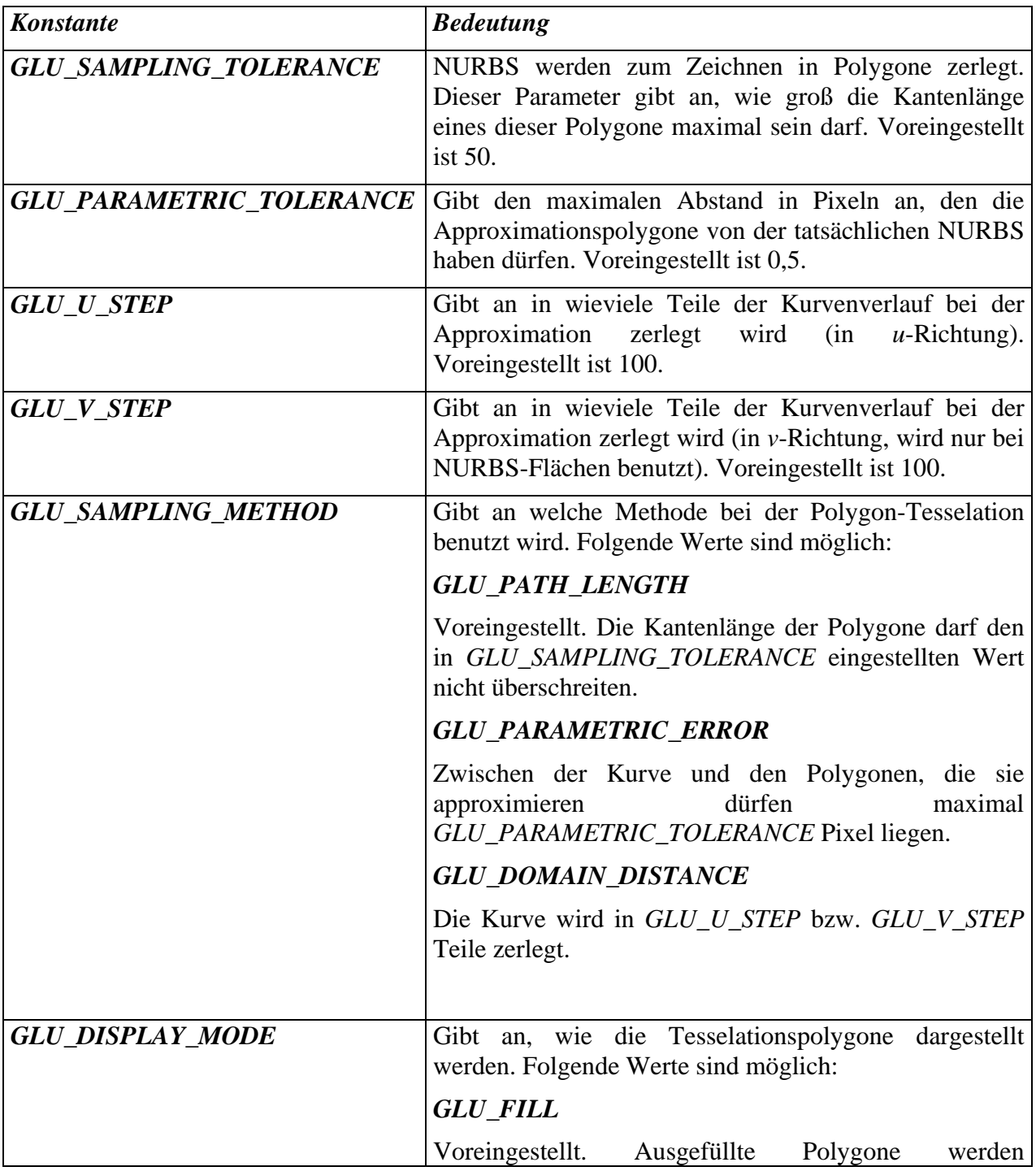

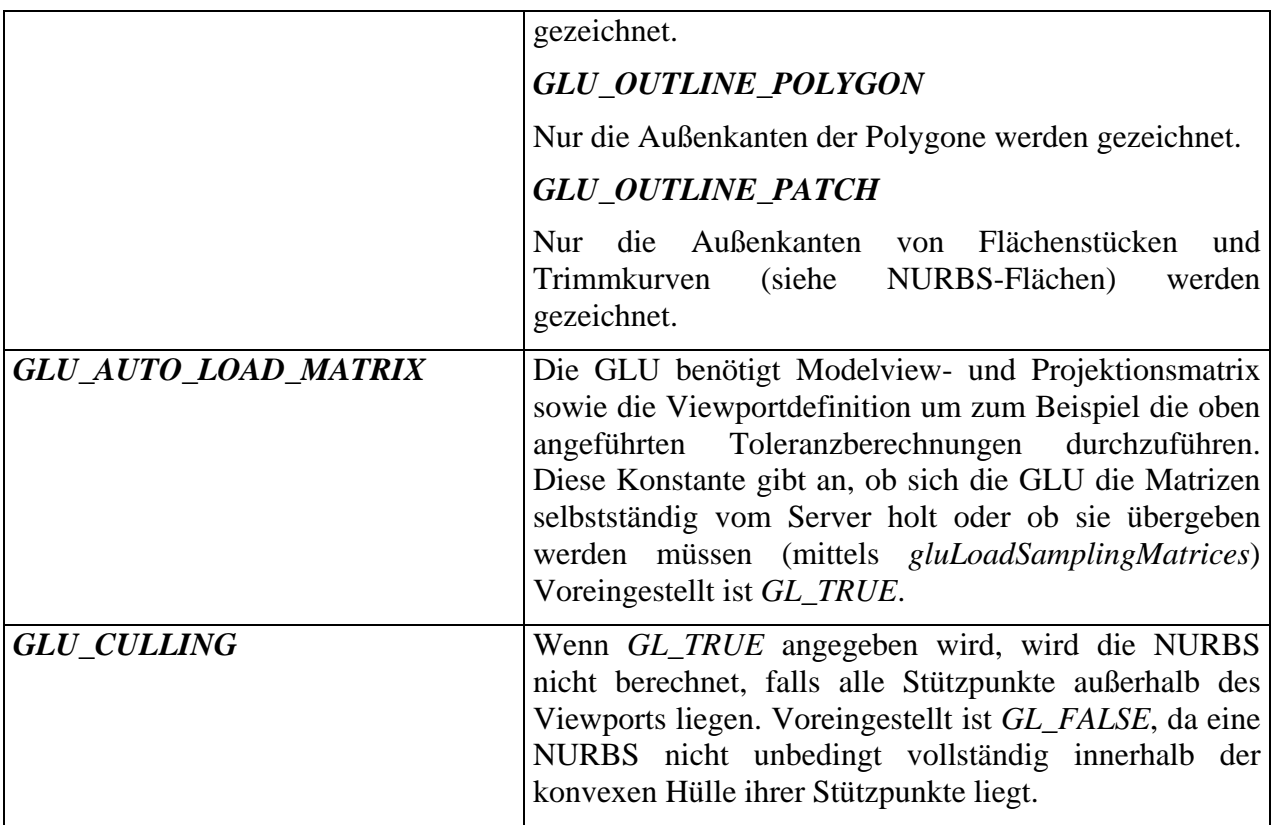

Falls für *GLU\_AUTO\_LOAD\_MATRIX GL\_FALSE* eingestellt wurde, müssen die entsprechenden Matrizen "von Hand" an die GLU übergeben werden. Dazu dient

*void gluLoadSamplingMatrices( GLUnurbsObj \*nobj, const GLfloat modelMatrix[16], const GLfloat projMatrix[16], const GLint viewport[4] );* 

Die entsprechenden Matrizen kann man sich über die entsprechenden *glGet...* Funktionen besorgen. Zum **Beispiel:** 

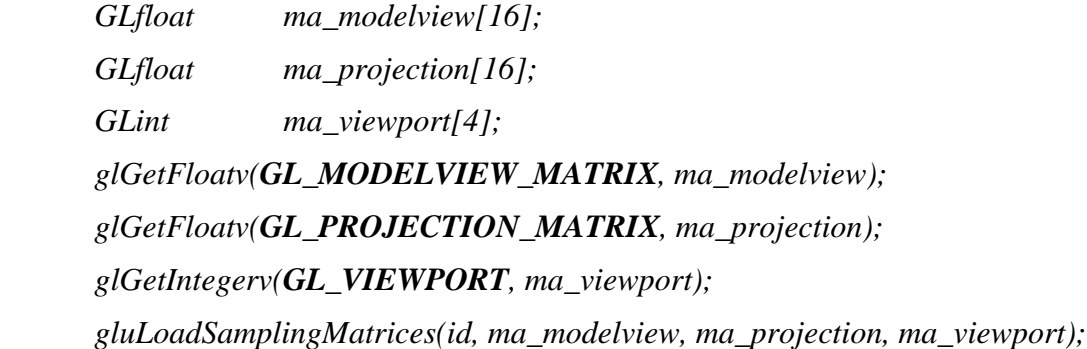

# **13.3 NURBS-Flächen**

Analog zur Spezifikation einer NURBS-Kurve erfolgt auch die einer Fläche. Es kommt eine weitere parametrische Dimension hinzu (Parameter sind jetzt *s* und *t)*. Um eine Fläche zu zeichnen benötigt man wieder einen Zeiger auf ein NURBS-Objekt, den man durch *gluNewNurbsRenderer* erhält.

Die eigentliche Definition wird wieder geklammert durch folgendes Funktionenpaar:

```
void gluBeginSurface( 
       GLUnurbsObj *nobj 
       ); 
void gluEndSurface( 
       GLUnurbsObj *nobj 
        );
```
Zwischen diesen "Klammern" erfolgt die Spezifikation der Fläche mittels

*void gluNurbsSurface(* 

*GLUnurbsObj \*nobj, GLint sknot\_count, GLfloat \*sknot, GLint tknot\_count, GLfloat \*tknot, GLint s\_stride, GLint t\_stride, GLfloat \*ctlarray, GLint sorder, GLint torder, GLenum type );* 

*\*nobj* ist der von *gluNewNurbsRenderer* erhaltene Zeiger.

Der Parameter *sknot\_count* gibt die Anzahl der Knoten des Knotenvektors in *s*-Richtung an, *\*sknot*  ist ein Zeiger auf diesen Vektor, das heißt auf ein Array von *float*-Werten. Den gleichen Zweck erfüllen *tknot\_count* und *\*tknot* für die *t*-Richtung.

In *\*ctlarray* wird ein Zeiger auf ein Array mit den Werten der Stützstellen übergeben.

*s\_stride* gibt an, wieviele *floats* zwischen dem Beginn einer Stützstelle und dem Beginn der nächsten in *s*-Richtung liegen. Analog in *t*-Richtung: *t\_stride.*

Die Parameter *sorder* und *torder* geben die Ordnung der Kurven (Grad+1) in *s*- bzw. *t*-Richtung an.

Die Anzahl der Stützstellen ergibt sich aus *(sknot\_count – sorder)\*(tknot\_count – torder)* und.

Der Parameter *type* gibt die Art der Stützstellen an. Hierbei sind folgende Konstanten möglich (siehe auch *glMap2f*):

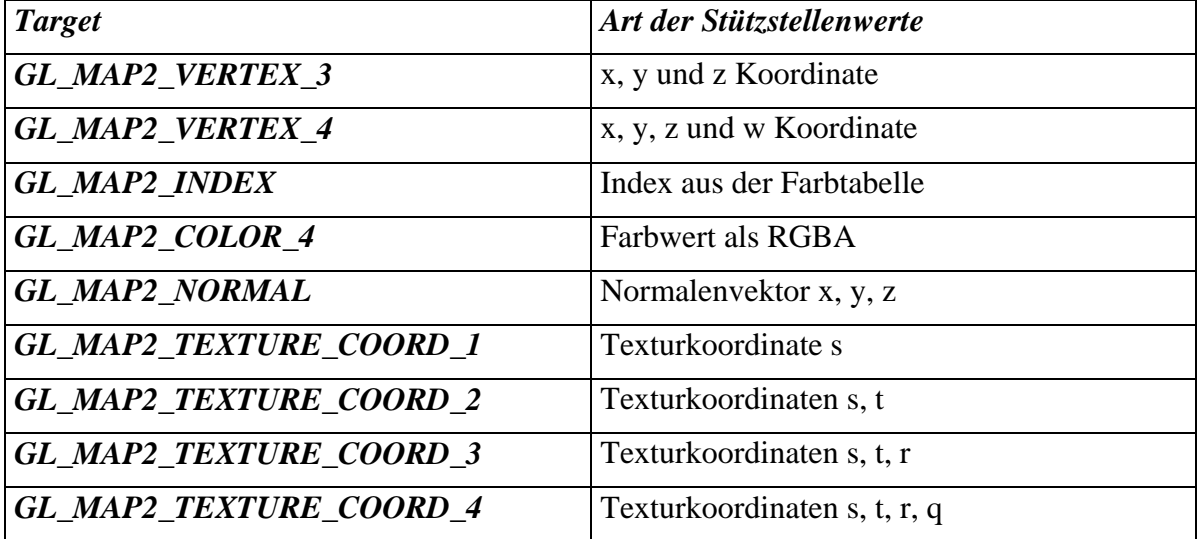

#### **Beispiel:**

```
 GLUnurbsObj *id = gluNewNurbsRenderer(); 
GLfloat knots[6] = \{0,0,0,1,1,1\};
GLfloat points[9*3] = \{ -0.9, -0.9, -1, 0.0, -0.8, 0, 0.9, -0.9, -1, -0.7, -0.2, -0.5, 0.2, -0.1, 0, 0.8, 0.2, -0.5, \}-0.7, -0.2, -0.5,-0.9, 0.7, -1, 0.0,0.9,0, 0.9,0.6,-1 };
 GLfloat colors[9*4] = { 1,0,0,1, 1,0,1,1, 1,1,1,1, 
                          0,1,0,1,<br>0,0,1,1, 1,1,1,1, 0,0,1,1,<br>1,0,0,1, 0,1,0,1
                          0,0,1,1, 1,0,0,1, 0,1,0,1 };
 gluNurbsProperty(id,GLU_DISPLAY_MODE,GLU_FILL); 
 gluBeginSurface(id); 
    gluNurbsSurface(id,6,knots,6,knots,3,9,points,3,3,GL_MAP2_VERTEX_3); 
    gluNurbsSurface(id,6,knots,6,knots,4,12,colors,3,3,GL_MAP2_COLOR_4); 
 gluEndSurface(id); 
 glFlush();
```
Das Beispiel zeigt die Definition einer NURBS-Fläche über 3×3 Stützstellen. Es werden Vertexkoordinaten und RGBA Werte spezifiziert.

### **14 DER NEBEL DES GRAUENS**

In der Realität wird die Sicht meist durch winzige Partikel oder Wasserdampf in der Atmosphäre beeinflußt. Im Nebel werden die Objekte mit zunehmender Entfernung undeutlicher, ihre Farbe vermischt sich mit der Nebelfarbe, bis sie ganz in diese übergeht.

Genau dieses Vermischen mit der Nebelfarbe ist auch in der OpenGL realisiert. Die Mischoperation kann auf verschiedene Weise erfolgen. Die besten Ergebnisse erreicht man natürlich, wenn die Nebelrechnung für jedes Fragment abläuft. Schneller ist es, pro Vertex eine Farbe zu errechnen und den Rest der Schattierungsrechnung (*flat* oder *smooth*) zu überlassen. Die zu verwendente Methode läßt sich mit

*void glHint(* 

*GL\_FOG\_HINT,* 

*GLenum mode* 

*);* 

wählen. Für *mode* können folgende Konstanten angegeben werden:

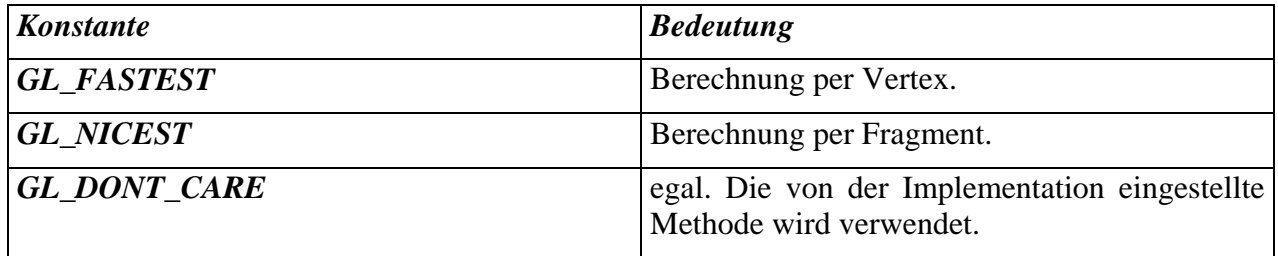

Die Farbe des Nebels stellt man ein mit der Funktion

*void glFogfv( GL\_FOG\_COLOR, const GLfloat \*params );* 

*\*params* ist ein Zeiger auf ein Array mit den RGBA Werten der Nebelfarbe.

Die Vermischung mit dieser Farbe erfolgt über folgende Rechnung:

$$
K_{\text{neu}} = S \cdot K_{\text{Fragment}} + (1 - S) \cdot K_{\text{Nebe}}
$$

*K* steht jeweils für eine Komponente der entsprechenden Farbe. Für den Skalierungsfaktor *S* sind drei verschiedene Berechnungsverfahren implementiert, zwischen denen mit folgender Funktion gewählt wird:

*void glFogi( GL\_FOG\_MODE,*  *GLint param );* 

*param* kann dabei die Werte *GL\_EXP, GL\_EXP2* und *GL\_LINEAR* annehmen. Die ersten beiden Berechnungsvarianten bedienen sich der *e*-Funktion. Die Gleichungen lauten:

$$
S=e^{-(d\cdot z)}
$$

(für *GL\_EXP*)

und

$$
S=e^{-(d\cdot z)^2}
$$

(für *GL\_EXP2*).

*z* gibt dabei die Entfernung des Fragments zum Augpunkt an, *d* ist die Dichte des Nebels. Die Dichte kann mittels

*void glFogf( GL\_FOG\_DENSITY, GLfloat param );* 

verändert werden, wobei *param* die Dichte angibt. Voreingestellt ist 1,0.

Die dritte Berechnungsvariante ist eine Verhältnisgleichung, die Farbmischung erfolgt linear:

$$
S = \frac{z_{\text{max}} - z}{z_{\text{max}} - z_{\text{min}}}
$$

(für *GL\_LINEAR*)

*z* stellt auch hier den Abstand zum Augpunkt dar. Die Parameter *zmin* und *zmax* geben den Bereich an, auf den die Farbmischung linear abzubilden ist. Diese Werte können gesetzt werden mit:

*void glFogf( GLenum pname, GLfloat param );* 

*pname* gibt an, welcher Wert verändert werden soll. *GL\_FOG\_START* entspricht *zmin* und *GL\_FOG\_END zmax .* Der Parameter *param* gibt den Wert an, auf den die jeweilige Variable gesetzt werden soll. Voreingestellt sind  $z_{min} = 0$  und  $z_{max} = 1$ .

Um die Nebelberechnung durchführen zu lassen, muß außerdem

*glEnable(GL\_FOG);* 

aufgerufen werden.

#### **Beispiel:**

```
 glClearColor(0.3f, 0.3f, 0.6f, 0.0f); 
 glClear(GL_COLOR_BUFFER_BIT); 
GLfloat fogcolor[4] = {0.3, 0.3, 0.6, 0}; glFogfv(GL_FOG_COLOR,fogcolor); 
 glFogi(GL_FOG_MODE,GL_EXP); 
 glFogf(GL_FOG_DENSITY,0.8f); 
 glHint(GL_FOG_HINT, GL_NICEST); 
 glEnable(GL_FOG); 
 glMatrixMode(GL_PROJECTION); 
 glLoadIdentity(); 
 glFrustum( -1, 1, -1, 1, 1.0, 5 ); 
 glMatrixMode(GL_MODELVIEW); 
 glLoadIdentity(); 
 gluLookAt(0.5, 1, 2, 0, 0, 0, 0, 1, 0 ); 
 glColor4f(1,0,0,0); 
for(float z=-2; z<2; z+=1) {
       glBegin(GL_POLYGON); 
             glVertex3f(-0.9,-0.9,z); 
             glVertex3f(0.5,-0.9,z); 
             glVertex3f(-0.9,0.5,z); 
       glEnd(); 
} 
 glFlush();
```
Dieses Beispiel zeigt die Verwendung von Nebel der Dichte 0,8. Als Nebelfarbe wurde ein Blauton gewählt, als Berechnungsmodell *GL\_EXP*. Es werden vier rote Dreiecke in verschiedenen Abständen zum Betrachter gezeichnet.

# **15 ANTIALIASING**

Es geht hier um die Vermeidung des bekannten "Treppenstufen-Effektes" bei Linien und Kanten. Welche Möglichkeiten OpenGL dazu bietet, soll im folgenden beschrieben werden.

# **15.1 Antialiasing mit Hilfe von Alpha – Blending**

Um Kanten oder Linien scheinbar zu verwischen, muß über wenige Pixel hinweg ein Farbverlauf von der Linienfarbe zur Hintergrundfarbe erzeugt werden. Diese kann im Prinzip für jedes Pixel der Linie / Kante unterschiedlich sein, je nachdem, was vorher dort gezeichnet wurde. Der Mechanismus den OpenGL hier anbietet geht davon aus, das jede Linie eine bestimmte Breite hat (einstellbar mit *glLineWidth*). Durch diese Breite überdeckt die Linie die Rechtecke (Pixel) in bestimmten Verhältnissen. Bei eingeschaltetem *Antialiasing* wird der Alphawert des Fragmentes diesen Verhältnissen entsprechend gesetzt. Alles was dann noch zu tun ist, ist eine geeignete *Blending*-Funktion auszuwählen.

*Antialiasing* wird eingeschaltet mit

*glEnable(GL\_LINE\_SMOOTH);*  bzw. *glEnable(GL\_POLYGON\_SMOOTH);*

Dann muß noch *Blending* eingeschaltet und die *Blending*-Funktion gewählt werden:

 *glBlendFunc(GL\_SRC\_ALPHA, GL\_ONE\_MINUS\_SRC\_ALPHA); glEnable(GL\_BLEND);* 

# **Beispiel:**

```
 glClearColor(0.0f, 0.0f, 1.0f, 0.0f); 
 glClear(GL_COLOR_BUFFER_BIT); 
 glEnable(GL_BLEND); 
 glBlendFunc(GL_SRC_ALPHA, GL_ONE_MINUS_SRC_ALPHA); 
 glColor3f(1,1,0); 
 glLineWidth(2.0); 
 glDisable(GL_LINE_SMOOTH); 
 glBegin(GL_LINES); 
       glVertex2f(-0.7,-0.9); 
       glVertex2f(0.7, -0.8); 
 glEnd(); 
 glEnable(GL_LINE_SMOOTH); 
 glBegin(GL_LINES); 
       glVertex2f(-0.7,-0.7); 
       glVertex2f(0.7, -0.6); 
 glEnd(); 
 glDisable(GL_POLYGON_SMOOTH); 
 glBegin(GL_POLYGON); 
      glVertex2f(-0.7, 0);g1Vertex2f(-0.3, -0.1);
      qlVertex2f(-0.2, 0.4);
 glEnd();
```

```
 glEnable(GL_POLYGON_SMOOTH); 
 glBegin(GL_POLYGON); 
       glVertex2f(0.7, 0); 
      glVertex2f(0.3, -0.1); glVertex2f(0.2, 0.4); 
 glEnd(); 
 glFlush();
```
Es werden jeweils eine Linie und ein Polygon mit und ohne Antialiasing gezeichnet.

### **15.2 Antialiasing mit dem Accumulation - Buffer**

Der *Accumulationbuffer* ist eine Art zusätzlicher Bildspeicher, auf den verschiedene Operationen ablaufen können. Es kann allerdings nicht direkt in den Accumulationbuffer gezeichnet werden. Zur Benutzung des Accumulationbuffers steht folgende Funktion zur Verfügung:

*void glAccum( GLenum op, GLfloat value );* 

Der Parameter *op* nimmt dabei einen der folgenden Werte an:

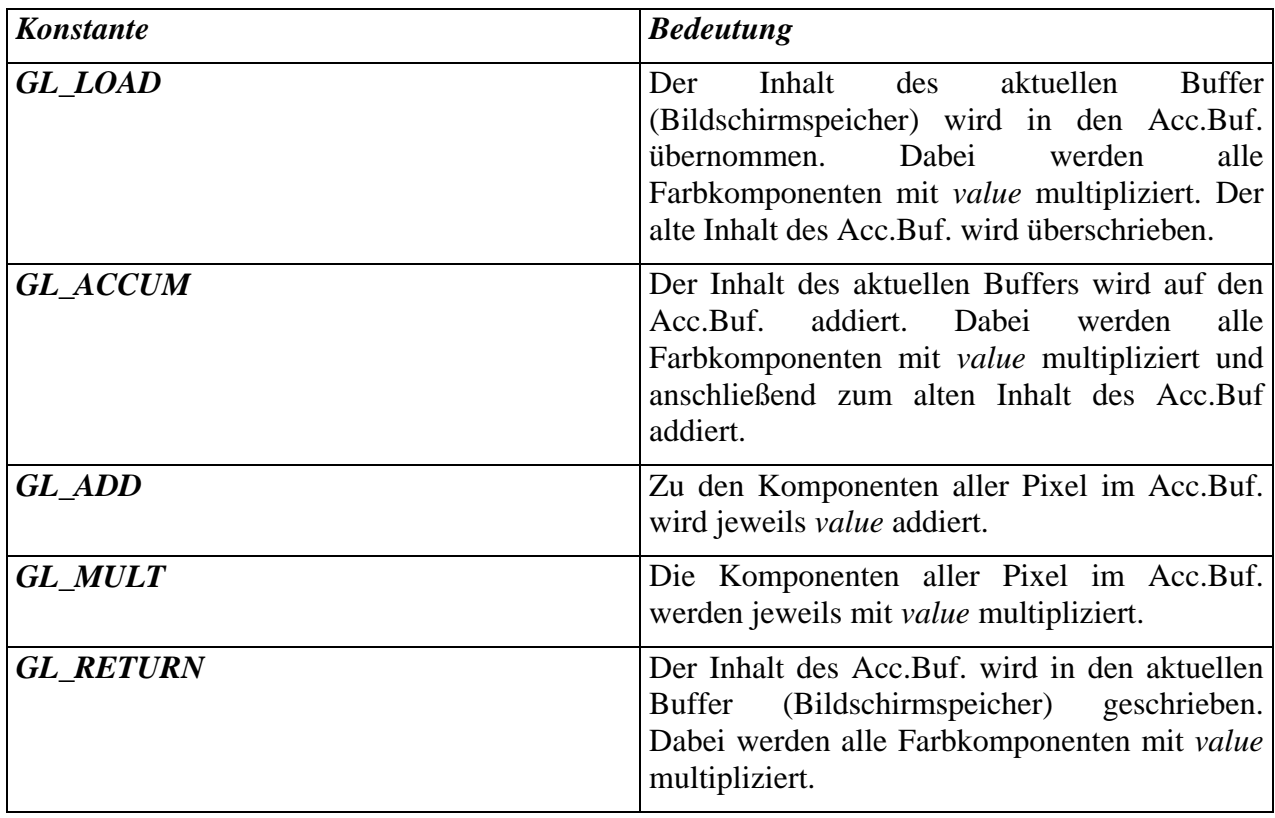

Mit

```
void glClearAccum( 
       GLfloat red, 
       GLfloat green, 
       GLfloat blue, 
       GLfloat alpha 
       );
```
kann eine Löschfarbe (RGBA) für den Accumulationbuffer festgelegt werden. Der Buffer wird gelöscht mit

#### *glClear(GL\_ACCUM\_BUFFER\_BIT);*

Für die Zwecke des *Antialiasing* kann man sich des akkumulierenden Ladens (*GL\_ACCUM*) bedienen. Um ein "Verschwimmen" des Bildes zu erreichen, zeichnet man es einfach mehrfach um Bruchteile eines Pixels versetzt. Die Resultate werden jeweils akkumuliert, und zwar multipliziert mit (1 / Anzahl der Versetzungen). Abschließend wird der Inhalt des Accumulationbuffers zurückgeschrieben. Das Resultat ist ein Verwischen des Bildes, vergleichbar mit dem "Verwackeln" beim Fotoapparat.

Folgendes **Beispiel** veranschaulicht die Vorgehensweise:

```
GLuint listid = qlGenLists(1);
       glNewList(listid,GL_COMPILE); 
             glColor3f(1,1,0); 
             glBegin(GL_LINES); 
                   glVertex2f(-0.7,-0.7); 
                  glVertex2f(0.7, -0.6); glEnd(); 
             glBegin(GL_POLYGON); 
                  qlVertextex2f(-0.7, 0);glVertex2f(-0.3, -0.1);qlVertex2f(-0.2, 0.4);
             glEnd(); 
       glEndList(); 
       glClearColor(0.0f, 0.0f, 1.0f, 0.0f); 
       glClearAccum(0.0f, 0.0f, 0.0f, 0.0f); 
       glClear(GL_ACCUM_BUFFER_BIT); 
      for(int i=0; i<3; i++)
            for(int j=0; j<3; j++) {
                   glClear(GL_COLOR_BUFFER_BIT); 
                   glLoadIdentity(); 
                   glTranslatef((i*0.002)-0.002, (j*0.002)-0.002, 0); 
                   glCallList(listid); 
                   glAccum(GL_ACCUM, 1.0/9); 
 } 
       glAccum(GL_RETURN, 1); 
       glFlush();
```
Welche Rechengenauigkeit der Accumulationbuffer zur Verfügung stellt, kann man mit folgender Funktion erfragen:

*void glGetIntegerv( GLenum pname, GLint \*params );* 

Wenn für *pname GL\_ACCUM\_RED\_BITS, GL\_ACCUM\_GREEN\_BITS* bzw. *GL\_ACCUM\_BLUE\_BITS* eingesetzt wird, erfährt man wieviele Bits für die jeweilige Farbkomponente im Accumulationbuffer vorhanden sind. *\*params* ist ein Zeiger auf einen *Integer*wert, in dem die erfragte Information abgelegt wird.

#### **16 DER ATTRIBUT – STACK**

Oft müssen beim Ablauf eines OpenGL-Programmes viele Zustandsvariablen geändert und wiederhergestellt werden. Um dieses zu vereinfachen implementiert die OpenGL einen Attributstack. Es können bestimmte Attributgruppen auf diesem Stack gesichert und wiederhergestellt werden. Die Tiefe des Stacks ist implementationsabhängig beträgt aber mindestens 16. Folgende Funktion legt ein Gruppe von Attributen auf den Stack:

# *void glPushAttrib(*

*GLbitfield mask* 

*);* 

Der Parameter *mask* gibt dabei an, welche Attribute auf den Stack sollen. *mask* kann dabei eine OR-Verknüpfung der folgenden Konstanten sein:

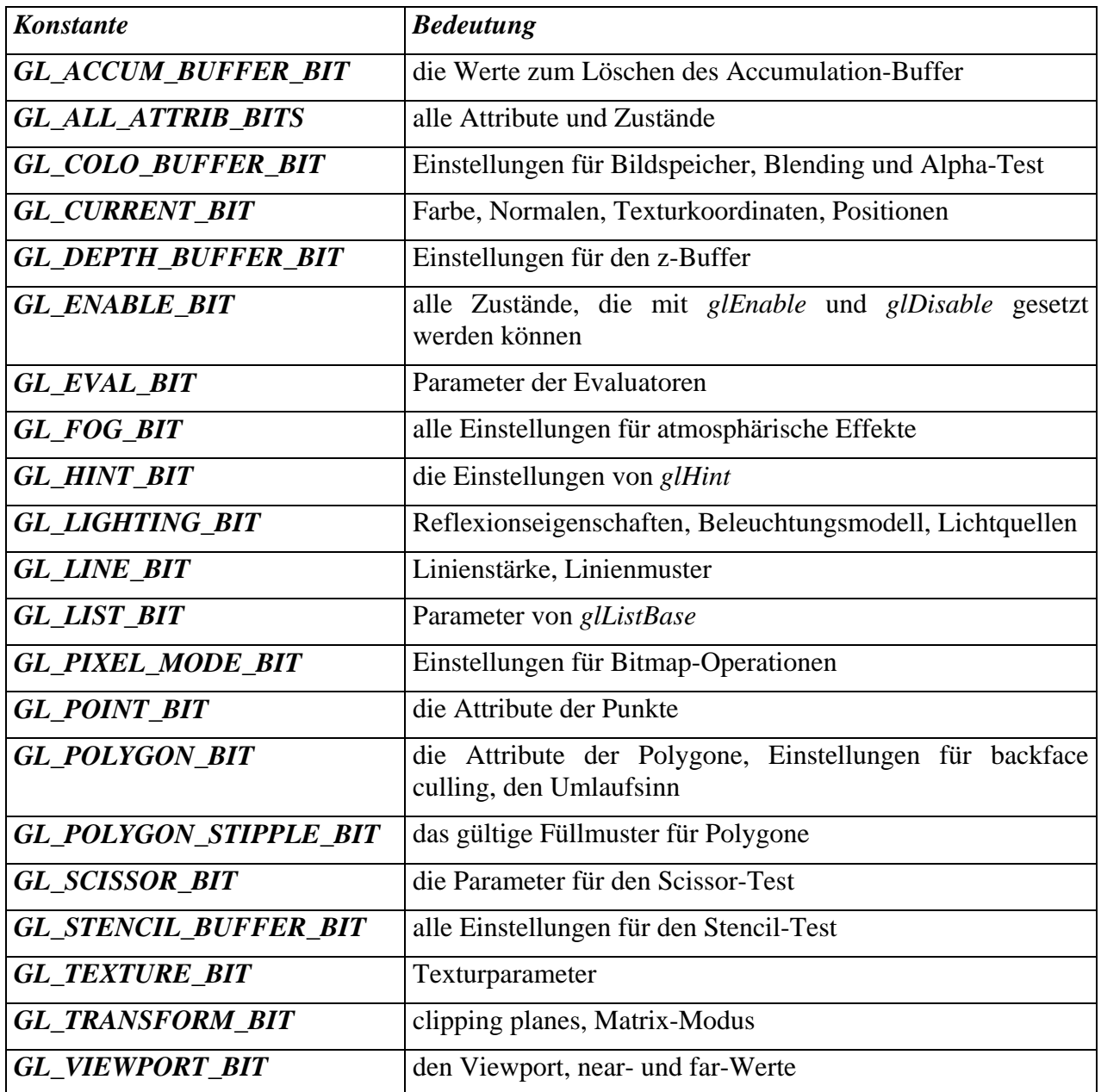

Die Funktion

*void glPopAttrib( void );* 

restauriert die zuletzt abgelegte Gruppe wieder.